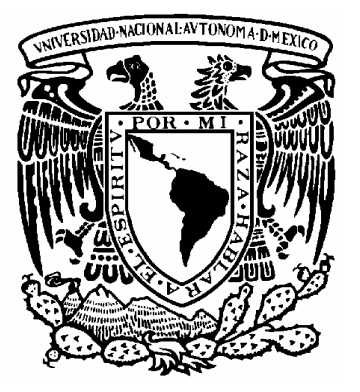

**UNIVERSIDAD NACIONAL AUTÓNOMA DE MÉXICO FACULTAD DE INGENIERÍA**

**IMPLEMENTACIÓN PARA LA VISUALIZACIÓN DE MOLÉCULAS EN TERCERA DIMENSIÓN**

**INFORME DE ACTIVIDADES** QUE PARA OBTENER EL TÍTULO DE:

**INGENIERO EN COMPUTACIÓN**

PRESENTA:

**FABIÁN FERNÁNDEZ SALDÍVAR**

ASESOR: ING. DAVID LIMÓN CRUZ

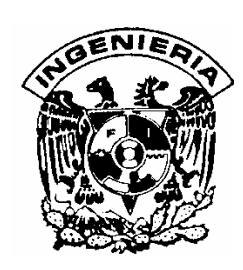

MÉXICO, D.F., CIUDAD UNIVERSITARIA, 2010

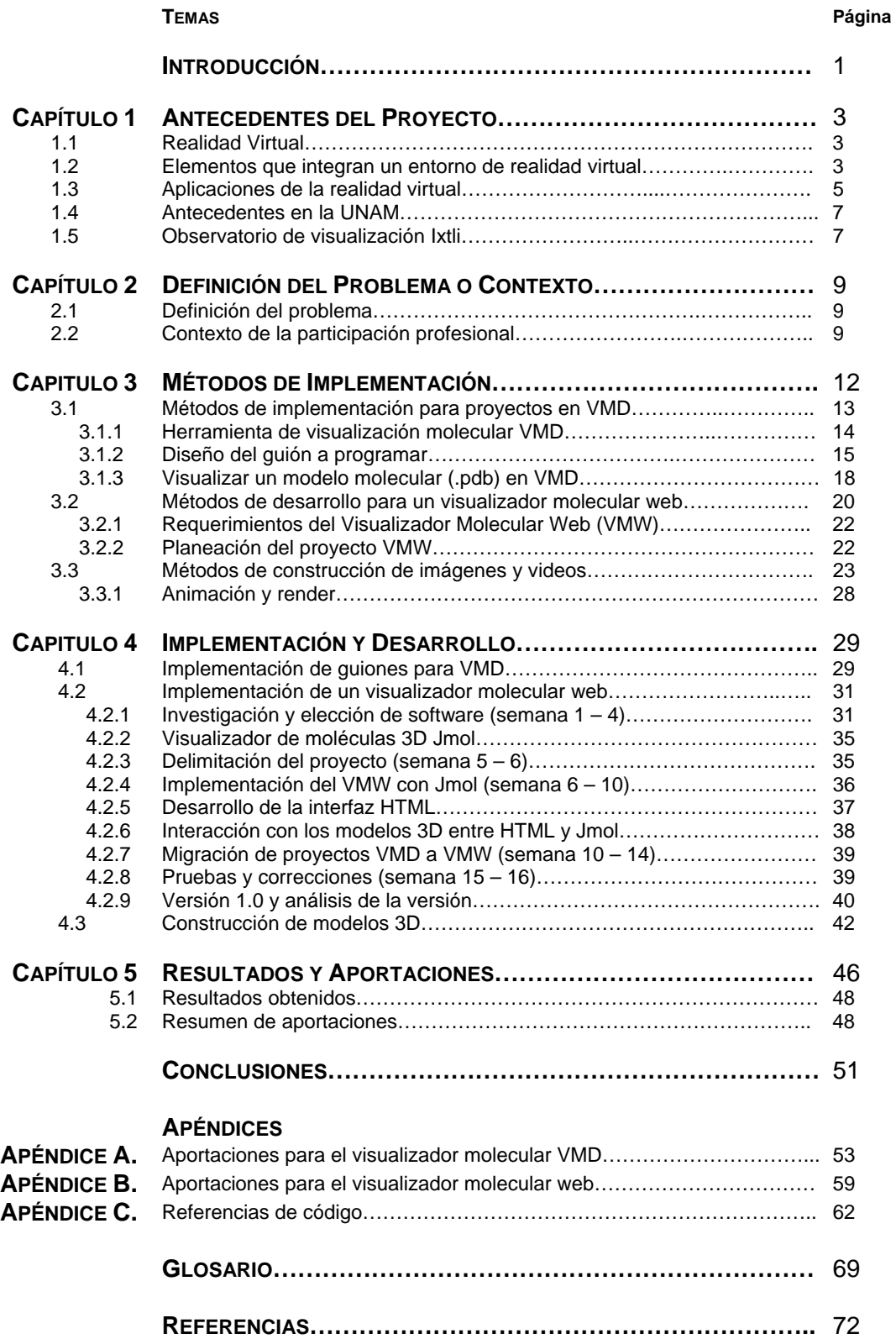

#### **Figuras Página**

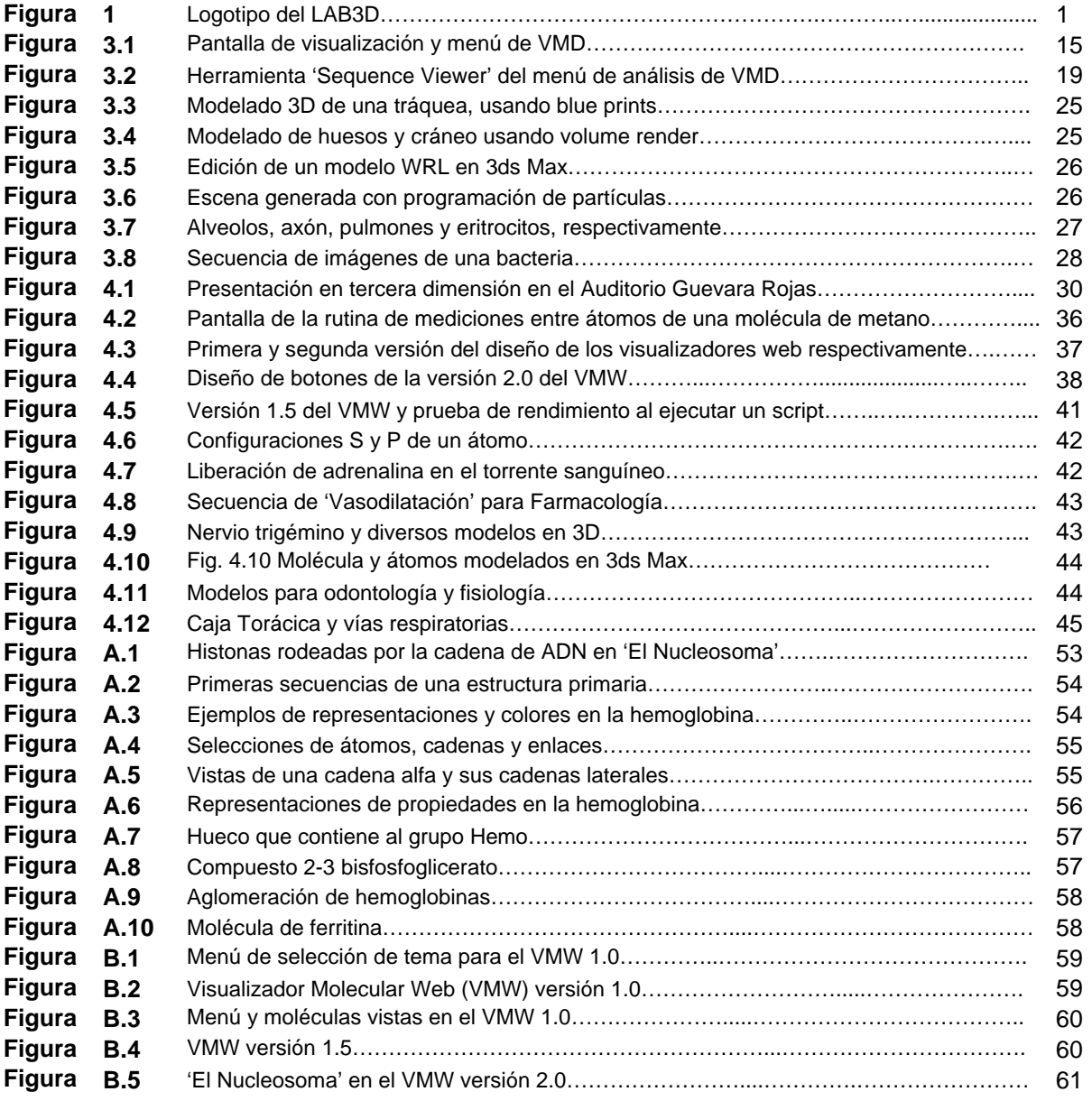

#### **Esquemas**

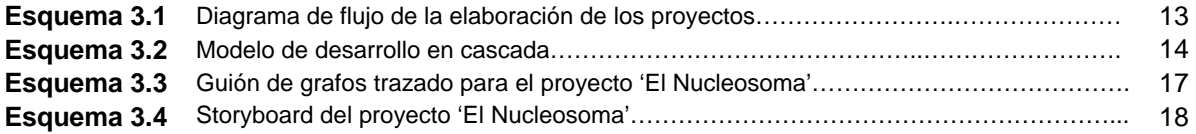

#### **Tablas**

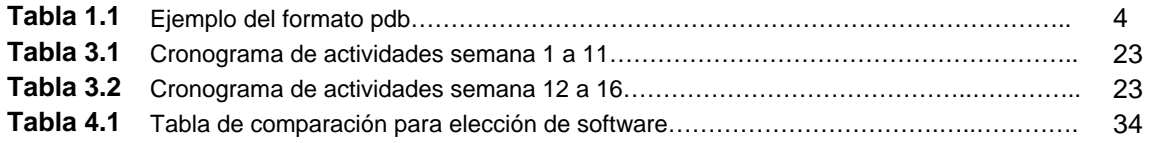

#### **Códigos**

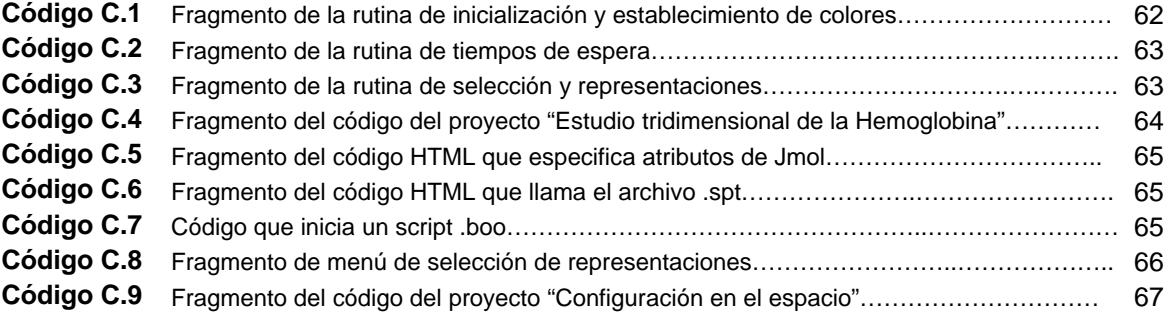

#### **Nombre del proyecto**

Implementación para la visualización de moléculas en tercera dimensión en el Laboratorio de Desarrollo y Visualización en Tercera Dimensión (LAB3D).

## **Lugar de Trabajo: LAB3D de la Facultad de Medicina. UNAM.**

El LAB3D [1] está ubicado en el tercer piso del edificio B de la Facultad de Medicina de la UNAM. Cuenta con un grupo de seis estudiantes de la Facultad de Ingeniería y un diseñador gráfico coordinados por el Ingeniero David Limón Cruz egresado de la Facultad de Ingeniería.

El LAB3D es un espacio de asistencia tecnológica para la ciencia y la enseñanza que cuenta con herramientas computacionales adecuadas para la implementación de material de apoyo a la comunidad científica y docente mediante el uso de recursos y avances computacionales, generando herramientas de apoyo visual y cibernético que aportan calidad, confiabilidad y dinamismo.

El LAB3D colabora con el trabajo necesario para que la Facultad de Medicina de la UNAM llegue a ser una institución reconocida debido al avanzado uso de la tecnología mediante el desarrollo de aplicaciones para la enseñanza y la investigación, logrando resultados reflejados en la calidad de preparación de sus egresados así como extraordinarios resultados en los procesos de investigación y aportaciones al área clínica.

El principal enfoque del LAB3D es elaborar modelos en tercera dimensión mediante diferentes técnicas y distribuirlos a la población interesada, principalmente alumnos y profesores de la Facultad de Medicina.

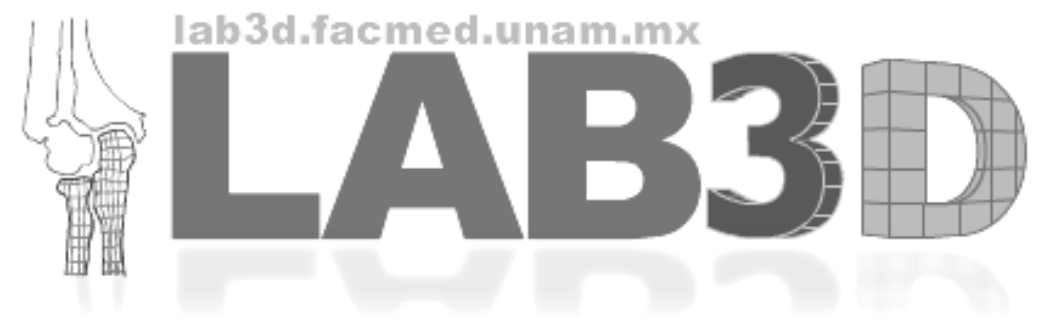

*Fig.1 Logotipo del LAB3D* 

# **Objetivo**

Mi objetivo planteado por el coordinador del LAB3D es:

Integrar un sistema para la visualización de modelos moleculares en tercera dimensión, que sirva de apoyo a la docencia del Departamento de Bioquímica de la Facultad de Medicina de la UNAM.

# **Objetivos Particulares**

Desarrollar modelos tridimensionales que permiten analizar los diferentes niveles de configuración de estructuras moleculares e interacciones entre sus átomos.

Integrar una interfaz con elementos didácticos de apoyo visual, como son scripts programados que muestren una animación automática, scripts de selección de configuraciones y representaciones específicas (selecciones de átomos, formas y colores). Para que el usuario manipule de forma sencilla cada modelo según los intereses particulares.

## **Descripción de los objetivos**

La adaptación de dicha interfaz debía reunir las características de compatibilidad con los recursos físicos (hardware y adaptación de una sala especial de proyección en tercera dimensión), proporcionando como producto final, un acervo de modelos tridimensionales manipulables, portables, funcionales, amigables, de fácil evolución y que satisfagan las necesidades docentes.

La interfaz debía ofrecer la capacidad de estudiar diferentes moléculas y sus características de interés. Para esto se requería apreciar diversas representaciones que permiten resaltar formaciones o configuraciones específicas de enlaces moleculares.

Igualmente se solicitó una manipulación amigable que permita explotar adecuadamente el recurso de la tercera dimensión, para proporcionar una herramienta de estudio con un amplio potencial en comparación con imágenes planas y texto descriptivo.

Finalmente se pretende lograr que la interfaz gráfica muestre cada aspecto de una molécula desde todas las perspectivas posibles con la capacidad de configurar diversas representaciones y colores, todo esto enfocado exclusivamente en áreas de interés de los docentes del Departamento de Bioquímica.

Antes de describir el antecedente del proyecto que desarrollé, considero conveniente mencionar los elementos que sirven de introducción al contexto del tema.

## **1.1 Realidad Virtual**

En literatura [2] de Ingeniería respecto a la Realidad Virtual se propone a grandes rasgos que es el conjunto de señales emitidas por una computadora, ya sean luminosas, sonoras o táctiles, que representan un objeto existente o verdadero como concepto con la finalidad de simular una percepción natural, es decir simular la percepción que causaría el objeto en estudio directamente.

Utilizando lentes polarizados u otros dispositivos se experimenta una percepción del espacio virtual creado por la computadora basada en una realidad alternativa en la que se participa. Al elegir de entre diversas opciones en la computadora mediante órdenes, esta escena virtual se vuelve interactiva.

El campo de aplicación al que se puede adaptar la tecnología de realidad virtual es muy amplio y cada vez más común en la vida cotidiana. Antes se adaptaba una máquina a la realidad de las personas para poder utilizarse y servir con determinado propósito, pero hoy en día existe un requerimiento de adaptación y capacitación de personas y profesionistas a estas nuevas tecnologías.

## **1.2 Elementos que integran un entorno de realidad virtual**

**Modelo 3D.** En computación [3] un modelo en 3D es un grupo de fórmulas matemáticas que describen un objeto en un espacio en tres dimensiones. Desde un punto de vista práctico, un modelo en 3D es una representación esquemática visible a través de un conjunto de objetos, elementos y propiedades que pueden construir una imagen (o secuencia de imágenes) que representa tres dimensiones (ancho, alto y profundo).

Técnicamente hablando el único mundo en 3D es el real, la computadora sólo simula gráficos en 3D ya que toda imagen de computadora sólo tiene dos dimensiones, alto y ancho (resolución). El modelo en 3D suele estar formado por objetos poligonales, tonalidades, texturas, sombras, reflejos, transparencias, refracciones, iluminación (directa, indirecta y global), profundidad de campo, desenfoques por movimiento, ambiente, punto de vista, etc.

**Modelos 3D mediante el formato PDB.** *The Protein Data Bank* (PDB) es un formato con coordenadas atómicas. Fundado en 1971 y mantenido en el Brookhaven National Laboratory, New York USA desde 1999.

Los archivos PDB son documentos de texto plano (ASCII) cuyo contenido se compone de titulo, encabezado y columnas que contienen los nombres de cada átomo en una molécula y sus coordenadas. A veces se omiten los átomos de hidrógeno ya que no es posible determinar su ubicación exacta mediante el método de difracción de rayos X.

Este es el ejemplo de las primeras líneas de un archivo en formato PDB, en donde podemos encontrar información acerca de los primeros átomos (Nitrógeno y Carbono).

| RTyp                                                                                                    | Num           | Atm | Res | Ch | ResN | X     | Y     | 7.    | Occ  | Temp  | <b>PDB</b> | Line |  |
|----------------------------------------------------------------------------------------------------|---------------|-----|-----|----|------|-------|-------|-------|------|-------|------------|------|--|
| ATOM                                                                                                    |               | N   | ASP | T. |      | 4.060 | 7.307 | 5.186 | 1.00 | 51.58 | 1FDL       | 93   |  |
| ATOM                                                                                                    | $\mathcal{L}$ | CA  | ASP | T. |      | 4.042 | 7.776 | 6.553 | 1.00 | 48.05 | 1FDL       | 94   |  |
| RTyp: Tipo de Grabación.<br>Num: Número de serie del átomo (Cada átomo tiene un único número de serie).<br>Atm: Nombre del átomo.<br>Res: Nombre de Residuo.<br>Ch: Cadena a la que pertenece el átomo.<br>ResN: Número de secuencia de residuo.<br>$^{\prime}$ X, Y, Z: Coordenadas cartesianas que especifican la ubicación espacial del átomo.<br>Occ: Factor de Ocupación. |               |     |     |    |      |       |       |       |      |       |            |      |  |

*Tabla 1.1 Ejemplo del formato pdb.* 

Temp: Factor de Temperatura.

PDB: Identificador único del archivo PDB.

Line: número de línea en el registro del archivo.

A grandes rasgos se muestra la estructura de un archivo PDB que contiene la información necesaria para construir un modelo tridimensional de una molécula a partir de las coordenadas de sus átomos, una vez obtenido el modelo en tercera dimensión se puede manipular y exportar a diversos formatos.

**Proceso de render.** Del inglés *rendering* que significa interpretación. Es el proceso donde la computadora calcula todos los elementos presentes en una escena para obtener el valor correspondiente de cada pixel que forma parte de una imagen resultante, dicha imagen es llamada *Raster.*

El pre-renderizado es un proceso de interpretación donde todos los movimientos y cambios en las escenas en 3D son programados antes del inicio de la renderización. Este proceso es utilizado generalmente para la creación de películas y su resultado es de muy alta calidad.

También existe el renderizado en tiempo real, este proceso es más usado en los juegos en 3D y suele procesarse a través de tarjetas aceleradoras por ser sumamente complejo. En este caso todos los movimientos y cambios en la escena son calculados en tiempo real debido a que los movimientos del jugador no son predecibles y se requieren millones de cálculos matemáticos para procesar un modelo en 3D y resultar en una imagen. Todos estos cálculos se realizan únicamente para construir una imagen resultante.

**Interacción.** La interacción se refiere a la posibilidad de que un usuario manipule el curso de la acción dentro de una aplicación. Existen dos tipos de interacción en un mundo virtual; primero, la navegación, que es la posibilidad del usuario para moverse independientemente alrededor del entorno, y segundo, la dinámica del ambiente, que se compone de las reglas programadas que indican el tipo de reacciones del sistema ante las acciones del usuario.

**Visión estereoscópica (inmersión).** Es la sensación de percibir un objeto en tres dimensiones. Esto se simula haciendo una representación específica de la imagen que se va a observar a trevés de cada ojo del usuario. Para esto es necesario crear dos imágenes diferentes de lo observado según la perspectiva calculada de cada uno de los ojos.

Existen diversas tecnologías para proyectar estas dos imágenes, por ejemplo mediante diferentes filtros polarizados puestos delante de los ojos y que solo permitan que cada ojo perciba la imagen que se calculó para sí; cuando el cerebro recibe las imágenes diferentes se fusionan en una sola escena y se percibe realismo.

## **1.3 Aplicaciones de la realidad virtual.**

Algo muy importante es que los mundos simulados no necesariamente tienen que adaptarse a las leyes físicas naturales, esta característica facilita que la realidad virtual se aplique en cualquier campo de la actividad humana. En sus inicios la realidad virtual tiene una vertiente principalmente orientada hacia los juegos, y si bien es cierto que el ocio es uno de sus puntos fuertes, en la actualidad el uso de esta tecnología abarca campos de aplicación más extensos incluyendo disciplinas de carácter científico, técnico y en la docencia.

El enfoque de la realidad virtual aplicado al campo educativo tiene gran expectativa, más aún en el concepto de universidad virtual en el cual diferentes grupos accesan a esta tecnología para entrenar o enseñar.

Respecto a las aplicaciones médicas, los avances en software han hecho posible para los equipos de cirujanos, practicantes y personal de diagnóstico, compartir cuartos de examen virtuales con fines de diagnóstico y consulta. Ahí se puede explorar e interactuar con los modelos para determinar los medios más efectivos en el tratamiento de pacientes, esto ocurre antes de que una cirugía u otras medidas sean tomadas.

En el área de la Química y Bioquímica los experimentos actuales analizan estructuras moleculares, reacciones químicas, resistencia de materiales, Cinética y Medicina. Un modelado matemático sofisticado representado en un escenario virtual ofrece oportunidades seguras para realizar experimentos tecnológicos peligrosos, como en el caso de depósitos químicos de vapor o armas cáusticas y también en los asuntos ambientales como depósitos de residuos y las consecuencias de liberar sustancias químicas en la atmósfera.

La información programada sobre átomos, enlaces, cargas eléctricas, coordenadas y conectividad ya está disponible y es utilizada por los científicos para crear moléculas virtuales de átomos y enlaces. Los bioquímicos ya han descifrado los misterios de algunas nuevas proteínas, como la dismutasa de superóxido de cobre-zinc y erabutoxina. Las aplicaciones de realidad virtual se están utilizando también en ensayos de acoplamiento de enzimas y en el desarrollo de productos farmacéuticos.

En el área didáctica y de investigación se adaptaron métodos mediante los cuales las moléculas se pueden interpretar de diversas formas como modelo de esferas y varillas o armazones de cables y se pueden entrelazar estructuras para mostrar distintos enlaces. Las moléculas virtuales pueden ser percibidas flotando frente a los ojos mediante lentes polarizados y un sistema de proyección en estéreo, además pueden ser manipuladas de tal forma que algo tan pequeño como un átomo pueda mostrarse tan grande como el sistema de proyección tridimensional lo permita. El usuario puede explorar una molécula "volando alrededor de ella", y haciendo los cambios deseados.

En el campo educativo, una experiencia virtual cuidadosamente diseñada puede aproximar en la mente de una persona un sentido de control sobre el entorno y facilitar en gran medida el proceso de enseñanza–aprendizaje.

La realidad virtual estimula el aprendizaje, según afirman investigadores europeos [4] en robótica, realidad virtual, psicología experimental y neurociencia, y en base a sus investigaciones desarrollan la llamada *Interface Enactive* basados en el uso de las manos para el aprendizaje a través de la acción, alumbrando un nuevo campo de la educación asistida por las tecnologías de la información.

La *Enacción* es un modelo de enseñanza-aprendizaje donde se estimula el sentido del tacto mediante periféricos conectados a un entorno de realidad virtual. Quienes lo desarrollan [5] afirman que 'el sentir' las cosas favorece el proceso cognitivo y de aprendizaje, lo cual propone convertirse en un nuevo modelo en la educación asistida por las TI (Tecnologías Informáticas).

Usando animación por computadora en tres dimensiones y bancos de datos altamente complejos, la realidad virtual puede transportar a un estudiante fuera del aula de clases y llevarlo a su entorno laboral profesional.

#### **1.4 Antecedentes en la UNAM**

El Laboratorio de Enseñanza Virtual y Ciberpsicología [6] de la Facultad de Psicología de la UNAM es un lugar donde se trabaja con escenarios cibernéticos para tratar miedos de una multitud de individuos.

Las terapias para tratar fobias, que tienen una efectividad de 80 por ciento, se ofrecen a universitarios y público en general a muy bajo costo. Y consisten en que súbitamente el individuo es colocado en un paraje que evoca sus peores aversiones; inicialmente la terapia se enfoca a dos fobias: la social y el miedo a volar en avión, debido a que ambas se registran en gran parte de la población.

Antes para tratar este problema se recomendaba al individuo visitar el lugar o encarar la circunstancia generadora de sus alteraciones nerviosas, posteriormente se le pedía que visualizara imaginariamente estos escenarios perturbadores, pero ahora con la realidad virtual es posible enfrentar los miedos cara a cara. Actualmente mediante una computadora, terapeuta y paciente tienen un control total de la situación.

## **1.5 Observatorio de Visualización Ixtli**

El Observatorio de Visualización Ixtli de la UNAM, ubicado en la DGSCA (Dirección General de Servicios de Cómputo Académico) en Ciudad Universitaria, es una sala de alta tecnología diseñada para visualizar y simular objetos complejos e imágenes en tercera dimensión (3D) mediante un sistema de realidad virtual inmersiva.

Este lugar de encuentro multidisciplinario en el cual las nuevas tecnologías computacionales y de electrónica dan vida al trabajo docente y de investigación de los universitarios posee las más avanzadas técnicas de realidad virtual para disposición de los académicos en la enseñanza y la investigación en todas las áreas del conocimiento humano.

La tecnología y el diseño de esta herramienta de trabajo permiten múltiples usos, además es la sala con mayor capacidad de cómputo intensivo en operación en una institución de educación superior en el país.

En Ixtli se puede ver, escuchar y tener una experiencia realmente innovadora a través de una pantalla curva especialmente diseñada para realzar y mejorar las representaciones de los diferentes proyectos de investigación en el quehacer universitario y para comprender mejor la realidad y los resultados de las investigaciones.

Luego de que el Observatorio de Visualización Ixtli abrió sus puertas a diversos trabajos del personal interesado, se percibió el amplio interés y demanda que tiene un proyecto de esa magnitud, así como el impacto educativo en los asistentes. Con este antecedente se estableció el LAB3D en la Facultad de Medicina de la UNAM con una sala de apoyo que cuenta con una tecnología similar y proporciona este soporte a la docencia.

Finalmente se inicia con el proyecto LAB3D adaptando la infraestructura y los recursos necesarios para que la Facultad de Medicina de la UNAM contara con este medio tecnológico.

Se cuenta con acceso a una sala de proyección en estéreo adaptada en el Auditorio Guevara Rojas en la Facultad de Medicina. El tipo de estéreo de la sala de visualización es polarizado circular y para que se pueda sentir la profundidad en la proyección es necesario utilizar unos lentes con el mismo tipo de filtro. También se cuenta con 180 lentes para este fin.

Apoyados en un principio por el Observatorio Ixtli en cuestión de capacitación y asesoría, se desarrollaron los primeros proyectos aunque el alcance planteado por el LAB3D pretendía rebasar las barreras de las cuatro paredes que delimitaban el auditorio adaptado para las proyecciones en tercera dimensión así como las técnicas y estrategias de desarrollo de modelos y entornos virtuales.

## **2.1 Definición del problema**

El problema a resolver se sustenta en las encuestas [7] realizadas en la Facultad de Medicina, donde se concluye que la materia de Bioquímica es una de las que cuenta con el mayor índice de alumnos no aprobados, además contiene el porcentaje más bajo de calificación en los reactivos que miden el uso de material didáctico para la impartición de dicha materia.

Esto hace evidente la necesidad de una herramienta de enseñanza que haciendo uso de los alcances computacionales modernos proporcione un apoyo didáctico novedoso, eficiente, portable, funcional, amigable, de fácil evolución, que cumpla con requerimientos de docentes y alumnos de la materia de Bioquímica principalmente y tomando en cuenta además un gran potencial en otras materias.

Una vez planteado el problema se me asignó la tarea de implementar un visualizador de moléculas en tercera dimensión para ser utilizado por todos los académicos interesados. Dicho desarrollo de Ingeniería comienza con un análisis para su posterior implementación. Y todo este proceso presenta a su vez algunas dificultades técnicas y prácticas.

## **2.2 Contexto de la participación profesional**

En la actualidad las recientes generaciones experimentan un considerable avance tecnológico y el ámbito académico no es la excepción. Si bien, los alumnos de hoy en día tienen una mentalidad y costumbres moldeadas por un acceso natural a un entorno tecnológico muy amplio, también es cierto que los académicos pueden aprovechar del mismo modo esta situación.

Diversos artículos pedagógicos [8] sugieren que es indispensable adaptarse al entorno de los alumnos para facilitar su procedimiento de aprendizaje, no solo por el interés que puede tener el alumno en una herramienta novedosa y práctica, sino también debido a la capacidad de brindarle de una forma más clara y comprensible la información que puede resultar difícil de comprender.

En el caso particular de la materia de Bioquímica se manejan conceptos y estructuras de gran complejidad para su aprendizaje y entendimiento; el tener que trabajar con elementos tan abstractos como los átomos, implica una gran capacidad de abstracción, razonamiento e imaginación.

Se estudian estructuras que tienen formaciones determinadas y que dependiendo de las características físicas y ubicación espacial de cada uno de sus elementos (átomos) en toda la estructura (molécula) se puede determinar su funcionamiento. Por otro lado, el material de enseñanza es principalmente la habilidad verbal de transmitir el conocimiento del profesor a los alumnos, apoyado con libros, esquemas, imágenes bidimensionales, diagramas, maquetas de plastilina y figuras de unicel o plástico.

Si consideramos el entorno en el que se desenvuelven los alumnos, la capacidad de intuición que poseen respecto a las herramientas cibernéticas y sobre todo el manejo de internet, podemos identificar un gran campo de oportunidad que consiste en aportar nuevas herramientas aprovechando los avances tecnológicos a los cuales tenemos acceso.

Al implementar un laboratorio tecnológico novedoso y ciertamente distante de su antecedente (Ixtli) surgen nuevos obstáculos, como la delimitación de proyectos a realizar, ya que algunos de los solicitantes proponían proyectos muy alejados de una realización factible. Esto se fue solucionando realizando propuestas que establecían una línea de trabajo adecuada a la tecnología y a la capacitación profesional con la que contamos en el LAB3D.

Otra dificultad a superar con respecto a los solicitantes de proyectos era la diferencia del lenguaje técnico entre nuestras disciplinas profesionales, es decir, a la dificultad que implica entenderse y ponerse de acuerdo con un profesional de otra especialidad como es el caso de la Medicina no sólo con la terminología y conceptos que se utilizan sino con la poca disposición de muchos médicos a cambiar sus métodos de enseñanza tradicionales, y aún más, a modernizarlos.

Un punto de partida muy importante que se tomó en cuenta se refiere a las características de los usuarios para quiénes se desarrollaron los proyectos, es decir 'el cliente', que en este caso queda conformado por alumnos y profesores de la materia de Bioquímica I y II.

Las herramientas de cómputo que se utilizaron para el desarrollo de los proyectos, fueron:

Work Station Dell Precision 670

- 2GB de memoria RAM
- Tarjeta aceleradora de gráficos Nvidia Cuadro FX-1500 con memoria de 256MB y
- Procesador Intel Xeon de doble Núcleo a 3.0 GHz

Para las proyecciones en estéreo realizadas en al auditorio se contó con la siguiente computadora:

Work Station DELL Precision 690

- 8GB de Memoria RAM
- Dos tarjetas aceleradoras de gráficos unidas (SLI) de 512 MB cada una, y
- Dos Procesadores Intel Xeon de Doble Núcleo de 3.0 GHz

Se adquirieron licencias de software como Amira 4.1 y Autodesk 3ds Max 8.0. Para el caso de visualizadores moleculares no se contó con licencia de algún software por lo que lo más conveniente ha sido utilizar una aplicación gratuita.

El desarrollo de cada proyecto implicó recopilación y manejo de información, implementación de modelos tridimensionales construidos con programas de diseño en tercera dimensión o mediante algún lenguaje de programación (para el caso de las moléculas), creación o adaptación de una interfaz para dichos modelos construidos, implementación o programación de scripts (guiones), implementación de *widgets* que permiten aprovechar las características de cada proyecto y la culminación de este trabajo llega con la distribución o difusión del mismo.

Toda esta participación descrita requiere un profesional con un perfil de conocimientos totalmente acordes al del ingeniero en computación. Es decir, implica contar con conocimientos generales de química y termodinámica y amplios conocimientos en las áreas de sistemas de programación (software), sistemas electrónicos digitales (hardware), ciencias de la computación y comunicaciones, entre otros.

Tomando en cuenta además que los conocimientos sólidos en matemáticas y física facilitan el modelado de fenómenos físicos. Con los conocimientos obtenidos en esta profesión es posible analizar, diseñar, construir y dar soporte técnico de calidad a los sistemas electrónicos de cómputo y de programación, además de evaluar, comparar y seleccionar equipos de cómputo.

Así mismo, la formación obtenida como ingeniero en computación permite satisfacer el requerimiento de planear, diseñar y construir sistemas de interfaz hombre-máquina, realizar modelado de estructuras de datos y desarrollo de manejadores de sistemas de bases de datos, entre otras actividades, tal como se describe el perfil del egresado para la carrera de Ingeniero en Computación en la Facultad de Ingeniería, UNAM.

Han sido diversas las actividades que realicé en la implementación del proyecto que describo en este informe. Para organizarlo lo dividí en distintas etapas y cada una implicó una estrategia de ingeniería distinta. Las tres actividades principales que desarrollé son:

- La implementación de visualización de moléculas mediante la herramienta VMD,
- La implementación de visualización de moléculas en Internet con la herramienta Jmol, y
- La construcción de modelos tridimensionales.

La primera parte correspondió al análisis e implementación del visualizador molecular que proyectaría los modelos 3D en el auditorio. Para esto fue de gran utilidad analizar el antecedente de la sala de visualización Ixtli. Inclusive los académicos que ya habían participado con proyectos en dicha sala tenían mas claro el desarrollo que solicitarían al LAB3D.

Gran parte de la delimitación de los proyectos se acordaba partiendo de las inquietudes de los participantes y recopilando propuestas de los integrantes del LAB3D con la colaboración del coordinador del laboratorio. Finalmente, el coordinador del laboratorio tomaba una decisión y señalaba el plan de trabajo.

Posteriormente, la forma de trabajo que seguí durante la planeación y el desarrollo consistió en reuniones periódicas con los académicos interesados en donde les mostraba mis propuestas y escuchaba la descripción que hacían de 'lo que querían ver'.

Durante las reuniones propuse soluciones prácticas de visualización que eran factibles, así mismo les comunicaba cuando pedían algo que estaba fuera de nuestro alcance ya sea por cuestiones tecnológicas o de tiempo. De este modo me correspondía conservar coherencia entre la propuesta de solución y su factibilidad de desarrollo.

Como resultado de estas reuniones elaboré diversos bocetos, guiones de secuencias, descripciones, imágenes de referencia a utilizar y secuencias de dibujos a modo de historieta o *storyboard*. Una vez teniendo claro cómo debía quedar el producto final, determiné el método de implementación más apropiado.

Algunos procesos incluidos en el trabajo que elaboré son desarrollos que se componen de fases definidas y entrelazadas una con otra como es en el caso de la elaboración de material multimedia o el desarrollo de proyectos para los visualizadores disponibles. Para el desarrollo de elementos como estos existe un proceso de desarrollo que se puede describir con un esquema tipo diagrama de flujo que a su vez presenta cierta similitud con un esquema de desarrollo en cascada.

Esta es la metodología en general que utilicé para elaborar todos los proyectos solicitados. Cabe señalar que dentro de la implementación del desarrollo a elaborar utilicé algunas otras herramientas de análisis y metodología según las características del producto que deseaba obtener. (Ver esquema 3.1)

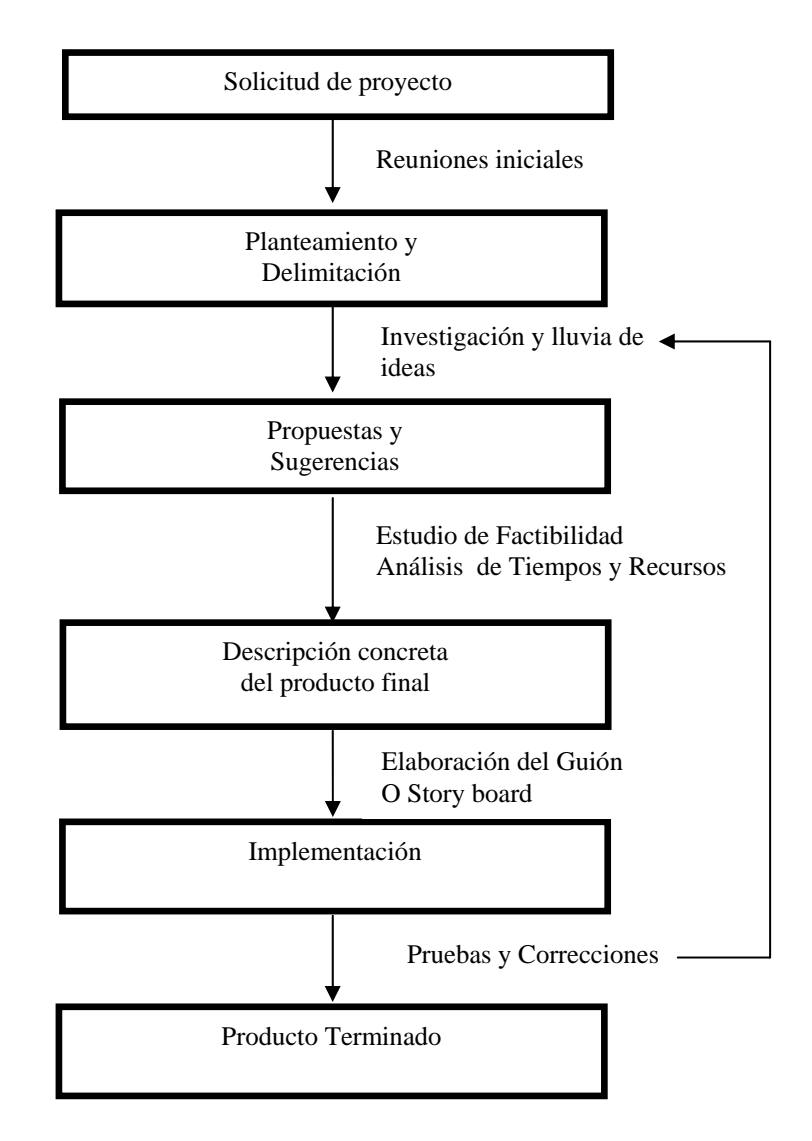

*Esquema 3.1 Diagrama de flujo de la elaboración de los proyectos.* 

## **3.1 Métodos de implementación para proyectos en VMD**

La programación de los scripts que me solicitaron para mostrarse mediante VMD contienen una estructura básica repetitiva por lo cual se utiliza una plantilla ya diseñada que luego se complementa para agregar las características específicas de cada proyecto.

Escribir el código implica principalmente ir traduciendo las escenas descritas en el storyboard con algún lenguaje de programación y para este caso no es tan necesario diseñar estructuras cíclicas o de control sino conservar un estricto orden y una secuencia idéntica a la diseñada.

Este proceso de desarrollo se puede describir como una serie de pasos consecutivos y estructurados muy similar al que describe Winston Royce en 1970 [9] en su modelo de cascada. (Ver esquema 3.2)

Este modelo, se basa en una técnica rígida para mejorar la calidad y reducir los costos del desarrollo. Su característica es completar cada paso de un proceso antes de iniciar el siguiente.

Este modelo también se presta para describir el proceso de construcción de modelos 3D y material visual.

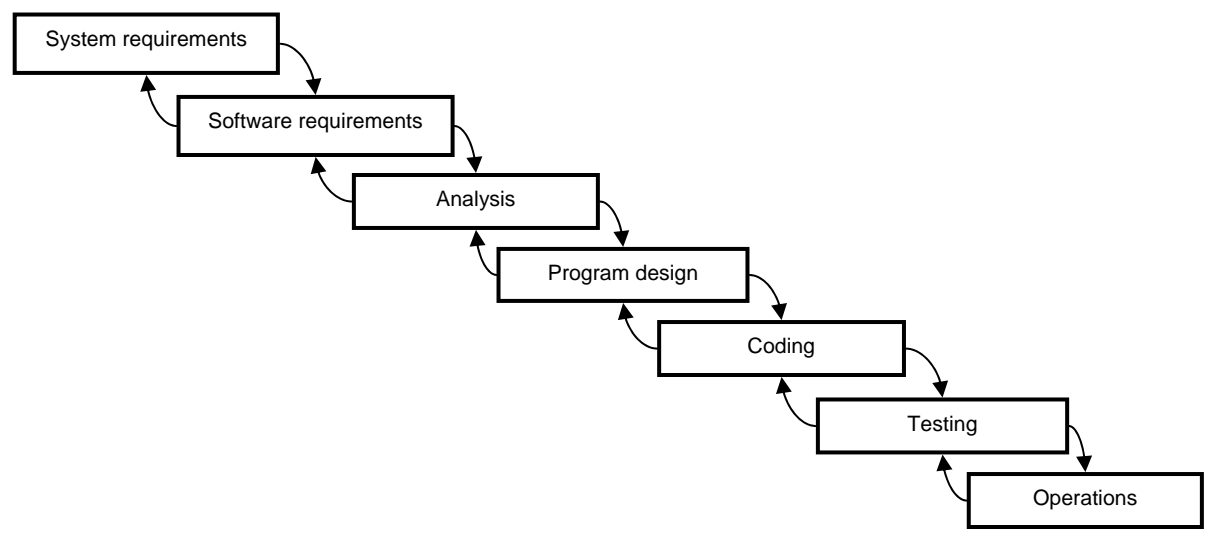

*Esquema 3.2 Modelo de desarrollo en cascada.* 

#### **3.1.1 Herramienta de visualización molecular VMD** [10]

Siguiendo la línea de desarrollo para visualizadores moleculares en tercera dimensión con que cuenta la sala Ixtli en DGSCA, se me asignó la tarea de programar scripts usando el lenguaje de programación Tcl/Tk para su ejecución en el visualizador de moléculas VMD. Estos scripts iteran sobre modelos tridimensionales de diversas moléculas con la posibilidad de proyectarse en el auditorio adaptado de la Facultad de Medicina para visualización en estéreo.

Las características de VMD son específicas e ideales para las proyecciones en el auditorio. Es un programa de visualización molecular para mostrar, animar y analizar grandes sistemas biomoleculares utilizando gráficas en 3-D y *scripts* programados.

VMD puede leer los archivos de *Protein Data Bank* (PDB) y exponer la estructura contenida con una amplia variedad de métodos para representar y colorear una molécula. Algúnas características de VMD:

- Soporte de la mayoría de plataformas, procesadores y aceleración GPU (Unidad de Procesamiento Gráfico, por sus siglas en inglés).
- Extensa documentación, tutoriales y comunidad de desarrollo.
- El límite para el número de moléculas, átomos, o frames, es según la memoria disponible.
- Múltiples formas de rendereo y capacidad de exportar gráficos.
- Amplia sintáxis de selección de átomos, y elecciones de visualización.
- Soporte para más de 60 formatos de archivos moleculares y tipos de datos.
- Permiten escribir rutinas para el análisis molecular y representaciones automáticas.
- Capacidad de mostrar los modelos en estéreo, entre otras cosas.

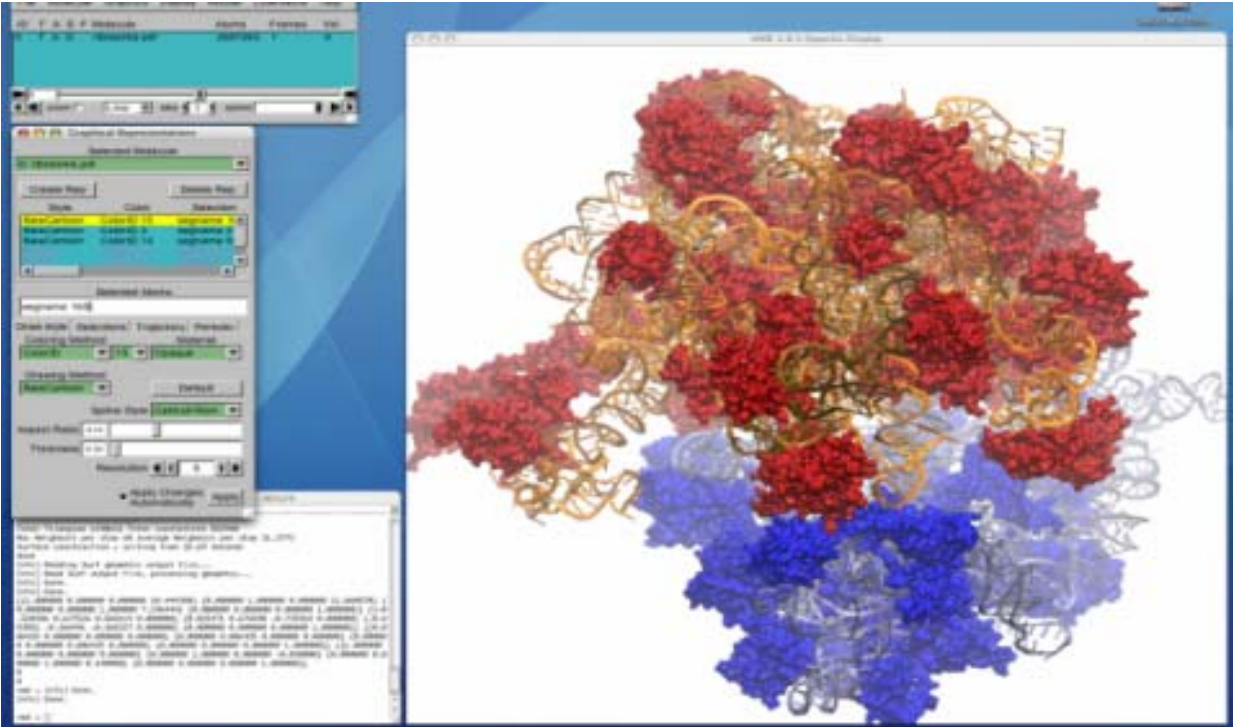

*Fig.3.1 Pantalla de visualización y menú de VMD.* 

#### **.1.2 Diseño del guión a programar 3**

Utilizando un Guión de Grafos formados por flechas dirigidas hacia estados se representa un modelo de diseño. Esto sirve para obtener el cálculo del tiempo de desarrollo de una aplicación, definir el costo y otras características como el espacio de almacenamiento requerido para el producto final.

Este método permite el modelado de estructura y contenido más natural, elegante y de facil comprensión además muestra una secuencia lógica de actividades a realizar de una forma fácil de visualizar.

Estructuralmente un nodo es un objeto compuesto por la descripción de un proceso o un evento específico, ya dentro de un nodo puede haber otro árbol de nodos o un *StoryBoard*, esto es, con instrucciones concretas y más específicas.

 modo de ilustrar los guiones que recibí para desarrollar los proyectos, describiré algunas partes A importantes de los proyectos que considero más significativos.

El primer proyecto que elaboré fue "El Nucleosoma". El estudio de esta estructura tridimensional permite la comprensión más fácil de su función en la organización de los cromosomas. Para elaborarlo obtuve la siguiente información proporcionada por el solicitante:

*l modelo consiste en la representación de la estructura del nucleosoma que está constituido 'E por cinco proteínas centrales llamadas Histonas y una doble hebra de ADN, que se enrosca en el núcleo protéico.* 

Las proteínas centrales son las histonas, que son proteínas globulares por numerosos *aminoácidos básicos con carga positiva que interaccionan con las cargas negativas que poseen los grupos fosfato del ADN.* 

En este modelo se puede estudiar la doble cadena de nucleótidos que tiene la propiedad de *complementariedad y que es antiparalela; lo que permite que el usuario pueda visualizar ambas propiedades en una estructura compleja.* 

Las interacciones entre el ADN y las proteínas centrales, también son muy interesantes y en este *modelo son fáciles de señalar'.* 

Esta es la información proporcionada literalmente y sin excepciones por parte del médico solicitante, de la cual partí para mostrar un modelo en 3D.

Primero realicé la evaluación del proyecto solicitado por la M. en C. Leonor Fernández Rivera Río (integrante del Laboratorio de Diseño y Evaluación de Programas para la Enseñanza de Bioquímica Asistida por Computadora, del Departamento de Bioquímica y Biología Molecular en la Facultad de Medicina de la UNAM).

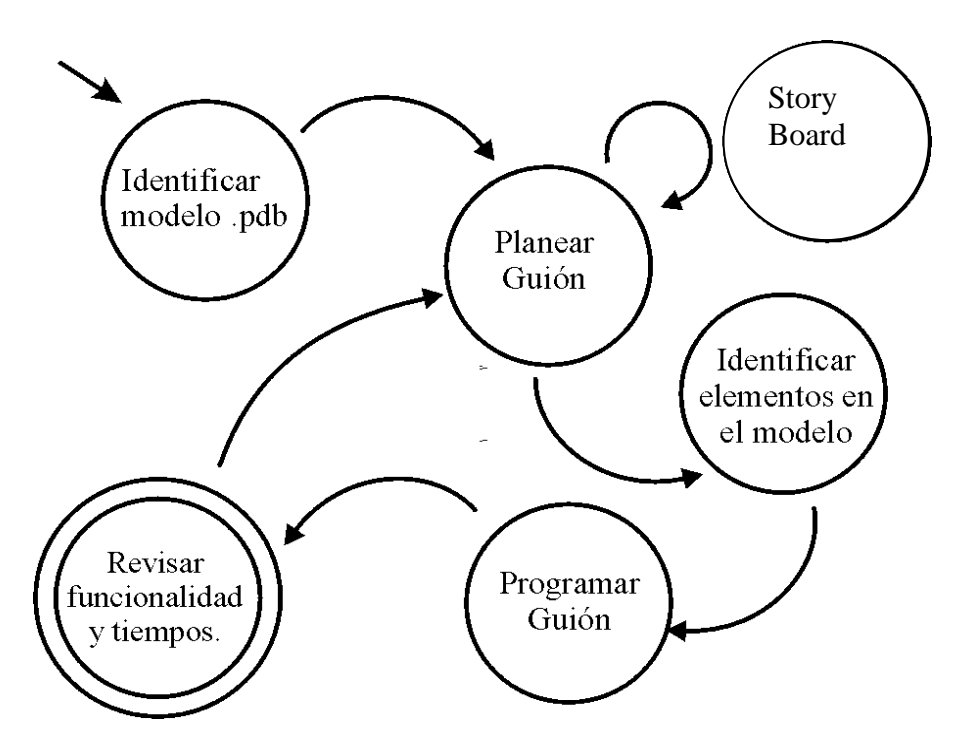

Posteriormente tracé el siguiente Guión de Grafos para el proyecto de Nucleosoma:

*Esquema 3.3. Guión de grafos trazado para el proyecto 'El Nucleosoma'.* 

Siguiendo el proceso planteado en el guión de grafos, la primera actividad consistió en identificar y conseguir el modelo de la molécula. Así que busqué en la base de datos de pdb referencias de 'nucleosome', y luego de encontrar 96 archivos y consultar con el experto, utilicé el archivo clasificado como: 1ID3.

Para este proyecto delimité las especificaciones de la solicitante a modo de guión como una secuencia de representaciones o acciones a mostrar, las cuales iban a ilustrar la narración de la clase conforme a la solicitud del académico.

Utilicé el visualizador VMD para el análisis del modelo y luego diseñé la secuencia a programar, es aquí donde se encuentra un story board dentro del nodo (Planear Guión) del Guión de Grafos.

Diseñé un conjunto de vistas y acciones a modo de story board de acuerdo a la descripción del solicitante. El resultado es una serie de esquemas (ver Esquema 3.4).

Luego de redactar un guión de secuencias y descripción detallada de cada cuadro comencé a programar las escenas descritas. Para proyectar estas escenas utilicé como herramienta el software VMD implementando scripts programados en lenguaje Tcl/Tk, haciendo uso de la base de datos molecular: PDB.

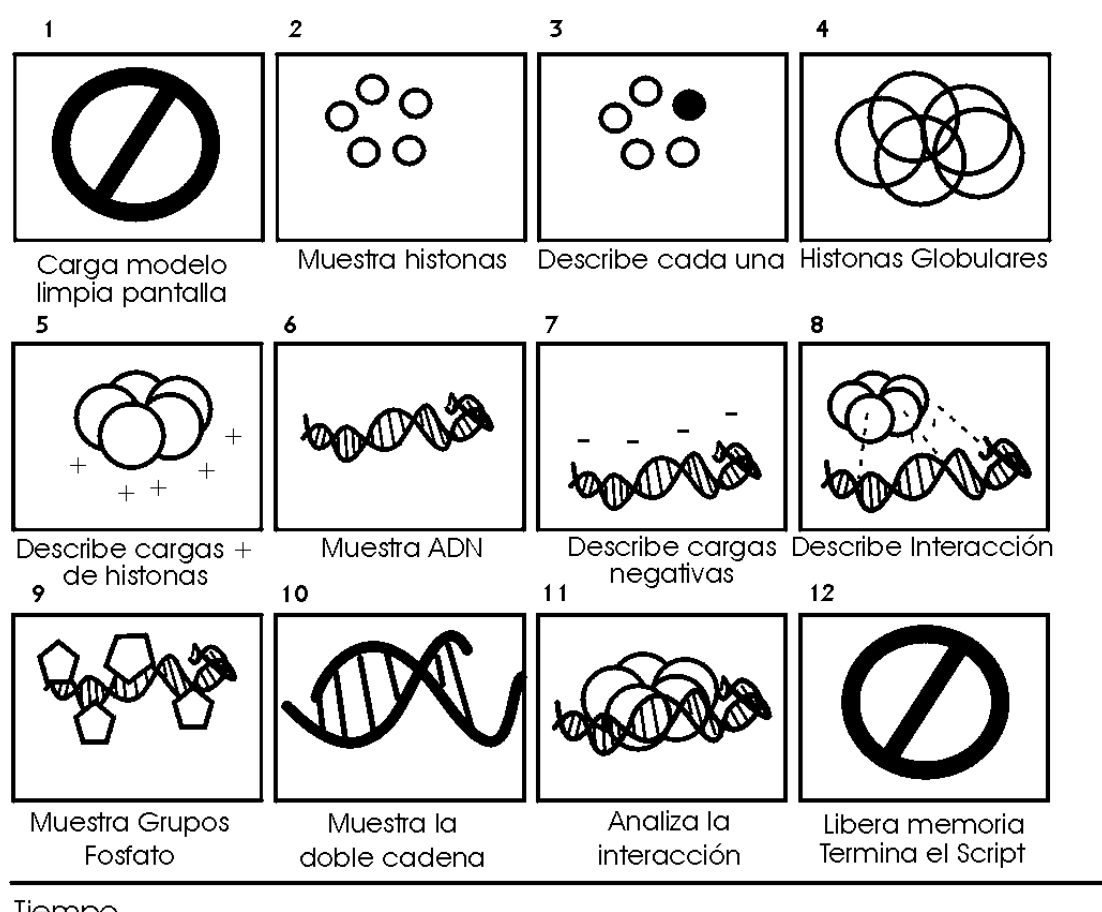

Tiempo

*Esquema 3.4 Story Board del proyecto 'El Nucleosoma'.* 

#### **.1.3 Visualizar un modelo molecular (.pdb) en VMD 3**

Los modelos que se han descrito hasta ahora son únicamente moléculas en 3D construidas en base de las coordenadas de sus átomos mediante los archivos pdb. Calcular estas coordenadas no es tarea fácil, es una labor que diversas universidades y grupos asociados han venido realizando.

La técnica más común para calcular dichas coordenadas es mediante la difracción de rayos X. Por medio de esta técnica se ha determinado un 90% de las estructuras que se conocen hoy en día seguida por la técnica de resonancia magnética nuclear con un 9%.

La difracción consistente en hacer pasar un haz de rayos X a través de un cristal de la sustancia ubicación de los átomos en el cristal aplicando la ley de Bragg. en estudio, el haz se difracta en varias direcciones debido a la simetría de la agrupación de átomos y por difracción da lugar a un patrón de intensidades que puede interpretarse según la

Los resultados se publican en formatos estandarizados que varían muy poco en cuanto a la sustancia de la información contenida y más bien difieren en la redacción y el diseño en que se presenta. Los formatos más relevantes se encuentran en sitios como OCA, PDB, Molécula of the Month y Klotho entro otros.

Las bases de datos moleculares se encuentran en páginas con acceso a libre, algunas sin restricción y otras con la única restricción de un registro, los archivos se pueden descargar y utilizar. La mayoría de estructuras son orgánicas pero existe un gran acervo en general. La base de datos molecular más grande se encuentra en el sitio de PDB (http://www.rcsb.org/pdb/home/home.do) y el formato de archivo más común es .pdb.

El proceso de construcción de un modelo en 3D mediante el formato pdb consiste en identificar la molécula que se desea visualizar, luego se realiza una búsqueda en las diversas bases de datos moleculares para obtener un archivo clasificado en cuatro caracteres alfanuméricos y con el contenido de las coordenadas de cada átomo de dicha molécula, este archivo se descarga y se almacena.

El archivo obtenido se abre con el visualizador molecular VMD desde el menú de acceso o mediante un script programado que contenga las instrucciones de carga. También se puede abrir con un editor de texto plano para analizar la estructura del formato, la información adicional a las coordenadas, así como los valores de las coordenadas mismas; de esta forma se pueden realizar cambios sustanciales a dicho archivo.

El visualizador molecular muestra las coordenadas leídas como puntos en un espacio virtual, dichos puntos pueden ser representados como esferas u otros objetos que ayuden a identificar patrones en la estructura. Una vez obtenido el modelo tridimensional en forma gráfica es más fácil de analizar.

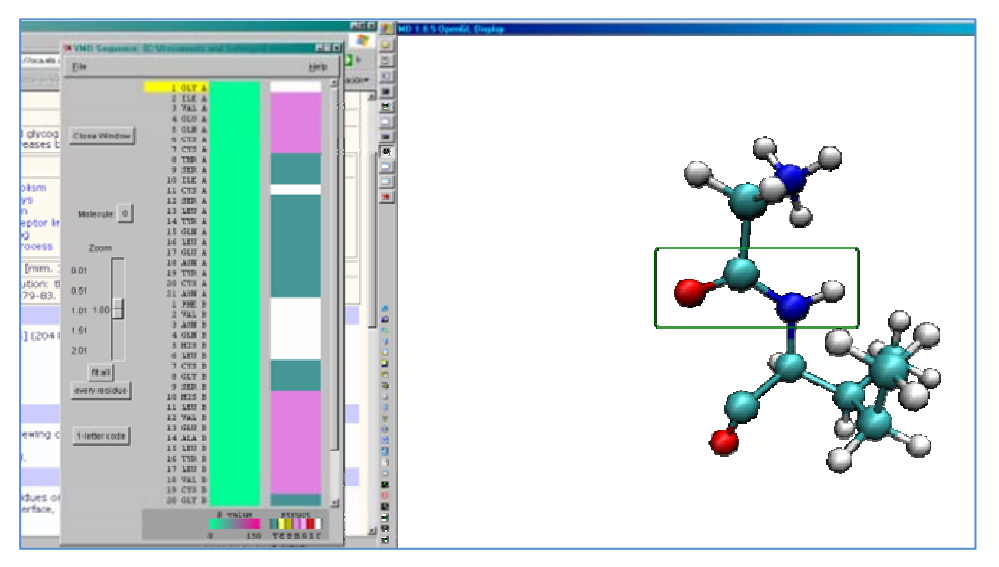

*Fig 3.2 Herramienta 'Sequence Viewer' del menú de análisis de VMD.* 

Existen diversas herramientas de software que ofrecen la posibilidad de cambiar de representaciones y colores según la estructura, la temperatura, la posición, la carga electromagnética, características de formaciones atómicas como hidrofóbicas, hidrofílicas, nucléicas, etc. En VMD también se cuenta con herramientas de selección específica implementada con operaciones booleanas (del menú Graphics  $\rightarrow$  Representations).

cual permite hacer una selección de cada elemento en específico agrupado en cadenas y con una secuencia numérica (ver figura 3.2). Todo este proceso se realiza para conocer el valor que Otra herramienta de gran ayuda es el *Sequence Viewer* (del menú Extensions → Analysis), la corresponde a cada átomo en un índice y sus características ya que esta información es necesaria como referencia dentro de un script de programación.

## **3.2 Métodos de desarrollo para un visualizador molecular web**

competen a la Facultad, es por esto que existe una limitante de los días y horarios en los cuales El auditorio adaptado para las proyecciones en estéreo es utilizado para diversos eventos que los alumnos pueden asistir a tomar clases con estas proyecciones. Además la interfaz de manejo del visualizador molecular (VMD) presenta cierto grado de complejidad, por lo que cada sesión debe ser asistida por al menos una persona capacitada en el manejo de dicho programa restringiendo el uso a cualquier profesor que no domine este software.

procesamiento de gráficos, esto limita a cualquier ponente en el uso de una computadora con Por otra parte, el equipo de cómputo con el que se proyectan los modelos es especializado para características distintas.

moléculas en tercera dimensión. De este modo, conjuntamente con los guiones que escribí para proyectarse en el auditorio se me asignó la tarea de implementar una versión del visualizador con Tomando en cuenta estas limitantes, propuse desarrollar la versión web del visualizador de acceso desde la web.

Las metodologías de ingeniería que utilicé para la implementación de un visualizador molecular web se dividen en las siguientes fases de desarrollo:

- Investigación y elección de software
- Delimitación del proyecto
- Implementación de interfaz
- Migración de scripts anteriores
- Pruebas y correcciones
- Versión 1.0
- Análisis de la versión y valoración

Iniciando con un análisis de sistemas que me llevó a elegir el software más adecuado para su implementación, comencé definiendo la información de los recursos con los que contaba, siendo el tiempo un factor de importancia relevante. Luego diseñé un calendario de actividades a modo de cronograma y lo utilicé como referencia a lo largo de todo el desarrollo.

tiempo que requiere cada fase, para esto me basé en algunas métricas de tamaño como son: Para diseñar un calendario de actividades coherente necesitaba calcular aproximadamente el

- Cantidad de páginas (Page Count),
- Cantidad de elementos media (Media Count),
- Cantidad de programa (número de scripts, CGI, Archivos Java script o applets de Java usados en la aplicación),
- Tamaño de aplicaciones (el estimado de espacio total usado por las paginas), y
- Tamaño de elementos media. (Memoria o espacio total en Mb asignado para todos los archivos de Media).

Entender los conceptos de las métricas de complejidad me ayudó a diseñar una estructura más simple tomando en cuenta los factores que implican una navegación compleja, como son:

- Conectividad (Número total de links internos) y
- · Estructura (Mide cómo la estructura principal de la aplicación está organizada, es decir, en secuencia, jerarquía, o red).

Por último, utilicé como una referencia la estimación de las métricas de esfuerzo para el desarroll o de hipermedia, como:

- planear la interfaz de la aplicación. • Planeación de la Interfaz. Tiempo estimado (número de horas) que lleva una persona para
- Construcción de la Interfaz. Tiempo estimado (número de horas) que lleva una persona para implementar la interfaz de la aplicación.
- · Esfuerzo en los Test de "Media". Tiempo estimado (número de horas) que lleva una persona para probar toda la "media" en la aplicación.

Todas estas métricas brindan un aspecto general de la distribución de trabajo en base al diseño del proyecto con respecto al tiempo asignado; considerar dichos elementos me fue de gran tilidad para establecer alcances y limitaciones concretos en cuanto a tiempo y esfuerzo dedicado u en cada parte del proyecto.

#### **3.2.1 Requerimientos del Visualizador Molecular Web (VMW)**

En la planeación del nuevo visualizador se solicitó conseguir una estructura estable. Se tomó en cuenta que para el desarrollo de una versión portable del visualizador molecular se debía considerar el tipo de computadora promedio con que cuentan los estudiantes de la Facultad de Medicina. Para esto se estimó un promedio de los siguientes recursos de cómputo según los resultados del examen diagnóstico de computación [11] que se aplica a los alumnos de primer ingreso:

- *512 MB-RAM,*
- *128 MB-Video,*
- **•** *Procesadores equivalentes a Intel Pentium IV a 2.6 GHz y*
- *vo Windows (desde su versión Windows 98, hasta la Actual Sistema Operati* Windows Vista y la nueva versión Windows 7).

El program a de visualización debía ser muy portable ya que sería una aplicación con acceso desde internet y aunque este visualizador se podría distribuir en discos y medios portátiles de almacenamiento es preferible un acceso remoto sin restricciones de fecha, horario o traslado. Otra característica es conseguir un archivo con el menor tamaño posible en bytes, lo cual representa un código óptimo.

represente un problema de capacitación. Por último, se necesitaban las características suficientes Otro requisito del visualizador web es una interacción muy amigable para los alumnos y que no para poder migrar las versiones de proyectos hechos para VMD a la versión alterna en la web.

#### **.2.2 Planeación del proyecto VMW 3**

En esta etapa de implementación lo primero que identifiqué fueron los recursos y tiempos.

libre. Existe una gran oferta de software libre y de muy alta calidad, lo cual implicó un amplio No había recursos económicos destinados al desarrollo, por esto necesité elegir el mejor software trabajo de investigación y pruebas para elegir el más adecuado.

una fecha tentativa para la entrega de una versión alfa en Agosto de 2009. La fecha en que se me asignó el proyecto del visualizador web, es Abril de 2009 y se me indica

De este modo diseñé un calendario de actividades para el desarrollo de la versión web del visualizador molecular obteniendo el siguiente cronograma:

| Cronograma de Actividades para la implementación del VMW |                    |                |   |                |                |   |                |   |   |       |    |    |    |    |              |
|----------------------------------------------------------|--------------------|----------------|---|----------------|----------------|---|----------------|---|---|-------|----|----|----|----|--------------|
|                                                          | Semanas $(1 - 11)$ |                |   |                |                |   |                |   |   |       |    |    |    |    |              |
| <b>Actividad</b>                                         |                    | $\overline{2}$ | 3 | 4              | 5.             | 6 |                | 8 | 9 | 10    | 11 | 12 | 13 | 14 |              |
| $\mathbf{1}$<br>Investigación y Elección de Software     |                    |                |   | $\mathbf{1}$   | $\overline{2}$ | 3 | $\overline{4}$ |   |   |       |    |    |    |    |              |
| 2<br>Delimitación del provecto                           |                    |                |   |                |                |   |                | 5 | 6 |       |    |    |    |    | c<br>Ē       |
| 3<br>Implementación de Interfaz                          |                    |                |   |                |                |   |                |   | 6 | 7     | 8  | 9  | 10 |    |              |
| 4<br>Migración de scripts anteriores                     |                    |                |   | $\overline{A}$ | M              |   |                |   |   | $\ln$ |    |    | 10 | 11 | <b>Abril</b> |
|                                                          |                    |                |   |                |                |   |                |   |   |       |    |    |    |    |              |

*Tabla 3.1 Cronograma de actividades semana 1 a 11.* 

|                                          |    | Semanas (12 - 16) |    |    |    |              |                 |    |    |    |        |  |  |
|------------------------------------------|----|-------------------|----|----|----|--------------|-----------------|----|----|----|--------|--|--|
| <b>Actividad</b>                         | 15 | 16                | 17 | 18 | 18 | 20           | 21              | 22 | 23 | 24 |        |  |  |
| 4<br>Migración de scripts anteriores     | V  | a                 | C  | 12 | 13 | $ 14\rangle$ |                 |    |    |    |        |  |  |
| 5<br><b>Pruebas y Correcciones</b>       |    |                   |    |    |    |              | 15 <sup>l</sup> | 16 |    |    | Agosto |  |  |
| 6<br>Versión 1.0                         |    |                   |    |    |    |              |                 | 16 |    |    |        |  |  |
| 7<br>Análisis de la versión y valoración |    |                   |    |    |    |              |                 |    | 17 | 18 | Julio  |  |  |
|                                          |    |                   |    |    |    |              |                 |    |    |    |        |  |  |

*Tabla 3.2 Cronograma de actividades semana 12 a 16.* 

La semana 4 se refiere al día 20 de Abril de 2009 fecha en la que inicié la investigación, el cuadro rojo indica la fecha de entrega en la última semana de Agosto. Así programé 16 semanas de trabajo para desarrollar de principio a fin la versión 1.0 de la primera interfaz web cuya fecha de culminación sería el 25 de Agosto. Luego de definidos estos puntos inicié la investigación.

#### **3.3 Métodos de construcción de imágenes y videos**

Hasta ahora sólo he descrito cómo en base a los archivos .pdb se pueden construir modelos en 3D de moléculas y me limité a mostrarlos según las posibilidades del visualizador. Pero como un omplemento sugerido por los solicitantes utilicé otras herramientas y métodos de modelado en c tercera dimensión que aportan un mayor acervo de modelos tridimensionales.

Aunque el punto de interés de la materia (Bioquímica) que se apoya en los visualizadores moleculares son las moléculas, también es de interés el hecho de representar todo el entorno de estas (reacciones a nivel celular, tejido, u órganos). Es interesante saber que el simple cambio en una molécula puede repercutir para la aglomeración de células derivando en cáncer por ejemplo.

transportan el oxígeno en un eritrocito (glóbulo rojo) en la sangre; para esto se requería mostrar la Esto implicó incluir animaciones, imágenes y videos. Los elementos visuales desarrollados cubren un aspecto que es imposible abarcar para los visualizadores moleculares. Por ejemplo, al mostrar las moléculas del grupo "hemo" en una hemoglobina se hace referencia de que éstas referencia del eritrocito con un modelo en tercera dimensión. Esto implicó construir un modelo no molecular con métodos que sobrepasan el alcance de los visualizadores.

De esta forma, utilizando diversos métodos construí otros modelos en 3D como membranas celulares, sistemas de partículas, células, órganos o diversos elementos presentes en los organismos más allá de las estructuras moleculares.

utilizando 3ds Max en una clase impartida por el Ingeniero Francisco Salgado. Posteriormente, omo complemento asistí a un curso de capacitación en el uso de este software impartido en c Existen diversos métodos para realizar un modelo en tercera dimensión, en la Facultad de Ingeniería en la materia optativa de 'Modelado en Tercera Dimensión' aprendí algunas técnicas DGSCA.

integración de elementos como luces, texturas y cámaras con efectos de lentes y perspectivas. Prácticamente todos los programas de construcción tridimensional se basan en vectores de posición que hacen referencia a puntos, líneas, planos o volúmenes en un entorno, así como la

pueden atribuir características de iluminación (reflexión, refracción, brillo, luminosidad, etc.) y textura (resalte, color, etc.). La metodología consiste en ir estableciendo coordenadas para cada punto de una malla que conforma un objeto en tercera dimensión, de esta forma se construye un modelo al que se le

lente por iluminación y desenfoque por movimiento. Finalmente se puede añadir más realismo con el manejo de cámaras que aporten profundidad, enfoque, perspectiva con un punto de fuga adecuado a las dimensiones de los objetos, efectos de

características del modelo a elaborar y básicamente fueron con alguno de los siguientes rocedimientos: pEl método de obtención de imágenes mediante la construcción de un modelo 3D sigue un desarrollo de pasos consecutivos. Las técnicas de modelado en que utilicé dependieron de las • Técnica de modelado libre o en base a *blue prints* en 3ds Max, esta técnica consiste en guiarse mediante imágenes de referencia que se obtienen de fotografías, libros o algún otro medio y se intenta ajustar el modelo 3D a estas referencias.

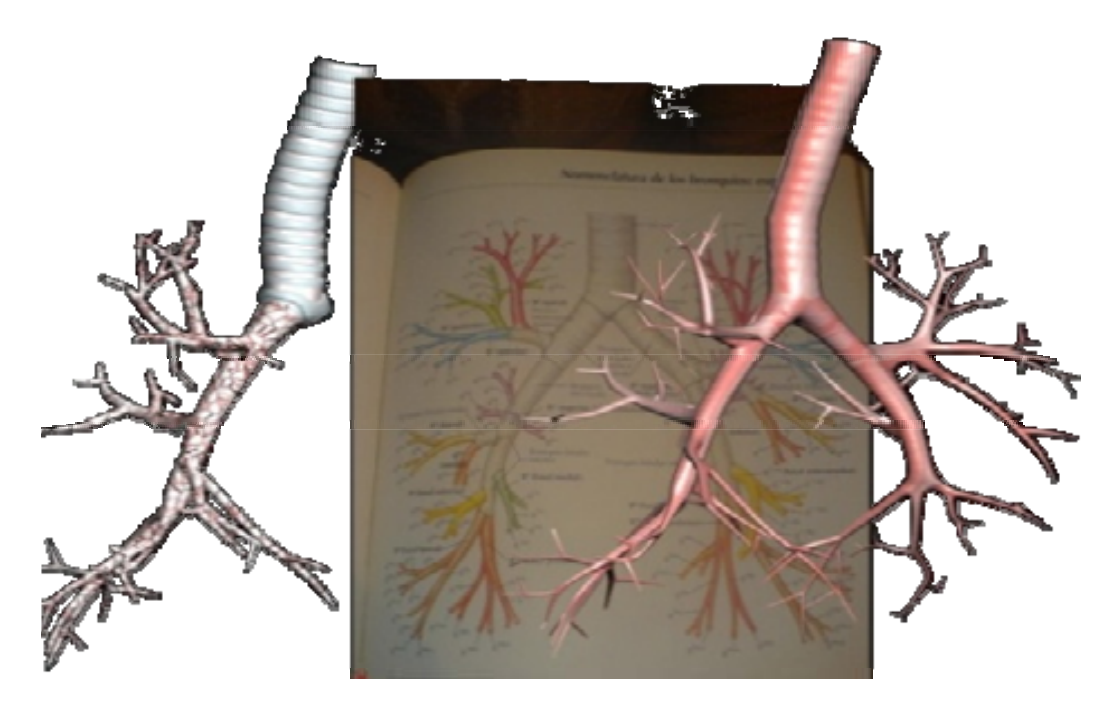

Fig. 3.3 Modelado 3D de una tráquea, usando blue prints.

• Técnica de Reconstrucción Optimizada con modelos importados de Amira hechos mediante una rec onstrucción volumétrica de una secuencia de tomografías para ser usados como referencia en un modelado optimizado desde 3ds Max.

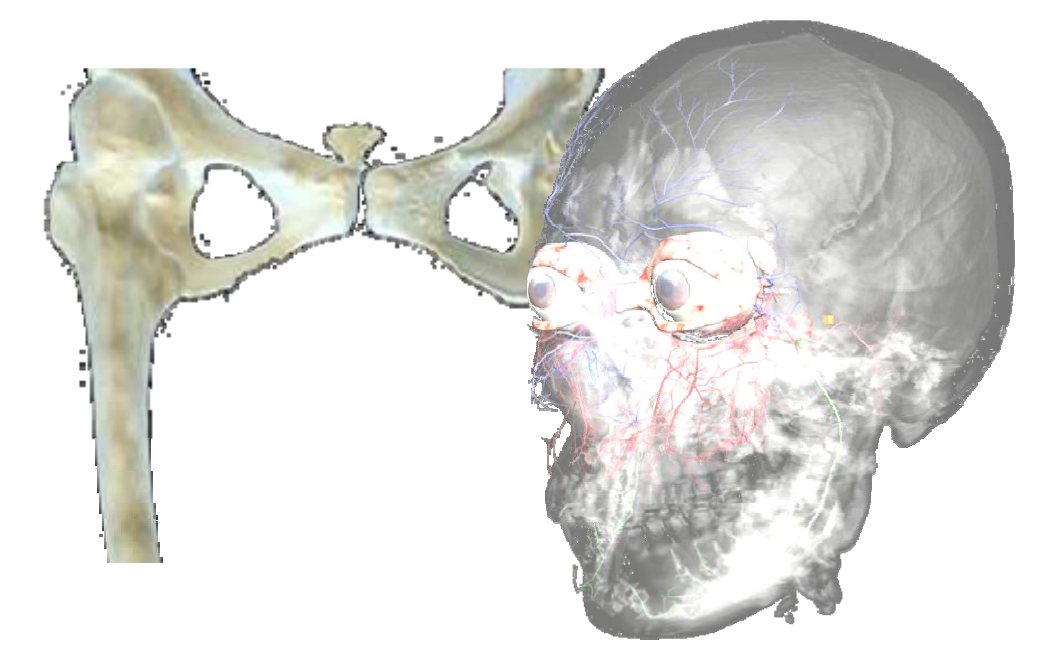

Fig. 3.4 Modelado de huesos y cráneo usando volume render.

· Técnica de modelado en VMD exportando el modelo a un archivo WRL para ser trabajado en 3ds Max. Una vez que se obtie ne la secuencia de átomos que se desea mostrar se puede exportar el modelo 3D al formato WRL.

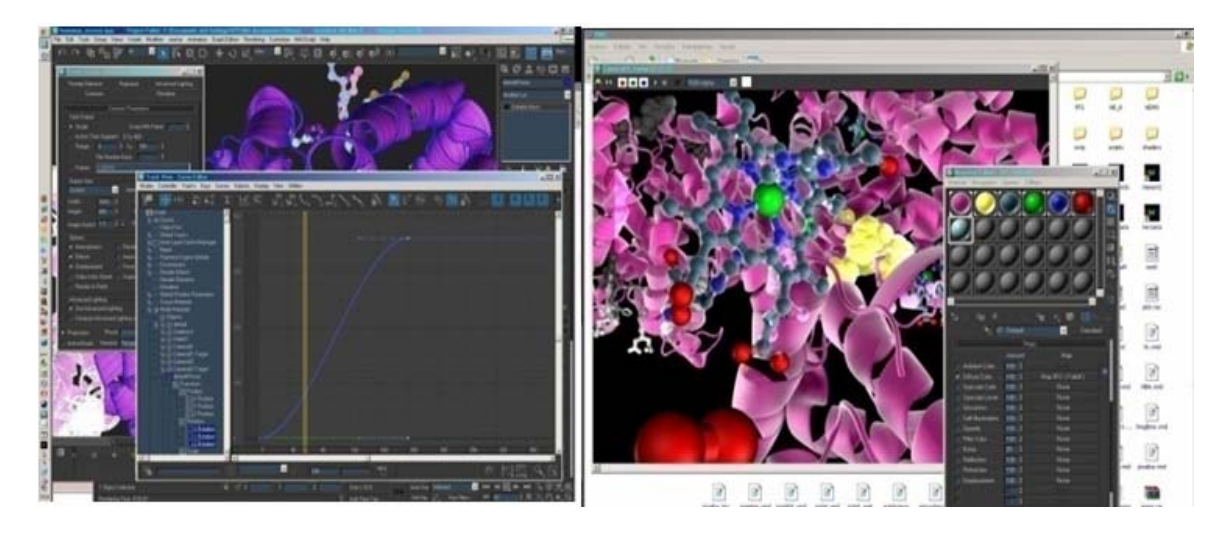

*Fig. 3.5 Edición de un modelo WRL en 3ds Max.* 

• Programación de un sistema de partículas. Este método consiste en conectar bloques que representan diversas funciones o condiciones de programación en 3ds Max estableciendo de este modo las características de las partículas, su comportamiento y atributos de factores externos como fuerzas, condiciones, etc.

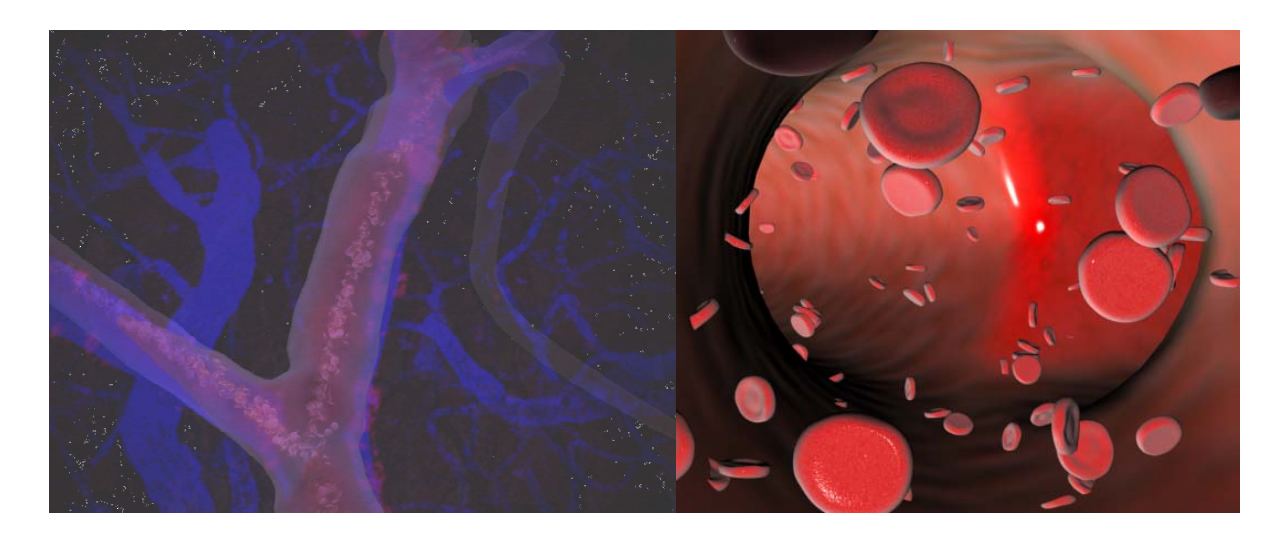

*Fig. 3.6 Escena generada con programación de partículas.* 

Independientemente de la técnica, se construye un modelo 3D y el siguiente paso es la programación de animaciones (si es que se requieren), seguido por la asignación de texturas al objeto modelado. Una vez que tenemos un modelo texturizado podemos incluir la iluminación del escenario, posteriormente la animación de luces y cámaras para obtener finalmente una escena que puede ser rendereada.

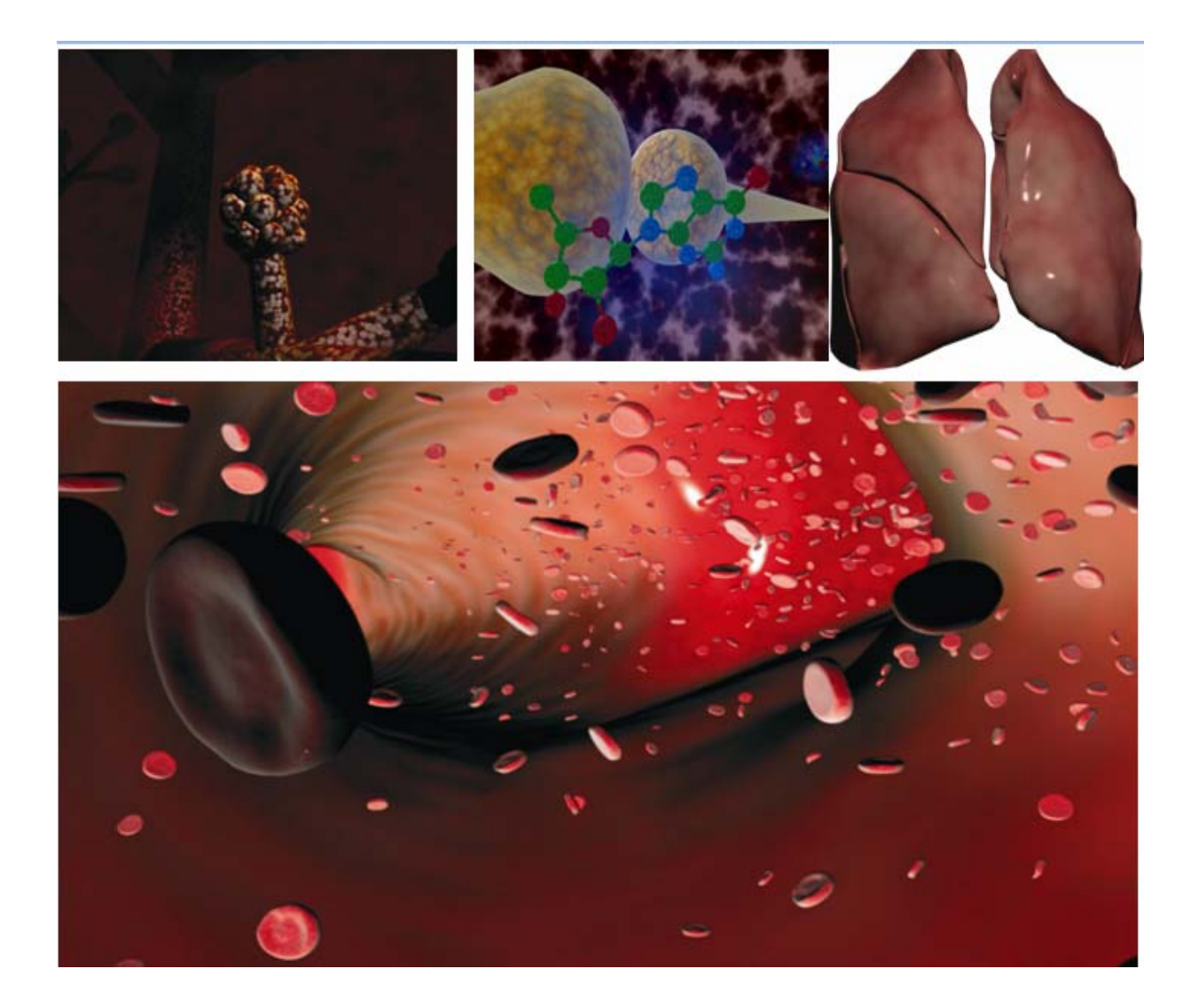

*Fig. 3.7 Alveolos, axón, pulmones y eritrocitos, respectivamente.* 

Construí modelos de órganos como pulmones o el hígado, modelos de glándulas, huesos, nervios, e incluso fluidos y células. Estos modelos se presentarían como una secuencia de imágenes por lo general en formato de video para reforzar la explicación del contexto de acción que se esté estudiando.

#### **3.3.1 Animación y render**

Independientemente de la técnica de modelado empleada, las técnicas de animación y render son de gran importancia ya que se traducen en la presentación final del trabajo y proyectan la calidad que se mostrará. Existen diversos tipos de animación:

- Simple: Rotación y Traslación,
- Animación de Forma (Morph),
- Animación con huesos y helpers,
- · Animación programando sistemas de partículas y mecánicas de fuerzas, y
- Combinaciones de las técnicas anteriores.

Para renderear utilicé herramientas de efectos como 'lens effects' (efectos de iluminación en la lente de la cámara como reflejos, destellos, etc.), 'motion blur' (desenfoque por movimiento de los objetos animados), 'DOF' (deep of field, o desenfoque por profundidad de campo) y otros.

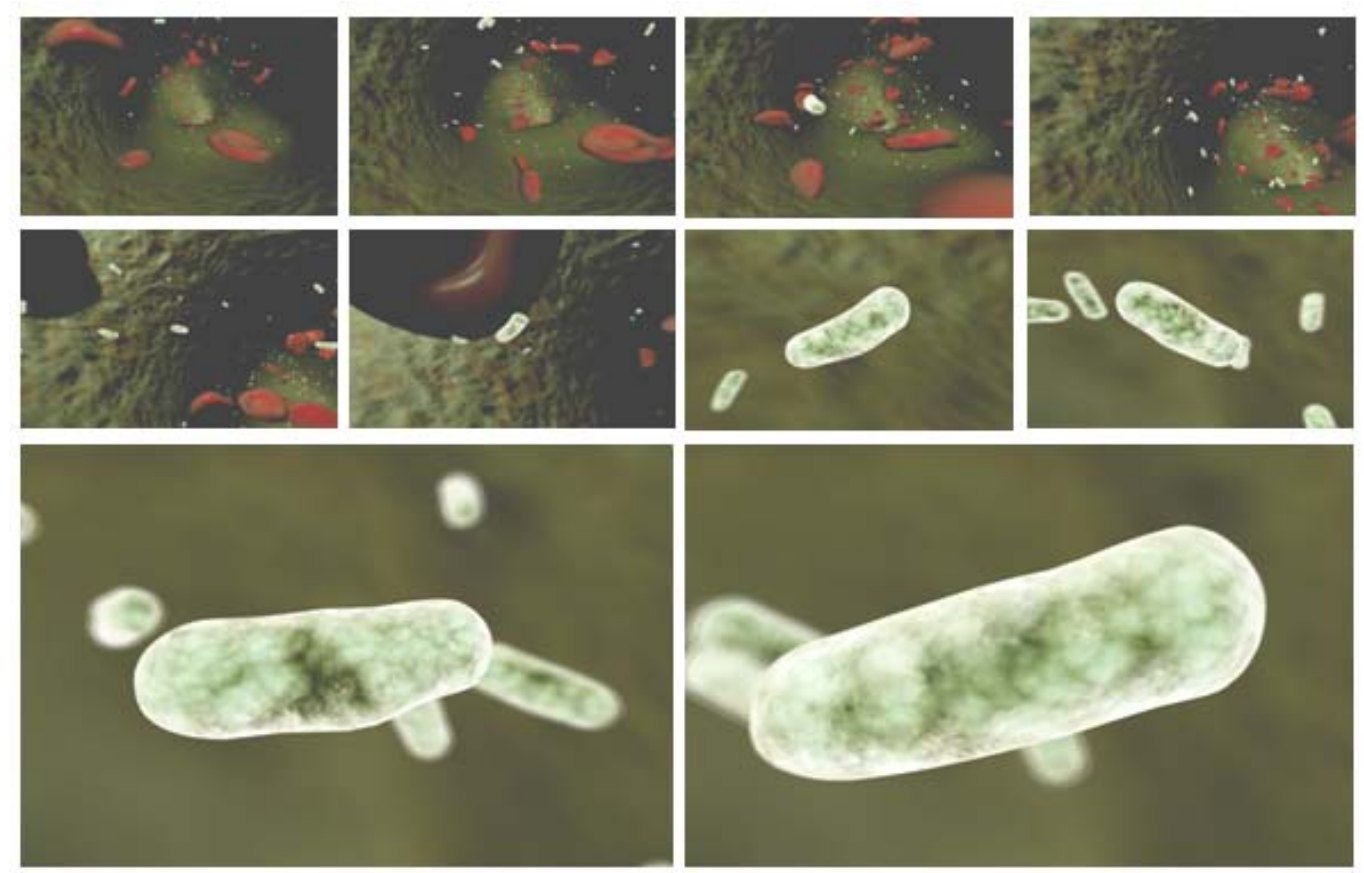

*Fig. 3.8 Secuencia de imágenes de una bacteria.* 

Todo el material visual que elaboré está disponible para el uso libre de los académicos interesados.

## **4.1 Implementación de guiones para VMD**

Aunque VMD permite la manipulación en tiempo real de modelos tridimensionales su interfaz es complicada para un usuario sin capacitación. Además el hecho de realizar selecciones y representaciones de átomos durante una presentación (o clase) implica contar con personal capacitado y cortes en la continuidad de cada clase, lo cual propicia la distracción de los alumnos y pérdida del tiempo asignado. Por lo tanto se aprovechó la capacidad del software de interpretar guiones (scripts) escritos en lenguaje Tcl/Tk y mostrar una secuencia automática.

Los scripts brindan la facilidad de que con un solo click a un ícono se inicia el programa, se cargan las moléculas deseadas, se hacen las selecciones planeadas, así como representaciones de colores y formas en un tiempo establecido.

La ejecución de los scripts se percibe como si se tratara de un video, con la diferencia que estos guiones permiten la manipulación del modelo en cualquier momento (traslación y rotación) mientras se continúa con el guión. Esto es muy útil ya que previamente planeada una clase y programada en scripts se obtienen resultados muy favorables en cuanto al interés de participación por parte de los académicos y el aprovechamiento del tiempo disponible. También se muestra un manejo sencillo que invita a los demás académicos a hacer uso de esta tecnología. En el apéndice C (Referencias de código) se incluye una descripción detallada de la programación.

El visualizador empleado en el auditorio (VMD) tiene la capacidad de mostrar los modelos en estereoscopía (Menú Display  $\rightarrow$  Stereo  $\rightarrow$  CrystalEyes), pero había que configurar otras características como las variables de entorno MSMSSERVER, VMDSCRZISE, MSMSPATH y el archivo vmd.rc.

La configuración de la Workstation utilizada para la proyección en el auditorio se realizó tanto para el SO Windows XP Professional x64, como para LINUX Ubuntu 9.0. La configuración de las variables de entorno para Windows XP permiten la ejecución del programa y la lectura del script correspondiente mediante un doble click en modo de pantalla completa ajustada a las dimensiones de la resolución de salida de los proyectores.

Para Linux se establece el estéreo SidebySide que divide la pantalla en dos partes con una línea vertical, mostrando en cada parte de la pantalla la imagen correspondiente a cada ojo; una vez hecho esto se duplica el valor horizontal de resolución de los proyectores en la variable de entorno de VMD para que cada división corresponda exactamente a la salida de solo uno de los dos proyectores.

Otra variable de entorno a configurar es el path de MSMS, y MSMSSERVER el cual únicamente hace referencia a la ubicación del programa auxiliar generador de superficies MSMS (de Michael Sanner's Molecular Surface, que es una aplicación externa para generar superficies).

El archivo vmd.rc ubicado en la carpeta de instalación de VMD contiene las condiciones iniciales del programa, es el primer archivo que se carga al iniciar el visualizador y contiene especificaciones tales como tamaño, posición y activación de ventanas de menú, configuraciones predeterminadas de selecciones, posición, colores, luces, teclas de acceso directo y funciones de uso global que solo serán sustituidas por nuevas funciones o valores escritos posteriormente en scripts.

Finalmente se crea un acceso directo que ejecuta el programa (VMD) y lee el script señalado. El primer proyecto concluido que elaboré para el visualizador VMD fue "El Nucleosoma", con el cual se impartió por primera vez una clase en 3D en la Facultad de Medicina.

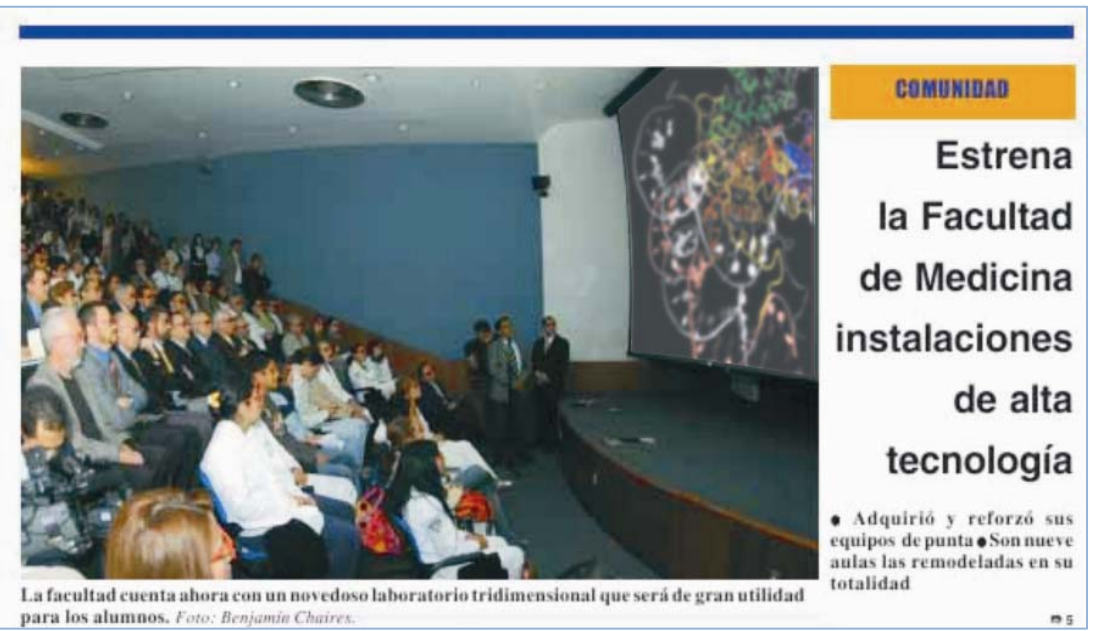

*Fig. 4.1 Presentación en tercera dimensión en el Auditorio Guevara Rojas* 

El siguiente proyecto que se me asignó fue mucho más extenso y pretendía abarcar la primera parte del temario de Bioquímica 1: 'Estudio Tridimensional de la Hemoglobina'.

En general, los scripts que programé tienen las siguientes características:

- Encabezado con información del programa.
- Rutina que inicia la configuración de colores, hecha con una adaptación del código utilizado en scripts que se han mostrado en el Observatorio Ixtli.
- Rutina que establece tiempos de ejecución, elaborada por John Stone.
- Rutina que cargan e inicia los modelos.
- Rutinas de selección de átomos.
- Rutinas de asignación de colores y representaciones.
- Rutina que finaliza el programa.

Las rutinas y funciones utilizadas son básicamente sencillas, lo complicado sucede cuando para adaptarse al guión se requieren cambios de hasta 200 selecciones distintas de átomos, selecciones graduales con sus respectivos cambios de representación y color, etc. Consultar el apéndice A para mayor referencia visual respecto a las proyecciones descritas.

#### **4.2 Implementación de un visualizador molecular web**

#### **4.2.1 Investigación y elección de software (Semana 1 - 4)**

Obtuve una lista de los programas gratuitos de visualización molecular y realicé comparaciones entre estos tomando en cuenta los siguientes puntos:

- Software libre (ante la ausencia de recursos económicos)
- Idiomas de distribución (preferentemente español e inglés)
- Capacidad de procesamiento de datos (extensiones que maneja)
- Funcionalidad (posibles errores que se reportan)
- Complejidad (amigabilidad y manejo intuitivo para los usuarios)
- Documentación (foros, manuales, referencias, tutoriales, etc.)

Para obtener la lista de comparación realicé una revisión bibliográfica de materiales publicados en internet, libros y revistas; tanto de una adecuada comparación entre sistemas, como información de los posibles sistemas existentes que pudiesen ser adaptados. Todos ellos son gratuitos y cuentan con la capacidad de visualizar y manipular modelos 3D de moléculas.

Para llevar a cabo una comparación efectiva realicé evaluaciones cualitativas objetivas y con el mismo peso para todos los proveedores teniendo presente que la selección de software es tan importante como cualquier otro proceso en proyecto.

Además de las pruebas de rendimiento del software, tomé en cuenta el respaldo de las empresas desarrolladoras (sobre todo si brindan soporte técnico de los programas) y las opiniones de los usuarios, pues son un buen punto a considerar como evaluación práctica.

Para realizar las pruebas correspondientes instalé los programas con un perfil adecuado a las características planteadas y realicé valoraciones con las mismas moléculas para cada uno de ellos.

La parte inicial consistió en investigar entre las posibilidades de software más adecuadas para cumplir con las características requeridas, para esto realicé una tabla comparativa que permite un fácil cotejamiento para elegir la mejor opción. Evalué cada opción de visores moleculares gratuitos y comparé las siguientes características:

**La plataforma** en la que funcionan (Windows, Mac OS, Linux, UNIX, etc.) y los requerimientos de hardware. En la evaluación asigné el valor de 1 para una muy alta demanda en cuanto a la prestación recursos/rendimiento y 3 para un excelente rendimiento de procesamiento con justas demandas de memoria y procesador. Evalué este factor de acuerdo a la respuesta ante la manipulación de moléculas grandes y la cantidad de recursos que consumían medidos por el administrador de tareas.

Respecto a **la manipulación** de los modelos 3D, evalué los controles de manipulación de los objetos, es decir, qué tan intuitivos, amigables y funcionales eran, así como la velocidad de respuesta que generaban. Para esto cabe señalar que hay diversas cualidades en cuanto a la navegación en un entorno 3D, como son:

- Aprovechar ampliamente la navegación y manipulación con el mouse.
- Prioridad en la manipulación de traslación y rotación de los objetos.
- Zoom gradual, que sea más sensible mientras más se aleja del objeto.
- Posibilidad de modificar conveniente y fácilmente el punto pivote de rotación.

Establecí una escala para todas las evaluaciones, en dónde 1 se asigna a visualizadores que cumplen con menos de la mitad de las características evaluadas, 2 se asigna a visualizadores que cuentan con la mitad aproximadamente de dichas características y 3 corresponde a visualizadores que cuentan con más de la mitad de estas.

También evalué las **características de la interfaz** pues la mayoría de visores moleculares tienen una interfaz de usuario para acceder a algunas opciones implementadas en el programa (como son propiedades y configuración) además de la simple manipulación, algunos otros visores también cuentan con diversos módulos de interacción y programación, o simplemente opciones de selección y representación de las moléculas. Realicé la evaluación en base a la cantidad de información mostrada en pantalla, si ésta se percibía de forma ordenada e intuitiva y si los menús tienen una organización ordenada en forma de árbol o submenús emergentes.

La evaluación de la **calidad gráfica** consistió en determinar la calidad del render obtenido en tiempo real considerando iluminación, textura, brillo, reflejos, sombras y calidad de color.

La evaluación de las **herramientas del visualizador** valora los alcances o limitaciones de cada aplicación, pues mientras que algunos visualizadores solo se limitan a mostrar una molécula
simple con algunos otros se pueden hacer operaciones entre átomos, mediciones de distancia, temperatura, carga eléctrica, etc., así como realizar animaciones, exportar los modelos tridimensionales a otros formatos o hasta hacer simulaciones de interacciones.

También tomé en cuenta la posibilidad de mostrar los **modelos 3D en Estéreo**. Para la adaptación realizada en el auditorio se necesita la función de estéreo de Open GL "CrystalEyes" o similar.

Un aspecto muy importante a evaluar para desarrollar la versión alterna es la posibilidad de **difusión vía WEB**. Una característica importante para los fines de distribución que se plantean en la versión web es que se pueda lograr una manipulación de modelos tridimensionales "en línea". Esta es la razón por la que el visualizador debe tener un módulo de aplicación web capaz de funcionar embebido dentro de una página HTML o de algún tipo compatible con los navegadores de internet. Además debe ser de fácil acceso o instalación como lo es aceptar un plug-in. Esto implica características multiplataforma robustas y funcionales.

Evaluación de **manejo de archivos** en formato .pdb. Considerando que la base de datos de moléculas (PDB) contiene un acervo con más de 60 mil archivos con coordenadas atómicas de moléculas de diversos tipos, este formato es el más común y aunque existen muchos otros (.xyz, mdl, .mol, etc.) el gran banco de datos con que cuenta pdb es ideal para el temario de la asignatura de Bioquímica de la Facultad de Medicina, de esta forma es indispensable que dichos visualizadores puedan interpretar estos archivos.

**Soporte Scripts.** Una de las ideas que se buscó desarrollar en este proyecto fue la implementación de rutinas, guiones (o scripts), widgets, o una interfaz que interactúe con los modelos tridimensionales. La propuesta fue diseñar una interfaz con elementos personalizados para los usuarios, es decir con adaptaciones que conforman un producto final muy amigable y muy funcional.

Debido a las características descritas, tomé muy en cuenta la posibilidad de expandir las herramientas de los visualizadores con implementaciones propias.

La evaluación se determinó luego de sumar la puntuación en cada uno de los elementos analizados considerando algunos de éstos como indispensables. Con un valor de evaluación para una fácil comparación entre las posibles ofertas fue sencillo determinar la más apropiada.

La evaluación se representa con 1 si el visualizador analizado es poco apropiado, 2 si es medianamente apropiado y 3 si es bastante apropiado para su utilización.

Analicé la documentación de XMakemol, Kinemage, [Protein](http://pymol.sourceforge.net/) Explorer, [King](http://sgce.cbse.uab.edu/ribbons/), [WebMol](http://www.umass.edu/microbio/), Protein Workshop, Swiss, PDB Viewer, QuickPDB, entre otros, que al no contar con requerimientos básicos se descartaron sin llegar a una comparación.

La idea principal de este desarrollo consiste en migrar los proyectos que se estaban realizando en VMD a una versión alterna en la web, para esto, lo primero que hice fue estudiar la posibilidad de adaptar el visualizador VMD en la web. Pero esto fue muy poco factible (como se explica adelante) así que decidí encontrar otro visualizador para implementar la versión web, y de ser posible que reemplace a vmd.

| Pruebas de diversos visores moleculares |                 |                |                         |                              |                            |                                   |                                                             |                                                             |                    |                         |
|-----------------------------------------|-----------------|----------------|-------------------------|------------------------------|----------------------------|-----------------------------------|-------------------------------------------------------------|-------------------------------------------------------------|--------------------|-------------------------|
| <b>Software</b>                         | Plataforma      | $\sum_{(1-5)}$ | Manipulación<br>(1-5)   | Interfaz Amigable<br>$(1-5)$ | Calidad Gráfica<br>$(1-5)$ | Herramientas<br>$\overline{(-5)}$ | $\begin{array}{c} \text{Soporte} \\ \text{WEB} \end{array}$ | $\begin{array}{c} \text{Soporte} \\ \text{PDB} \end{array}$ | Soporte<br>Scripts | Evaluación<br>$(0-5)$   |
| <b>VMD</b>                              | W,M,L           | 3              | $\overline{3}$          | $\sqrt{2}$                   | $\overline{3}$             | $\overline{3}$                    | No                                                          | Si                                                          | Si                 | 3                       |
| <b>PyMOL</b>                            | W,M,L           | $\mathfrak{Z}$ | $\mathfrak{Z}$          | $\mathbf{1}$                 | $\sqrt{2}$                 | $\mathfrak{Z}$                    | $\rm No$                                                    | Si                                                          | Si                 | $\overline{\mathbf{3}}$ |
| <b>RasMol</b>                           | $W, M, U, L, +$ | 3              | $\overline{3}$          | $\mathbf{1}$                 | $\overline{2}$             | $\overline{2}$                    | No                                                          | Si                                                          | Si                 | $\overline{2}$          |
| <b>Chimera</b>                          | W, M, L         | 3              | $\overline{\mathbf{3}}$ | $\overline{3}$               | $\mathfrak{Z}$             | $\overline{\mathbf{3}}$           | No                                                          | Si                                                          | Si                 | $\overline{3}$          |
| PDBViewer                               | W, M, L         | $\overline{3}$ | $\overline{\mathbf{3}}$ | $\overline{2}$               | $\overline{3}$             | $\overline{c}$                    | No                                                          | Si                                                          | Si                 | $\overline{\mathbf{3}}$ |
| Chime                                   | W, L, U         | $\overline{3}$ | $\overline{3}$          | $\sqrt{2}$                   | $\sqrt{2}$                 | $\overline{c}$                    | Si                                                          | Si                                                          | Si                 | $\overline{3}$          |
| Jmol                                    | $W,L,M,+$       | $\mathfrak{Z}$ | $\overline{\mathbf{3}}$ | $\mathfrak{Z}$               | $\overline{\mathbf{3}}$    | $\overline{c}$                    | Si                                                          | Si                                                          | Si                 | $\overline{\mathbf{3}}$ |

*Tabla 4.1 Tabla de comparación para elección de software.* 

Lo que esperaba obtener de este modo sería un visualizador capaz de mostrar un excelente desempeño tanto en las proyecciones del auditorio como en la versión web. Luego de comparar los visualizadores moleculares que había seleccionado, concluí que no era lo más indicado tener un único software para proyección en estéreo y distribución web ya que mientras uno requería tener el mejor desempeño posible para el auditorio aprovechando todos los recursos computacionales disponibles, el otro debía ocupar un mínimo de recursos para ser funcional en Internet. A partir de la segunda semana determiné que el más adecuado para ser implementado como visualizador web es Jmol.

## **4.2.2 Visualizador de moléculas 3D Jmol** [12]

Jmol es un visor de moléculas gratuito y de código abierto compatible con Windows, Mac OS X y Linux/Unix. La aplicación Jmol es un programa autónomo en Java que funciona localmente en la computadora fuera del explorador.

Cuenta además con un JmolApplet para el navegador web que puede integrarse en páginas web. Este visor no necesita ser instalado ya que corre sobre Java (Plataforma desarrollada por Sun Microsystems) y además existen literalmente cientos de enlaces a páginas de referencia, desarrollo, información, etc. Es amigable y contiene más funciones de selección y representación que otros visualizadores. Está desarrollado en Java y resulta muy funcional.

Una vez elegido el Jmol como herramienta de visualización web comencé a desarrollar los primeros proyectos. Pero la selección del visualizador era solo parte principal de todo un entorno gráfico. Para el análisis de todo el entorno en el que se debía implementar el visualizador Jmol me apoyé con el estudio de estimación de parámetros.

## **4.2.3 Delimitación del proyecto (semana 5-6)**

La primera estimación que consideré fue el tiempo de desarrollo, en base a esto se hace una planeación de las diversas actividades por desarrollar y de diversos ámbitos como diseño gráfico, diseño de sistemas, modelado en 3D, programación, etc. Para determinar las estimaciones necesarias seguí la documentación planeada para el desarrollo de hipermedia pero me limité a tomar en cuenta sólo las métricas que consideré de ayuda para delimitar un contexto coherente en mi planeación.

Las métricas a considerar para el estudio representan atributos de aplicaciones web, procesos de diseño web, y procesos de desarrollador. Dentro de estas métricas consideré básicamente los conceptos de tamaño, rutinas o líneas repetitivas, complejidad y esfuerzo.

Realicé un estimado de algunos de los conceptos mencionados como la cantidad de líneas y tiempo estimado de programación en base a los scripts y archivos que realicé para VMD, algunos otros los estimé de forma aproximada. Esta estimación me sirvió para asegurarme de que el tiempo y los recursos que había calculado serían suficientes. Al no encontrar posibles incongruencias continué con el plan elaborado.

En resumen, delimité los alcances del proyecto en función de las posibilidades de la plataforma elegida, los requerimientos del solicitante, el tiempo propuesto para su realización y algunas métricas de hipermedia.

## **4.2.4 Implementación del VMW con Jmol (semana 6 - 10)**

El visor molecular empleado para la web Jmol, cuenta con un proceso de construcción de modelos similar al de VMD; de la misma forma puede leer y construir modelos 3D en base al formato .pdb.

Aunque sus herramientas no son tan extensas como las de VMD, son suficientes para realizar selecciones y representaciones de los modelos.

Además, al igual que en VMD es posible realizar guiones de selección, representación y asignación de colores automáticamente, estos guiones también pueden ser programados para describir las características de interés señaladas por los solicitantes del proyecto.

Análogamente al archivo de configuración 'default' de vmd (vmd.rc) en Jmol se programa el archivo jmol.spt, aquí se establece la molécula a mostrar y la configuración de colores y estéreo así como el punto pivote (o eje de rotación), etc.

Algunas rutinas programadas para que el intérprete de Jmol (en Java) la ejecute se encuentran en el script elaborado para mostrar una secuencia de mediciones y representaciones con la molécula de metano.

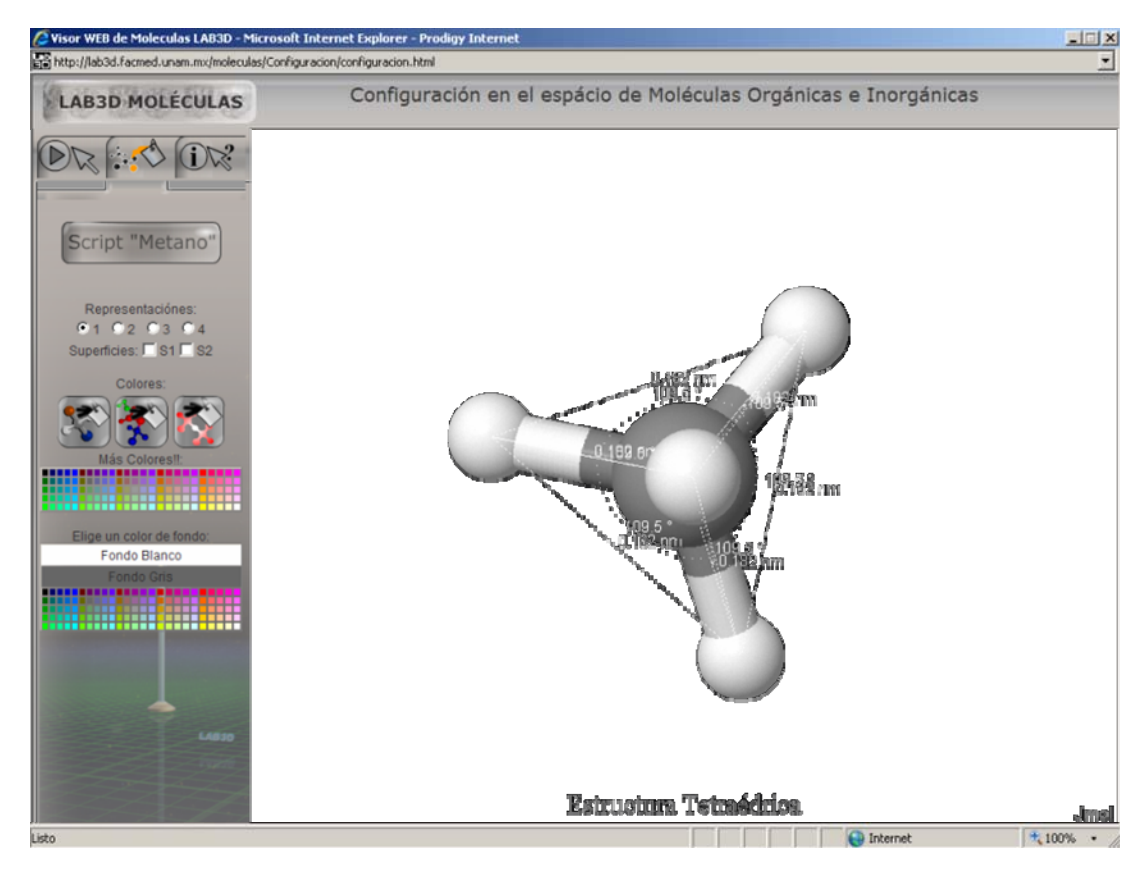

*Fig. 4.2 Pantalla de la rutina de mediciones entre átomos de una molécula de metano* 

Las rutinas pueden ejecutarse desde el inicio (en un archivo .spt) o activarse mediante un comando escrito en HTML que las ejecuta.

La plataforma web está compuesta por un Applet de Java (que funciona en un navegador web) y una página HTML que lo contiene. De este modo existe una interacción entre el visualizador molecular y la página de Internet. Es por esto que la implementación del visualizador no solamente consistió en la configuración y desarrollo de scripts en Jmol, además fue necesario desarrollar el entorno con el cual interactúa, es decir, la página web.

#### **4.2.5 Desarrollo de la interfaz HTML**

Hoy en día muchos exploradores (en especial para Netscape) cuentan con un plug-in o con los visores 'java viewer' integrados, de este modo nuestro visualizador se puede distribuir sin complicaciones de instalación.

El diseño de botones, presentación, espacio de las ventanas y elementos visuales de la página que contiene al visualizador Jmol Viewer, lo diseñé en HTML. Es decir, realicé el diseño de la página, el tamaño y forma de las ventanas, la ubicación de cada elemento que forma parte de todo el visualizador, el diseño de colores y el tema gráfico, el diseño y programación de los botones y elementos de interacción mediante lenguaje HTML.

El diseño de las plantillas en un inicio fue básico pues mi enfoque inicial era que todas las rutinas se ejecutaran correctamente así como las funciones, los enlaces, la interacción HTML con Jmol y el desempeño gráfico del modelo. Aunque un elemento importante que me solicitaron, luego de las pruebas con el visualizador, se refiere al diseño y distribución de la información y funciones, es decir, el diseño gráfico.

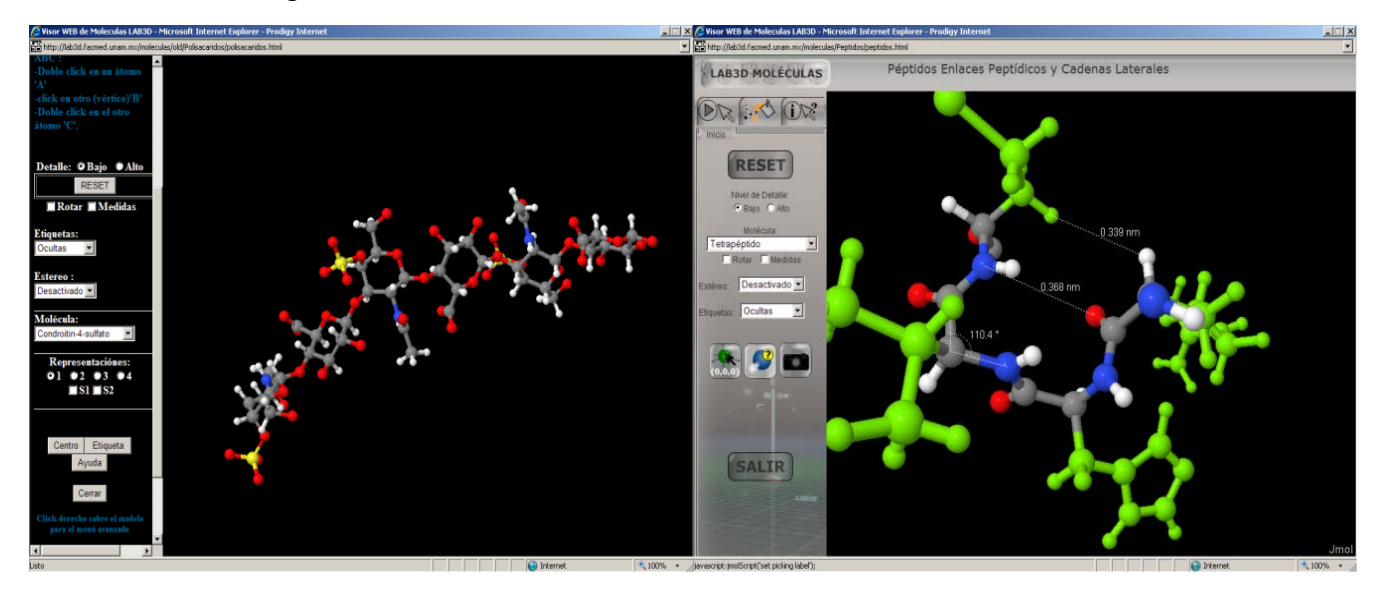

*Fig. 4.3 Primera y segunda versión del diseño de los visualizadores web respectivamente.* 

Sin modificar la estructura básica del visualizador versión 1.0 implementé una versión mejorada 2.0, donde puse énfasis en el diseño de la página, pues si bien necesitaba ser altamente funcional también era requerido que fuera atractiva para los usuarios.

El diseño renovado es más agradable a la vista, amigable y con un aspecto funcional que se adapta al entorno de ventanas e íconos con el cual están familiarizados la mayoría de usuarios.

Dentro del desarrollo de la versión 2.0 de la página diseñé los respectivos íconos y botones en diferentes estados (reposo, cursor arriba y activado). Para este trabajo utilicé herramientas como Photo Shop, Flash, Corel Draw y Corel Photo Paint.

Éstos son algunos de los botones que diseñé para construir la nueva interfaz:

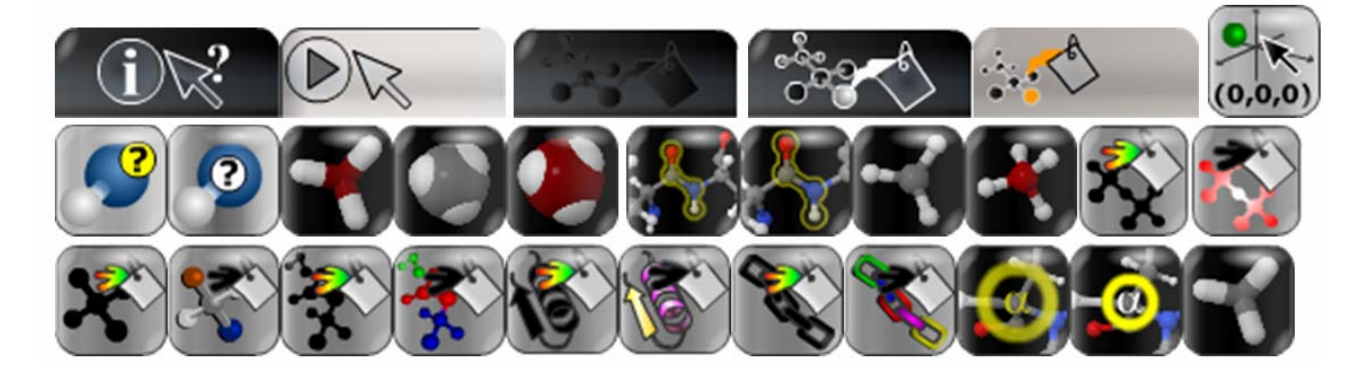

*Fig. 4.4 Diseño de botones de la versión 2.0 del VMW.* 

## **4.2.6 Interacción con los modelos 3D entre HTML y Jmol**

Para aprovechar las características del visualizador Jmol implementé funciones de interacción mediante líneas programadas en la página HTML, de manera similar a los scripts para VMD. Una vez determinadas las características específicas a mostrar en cada modelo programé rutinas .boo que se activan en algún momento automáticamente o mediante una acción del usuario (según el diseño).

Estas rutinas contienen código que realiza selecciones y/o representaciones que son complicadas de conseguir o no existen concretamente. Por ejemplo, intentar mostrar los compuestos hidrofóbicos de una cadena con la cual existe interacción molecular; pues para conseguir esta selección es necesario conocer la secuencia de átomos que componen dicha cadena y mediante operaciones booleanas llegar al resultado de selección.

Estas rutinas son diversas y algunas de ellas las programé específicamente para un solo modelo, otras son de uso general para todos los modelos. Algunas rutinas de uso general son adaptaciones que hice de funciones disponibles en foros de documentación del mismo programa.

## **4.2.7 Migración de proyectos VMD a VMW (semana 10 – 14)**

En el desarrollo del VMW implementé algunos temas que no había elaborado para la versión que se proyecta en el auditorio usando VMD. Pero una finalidad del visualizador web era que debía funcionar como una versión alterna más accesible, lo que no implica que se trabajaran exactamente los mismos temas.

El hecho de migrar o adaptar las versiones anteriores a la nueva plataforma implicó una reescritura del código debido a que no existe como tal un traductor o intérprete de lenguaje que escriba automáticamente los guiones de Tcl/Tk a la sintaxis entendible por el applet de java (para JMol). Esto implica escribir por completo los guiones que se quieren migrar pero con la sintaxis correspondiente.

Debido a la finalidad de cada visualizador los proyectos adaptados al visualizador web no son iguales a los correspondientes en VMD, esto se debe a que VMD se utiliza para impartir clases en un auditorio y se diseñaron guiones extensos y automáticos, en cambio el VMW se diseñó para el uso individual o en un salón de clases, por esto los guiones son más cortos y la interfaz se presta a una mayor interacción.

La sustancia del contenido sigue siendo la misma de cierto modo, pero se pretende aprovechar las características de cada visualizador lo cual implica notables diferencias. Las nuevas versiones web han sido supervisadas por los académicos solicitantes y son ellos mismos quienes sugieren en ocasiones cambios significativos con respecto a las versiones de VMD.

# **4.2.8 Pruebas y correcciones (semana 15 - 16)**

Una vez concluida la implementación del visualizador realicé diversas pruebas de funcionalidad enfocándome al aspecto de ingeniería únicamente. Es decir, el impacto real en el proceso de aprendizaje en los alumnos es un aspecto que no me corresponde evaluar.

Las pruebas que realicé consistieron en una constante manipulación de la interfaz con especial atención en posibles fallas, errores de ligas o de sintaxis. Comprobé que todos los botones y scripts funcionaran correctamente y también comprobé el rendimiento de proyección gráfica y la relación con los requerimientos de memoria.

Cargué y ejecuté las mismas rutinas con los mismos modelos moleculares en diferentes computadoras con características distintas que van desde los mínimos requerimientos hasta computadoras muy sobradas en cuanto a recursos. Verifiqué que se cubrieran satisfactoriamente los siguientes aspectos:

- Correcto funcionamiento en los navegadores más comunes (Internet Explorer, Fire Fox, Net Scape y Safari).
- Ejecutar de forma correcta la instalación del plug-in de java (sólo la primera vez que se ejecuta).
- Respetar el tamaño de las ventanas y el código de la página.
- Tener un buen desempeño gráfico en cuanto a la resolución, los colores y la velocidad de respuesta ante la interacción.
- Correcto funcionamiento de los menús de selección, así como casillas y otros botones implementados.

Luego de verificar estos aspectos conseguí concluir una versión 1.0 que es funcional en un sentido técnico.

## **4.2.9 Versión 1.0 y análisis de la versión**

Luego concluir mi desarrollo y las respectivas pruebas entregué la versión 1.0 del VMW para la evaluación del coordinador del LAB3D y los solicitantes. Ya antes había presentado avances y plantillas como una versión beta así que no les era desconocido el sistema a mis evaluadores pero esto no implica que no hubiese detalles a corregir.

En general, el software seleccionado cumplió los requerimientos de los usuarios y de los solicitantes. Pero se señalaron los siguientes factores como campo de oportunidad de mejora:

- Existió un retraso en cuanto al tiempo planeado.
- El sistema es funcional pero de diseño poco atractivo.
- Puede aprovecharse la posibilidad de personalización del diseño dependiendo el gusto de cada profesor solicitante.

Luego de haber presentado este visualizador se me solicitó hacer una versión con algunas modificaciones para incluirse en la guía interactiva de Bioquímica.

Los proyectos obtenidos hasta ahora han sido logros graduales y estructurados atendiendo necesidades específicas y algunas propuestas, pero la metodología empleada ha sido fundamental para lograr tal organización.

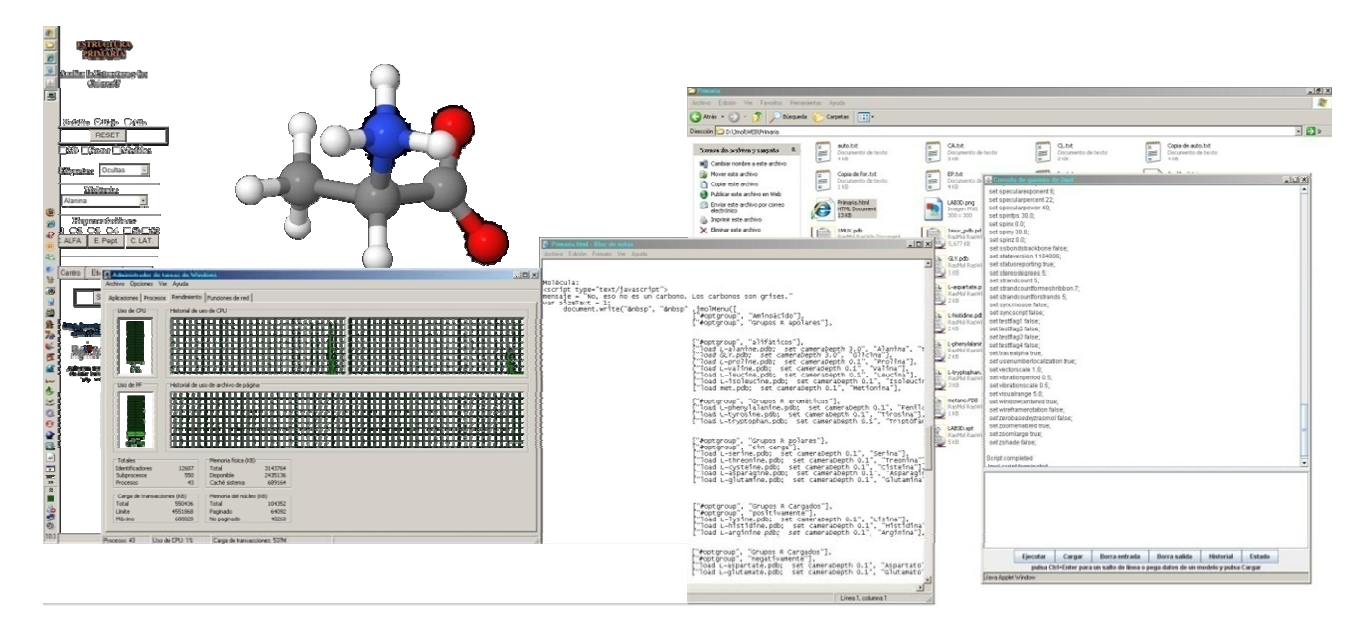

*Fig.* 4.5 Versión 1.5 del VMW y prueba de rendimiento al ejecutar un script.

La metodología empleada sugiere constantes mejoras y adaptaciones. Así, una vez obtenido el visualizador web funcional versión 1.0 comencé a rediseñar la presentación de la página HTML obteniendo la versión 2.0. El procedimiento y método de desarrollo fue en gran medida intuitivo y lógico.

Las pruebas didácticas corren a cargo del solicitante, quien es la persona apropiada para realizar una evaluación que compare un grupo de alumnos que fueron instruidos con esta herramienta y un grupo que no lo fue. Del resultado obtenido el evaluador realiza un análisis que detecta los elementos que necesitan un rediseño para hacérmelo saber y trabajar en él.

Luego de comenzar a utilizarse esta versión alterna del visualizador molecular surgió una gran variedad de propuestas y solicitudes para complementarlo, pero dichas propuestas excedían las posibilidades del software elegido. Se me solicitaron modelos tridimensionales a los que se les pretendía dar un contexto más amplio y animaciones fuera del alcance de los visualizadores como enfoques macroscópicos y animaciones complejas.

Para solucionar estos requerimientos agregué diversos elementos de apoyo visual utilizando otro tipo de modelado, animación y presentación. Un ejemplo es el proyecto 'Hemoglobina', que requirió diversas técnicas de modelado, una de ellas fue usando 3ds Max.

# **4.3 Construcción de modelos 3D**

Como complemento a las herramientas que describí he desarrollado diversos elementos visuales, por lo general utilizando la herramienta 3ds Max.

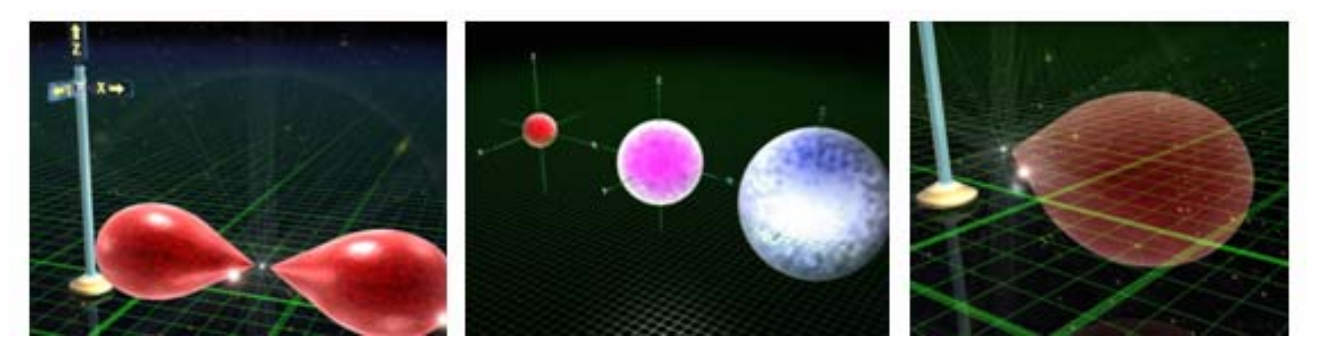

*Fig. 4.6 Configuraciones S y P de un átomo.* 

Elaboré desde diversas representaciones de elementos moleculares, hasta órganos que reaccionan ante la interacción con diversas moléculas (como las hormonas, por ejemplo).

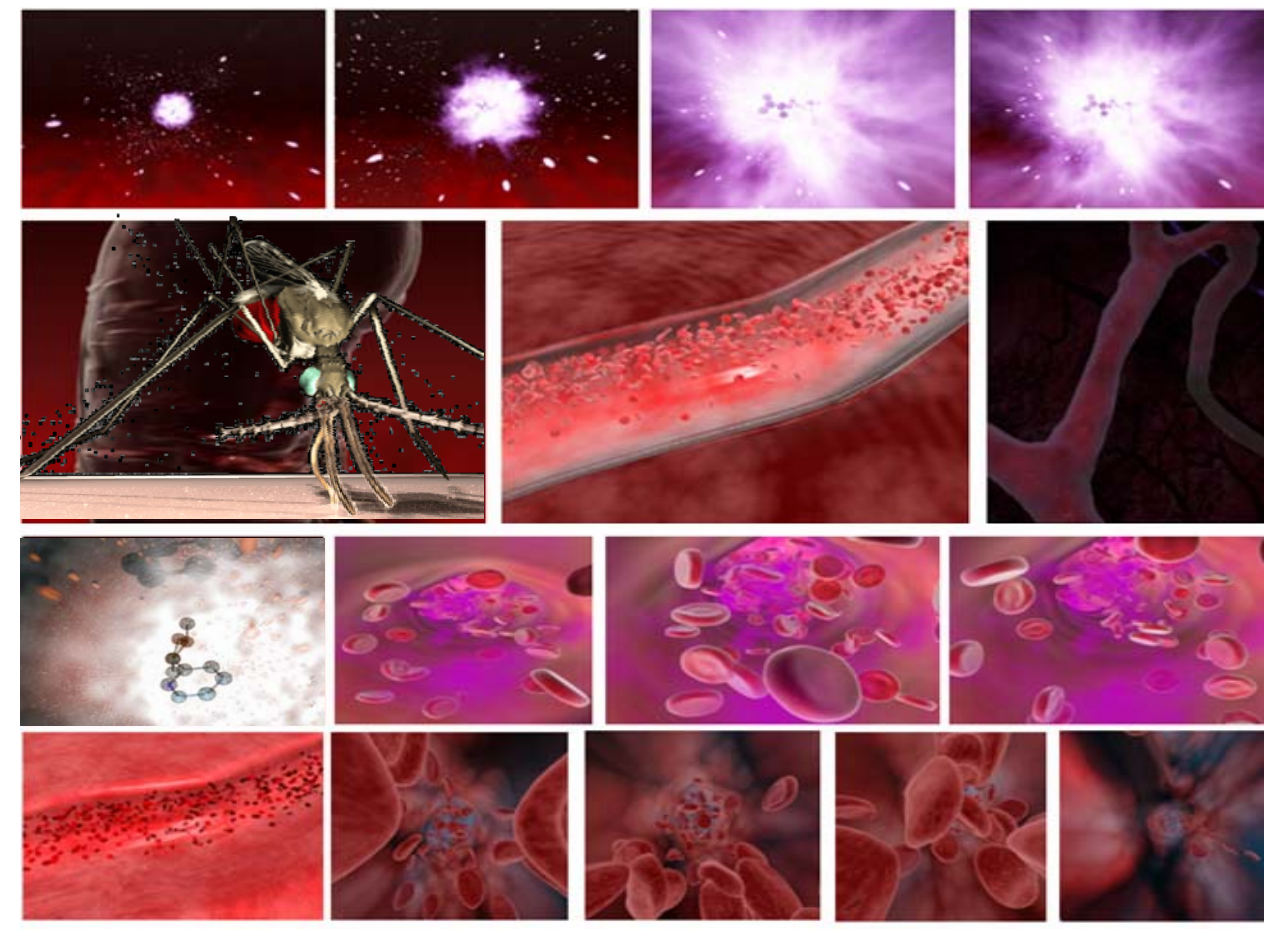

*Fig. 4.7 Liberación de adrenalina en el torrente sanguíneo.*

También he realizado más de 15 animaciones de sistemas de partículas, algunas de ellas han sido programadas mediante el módulo de conexión en 3ds Max.

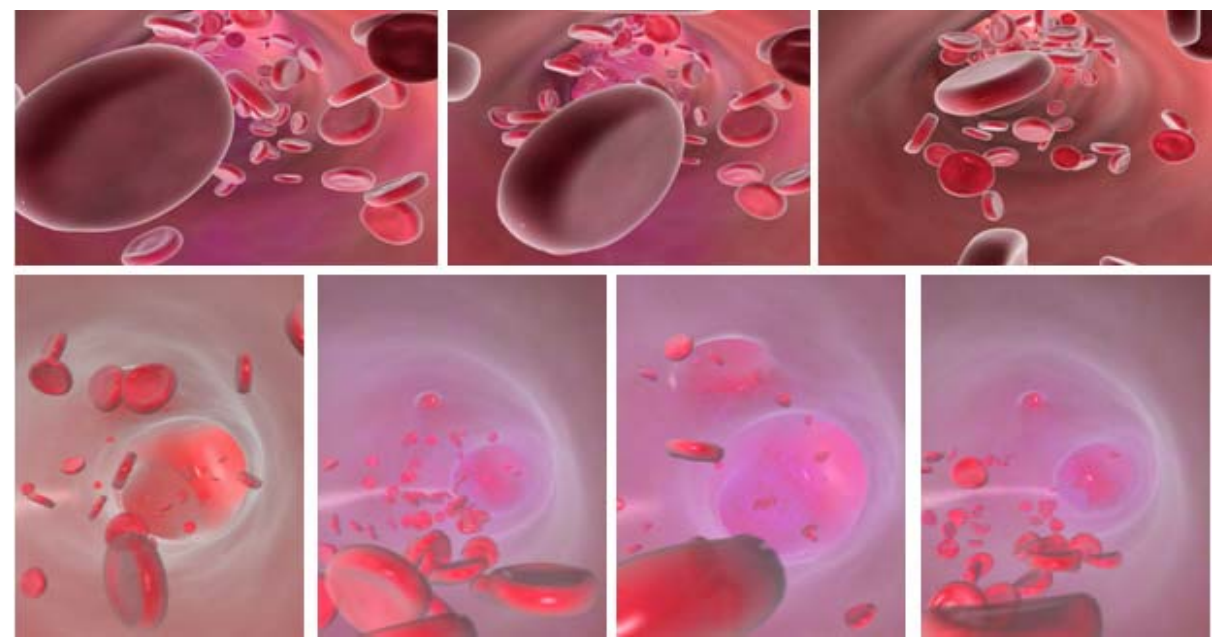

*Fig. 4.8 Secuencia de 'Vasodilatación' para Farmacología.*

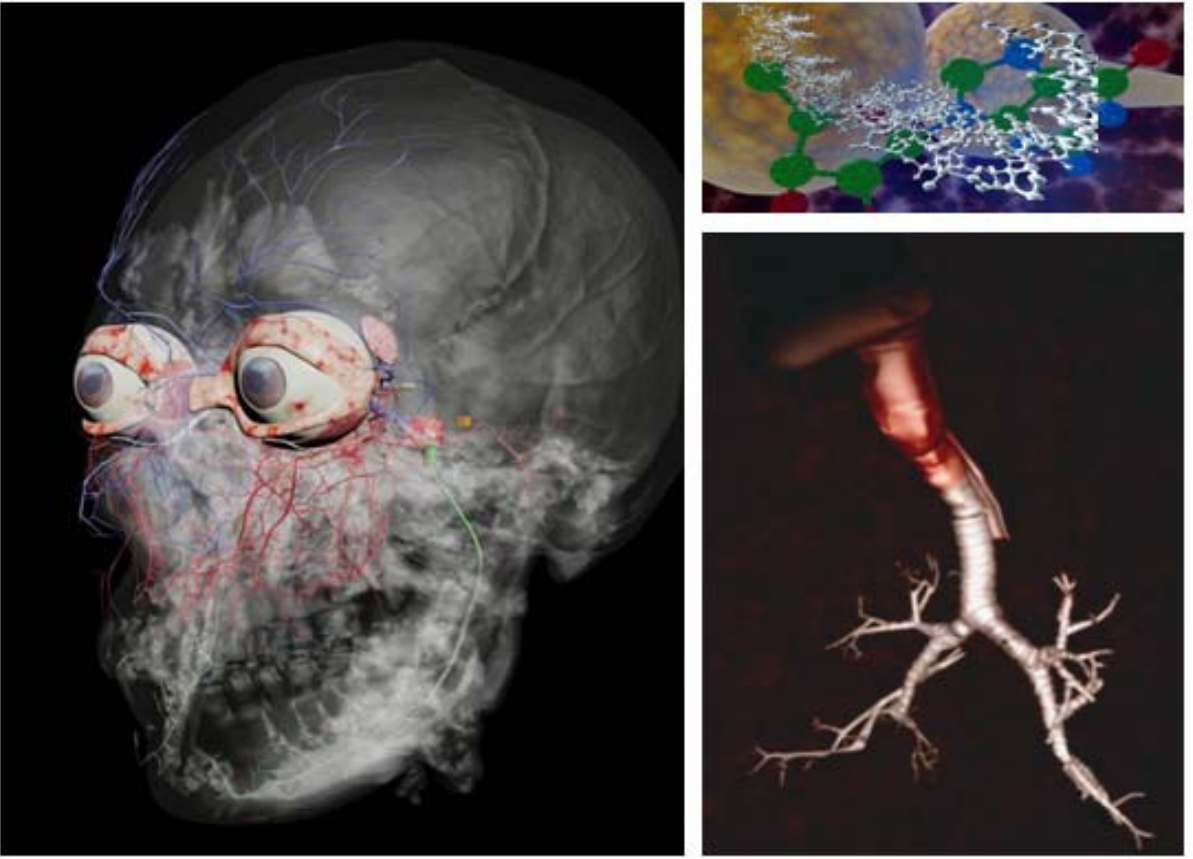

*Fig. 4.9 Nervio trigémino y diversos modelos en 3D* 

Los sistemas de partículas forman una parte importante del contenido visual y su principal formato de distribución es en películas flash (.swf).

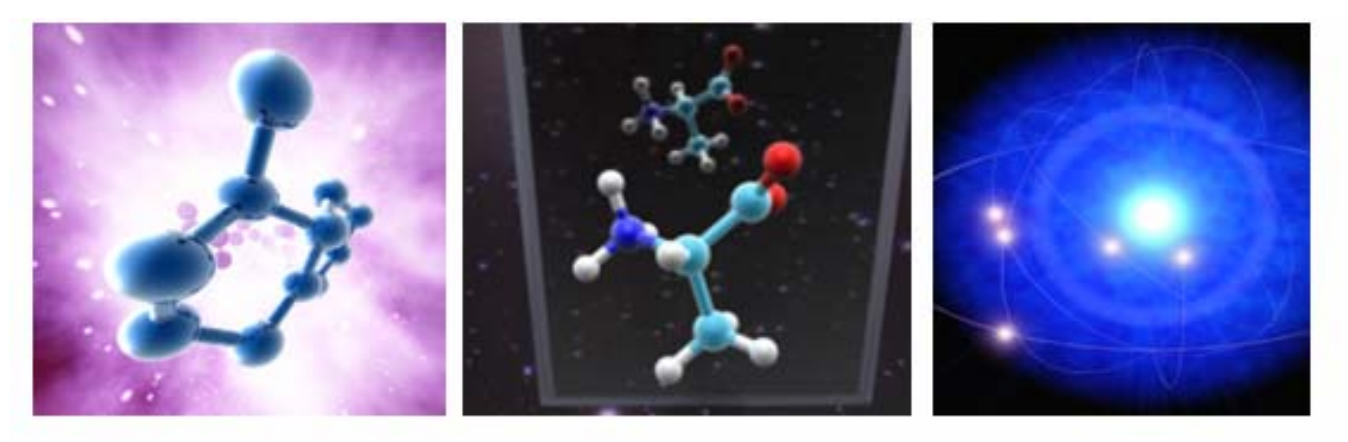

*Fig. 4.10 Molécula y átomos modelados en 3ds Max* 

Las escenas programadas incluyen animación por forma, efectos de cámara y textura. Conjuntamente con los sistemas de partículas se construye un escenario y otros modelos con los que interactúan. Construí diversos modelos mediante los cuales se muestra el mecanismo de acción de una molécula.

Las animaciones muestran el proceso fisiológico que se enseña en los salones de clase de algunos temas superando la dificultad de comprensión que implica imaginar cómo una reacción a nivel atómica puede alterar todo un sistema macroscópico en el cuerpo humano.

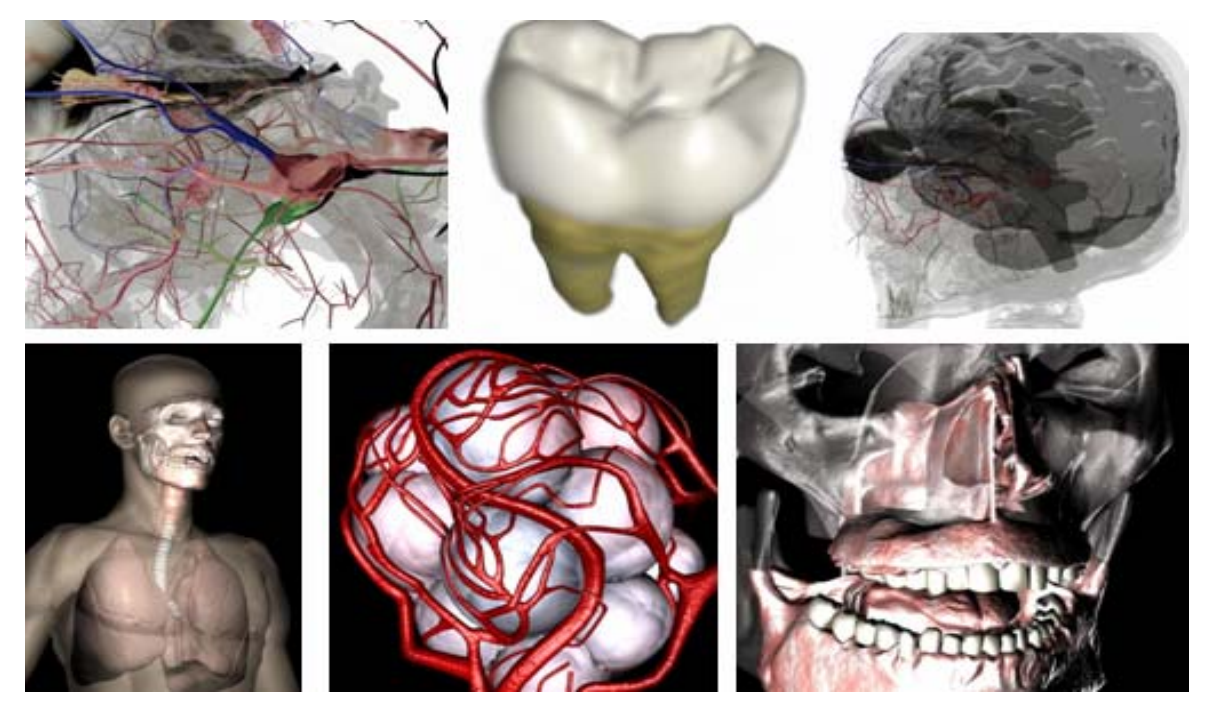

*Fig. 4.11 Modelos para odontología y fisiología.* 

Además del material gráfico que proporcioné para complementar los visualizadores moleculares algunos de estos los modelos en 3D se han exportado a un visualizador desarrollado en el LAB3D utilizando la plataforma de construcción de sistemas interactivos 'Quest 3D'.

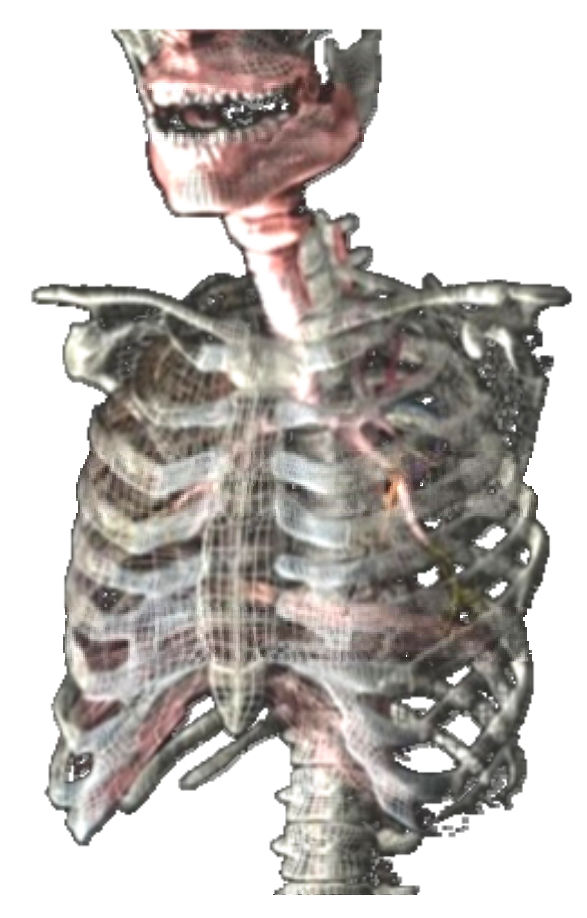

*Fig. 4.12 Caja Torácica y vías respiratorias.* 

Dentro de los lineamientos que seguí por asignación de mi superior, se me asignó la tarea de delimitar los problemas descritos por los solicitantes, proponer soluciones viables y concretas e implementarlas.

Delimitar un problema implicó conservar la congruencia entre los alcances planteados y los pasos a seguir desde el inicio hasta el final.

Para la programación de los scripts utilicé parte del código que me facilitaron en el curso de capacitación en 'Visualización y Simulación de Sistemas Macromoleculares con VMD' en la DGSCA. Principalmente el código de inicio de las plantillas que contiene las instrucciones que establecen los colores a utilizar y la rutina de tiempos de espera. Para que estas instrucciones fueran funcionales en el LAB3D necesité realizar algunas adaptaciones al código. Las rutinas de selección de átomos, representaciones, vistas, así como implementación de funciones con acceso desde el teclado, fueron desarrollos completamente propios.

Mi incursión en el laboratorio 3D fue innovadora en muchos sentidos, pues, aunque conocía el antecedente de DGSCA se me plantearon nuevos objetivos y una visión diferente. No solo en cuanto a la proyección de modelos en 3D, también en su construcción usando técnicas diferentes aprovechando el campo de oportunidad mediante mi capacitación en la Facultad de Ingeniería.

En cuanto a la evaluación de mi trabajo me limité a presentarlo a mi jefe directo y una vez aprobado se entregaba a los académicos solicitantes. Quiero decir con esto que no me corresponde realizar las mediciones para determinar el progreso del proceso aprendizajeenseñanza de la herramienta que desarrollé.

Posteriormente a la entrega de un proyecto, tal y como un desarrollo e implementación de sistemas mediante procesos de ingeniería señalan, hay implícito un compromiso de brindar la asistencia técnica necesaria tanto para su manejo, como para su implementación y modificación.

Además de la participación que tuve en el desarrollo de proyectos para el visualizador VMD y retomando las sugerencias y comentarios de los usuarios, propuse el desarrollo de una versión alterna del visualizador molecular con acceso desde Internet.

Presenté esta idea a mi jefe directo quién me pidió un estudio para una valoración más concreta. De esta forma comencé con una investigación que sugería factibilidad. Luego de que se aprobó mi idea me puse en contacto con los académicos que requerían este desarrollo. La propuesta les pareció muy interesante por lo que empezamos a trabajar con el método acostumbrado de reuniones periódicas.

El desarrollo de este visualizador implicó la programación de páginas web (HTML) y plantillas con el visualizador java Jmol. Para estas páginas me encargué del diseño gráfico, la implementación HTML y la implementación Java configurando Jmol mediante Scripts (Java) .js y .boo.

La propuesta del visualizador molecular web que desarrollé se distribuyó inicialmente en una versión 1.0 disponible para todo tipo de navegador. Se trata de un visualizador de moléculas en tercera dimensión con acceso mediante una conexión a Internet. Proporciona acceso a un acervo de diversas moléculas según se plantearon en temas de la materia de bioquímica señaladas por la responsable del proyecto.

Dichas moléculas en 3D son manipulables ampliamente en cuanto a rotación, traslación, zoom, navegación, selección, representaciones (formas) y colores. Además cuentan con una interfaz de acceso a diversas funciones y scripts (guiones) que presentan animaciones de selección de átomos, representaciones y funciones con moléculas como cálculo de distancias y ángulos entre átomos.

Otra función que está habilitada es la opción de mostrar el modelo 3D en estéreo con la opción de 'Estéreo anaglifo' que necesita unos lentes (azul y rojo) para poder ser apreciado o con una división de la pantalla en la opción de 'Estéreo con vista paralela o cruzada', este último modo de estéreo no necesita dispositivos extra para ser percibido.

La idea que propuse implementada mediante JMol satisface la inquietud de diseñar completamente una página web con el aspecto y la funcionalidad de un visualizador tridimensional, esto es, dividir la ventana de ejecución en varios paneles asignando el mayor espacio de área posible a la visualización del modelo 3D minimizando el área del menú lo más didácticamente posible.

Funciona con requerimientos mínimos de hardware y una amplia disponibilidad para cualquier plataforma (Linux, Mac, Windows).

Mi participación en el desarrollo de un visualizador molecular web es constante y requiere múltiples implementaciones que enriquezcan dicha herramienta, tal es el caso de la implementación de una nueva interfaz HTML y nuevas funciones de interacción con el modelo disponibles en la versión 2.0.

De este modo, he comenzado con la planeación de una versión 3.0 del visualizador molecular. Ésta versión contempla una descripción del visualizador, ayuda didáctica asesorada con el responsable del proyecto y animaciones o videos con modelos tridimensionales realizados en 3ds' Max, utilizando una plataforma más completa (drupal) para la estructura de la página web.

Planeo obtener una página funcional en todos los navegadores que además de la manipulación de modelos 3D proporcionará opciones para habilitar foros de discusión y ejercicios, sesiones de usuarios, sección de comentarios, y sección de descargas para herramientas y archivos.

# **5.1 Resultados obtenidos**

Los resultados obtenidos en los proyectos descritos fueron muy satisfactorios. El impacto del proyecto presentado en el auditorio adaptado para visualizaciones en estéreo (Auditorio Guevara Rojas, de la Facultad de Medicina) fue de magnitud considerable. La emoción de alumnos y profesores de sentirse dentro de una molécula y comprender con la claridad que lo facilitan los colores y las formas dependiendo cada estructura es una impresión que afecta directamente el proceso cognitivo con resultados muy favorables, según comentan los profesores que han utilizado la herramienta.

Además, mencionan un incremento en el promedio de evaluaciones realizadas por académicos que comparan resultados de aprendizaje apoyado con estas herramientas. Ante el problema de poca accesibilidad del auditorio obtuve como resultado una versión 1.0 de un sistema para la visualización en tercera dimensión de modelos moleculares en la web.

Mediante los desarrollos para VMD y el VMW 1.0 y 1.5 obtuve reconocimientos por parte de los académicos quienes hicieron uso de estas herramientas en proyecciones en el auditorio, en los salones de clases, en diplomados, foros y exposiciones.

El visualizador obtenido fue funcional pero poco atractivo, lo cual implicó la construcción de un visualizador molecular web con un mejor diseño en cuanto a la presentación final, el visualizador molecular web 2.0.

# **5.2 Resumen de Aportaciones**

Me encargué del mantenimiento y configuración de los equipos de cómputo disponible para la proyección en estéreo del auditorio Guevara Rojas de la Facultad de Medicina. Esto implica la administración y configuración de hardware y archivos, configuración de sesiones, actualizar software, configurar variables de entorno, accesos directos, scripts programados para visualización de moléculas en vmd y la configuración del sistema de estereoscopía mediante la cual es posible apreciar modelos moleculares tridimensionales en estéreo desde el visualizador VMD.

Desarrollé scripts de rutinas de selección, representación y aplicaciones de VMD para proyectar modelos de moléculas en tercera dimensión en el auditorio sin asistencia técnica, es decir, con un manejo automático.

He elaborado hasta el momento 75 scripts con formato .vmd entre los que se encuentra el guión de 'Estudio Tridimensional de la Hemoglobina' (que contiene más de 1000 líneas de código).

Este guión se ha utilizado para dar clase los últimos 2 semestres a los alumnos de la materia de bioquímica de primer año. Por esta razón es uno de los trabajos que más se utiliza actualmente para impartir clases. El estudio de esta estructura molecular es fundamental para la comprensión de la Bioquímica y representa un alto grado de dificultad.

Reuní un acervo de más de 180 modelos de moléculas en tercera dimensión que están a disposición de la Facultad de Medicina. Este acervo contiene modelos de diversos temas en los siguientes formatos:

- Más de 150 modelos en formato .pdb obtenidos de las bases de datos moleculares.
- Más de 30 moléculas en formato .max y .wrl (3ds Max Studio).

Así mismo, construí más de 60 modelos en tercera dimensión de diversos objetos diferentes a las estructuras moleculares, contribuyendo con un acervo de modelos estáticos, modelos con animación programada, y sistemas de partículas.

Contribuí desarrollando la interfaz de visualización molecular web aportando un análisis, estudio de comparación y metodología de desarrollo del sistema. Finalmente, desarrollé la página web para visualización de modelos 3D de moléculas en la versión 1.0.

Obtenido el visualizador versión 1.0 desarrollé una adaptación de la plantilla HTML a los intereses particulares de los académicos interesados. Para esto realicé cambios específicos para obtener un visualizador (versión 1.5) que complementa una guía interactiva elaborada por académicos del departamento de Bioquímica.

Siguiendo la misma metodología de desarrollo planteada y luego de las revisiones correspondientes desarrollé la versión 2.0 del visualizador molecular web. Esta versión se encuentra en la página web del LAB3D y no tiene restricciones de acceso. Actualmente ambas versiones son consultadas por alumnos y profesores, además forman parte del material didáctico de apoyo para clases de Bioquímica. Estas herramientas de visualización en Internet cuentan con más de 14000 visitas.

Construí material visual conformado por imágenes, secuencias, animaciones o videos. Este material se extiende a poco más de 20 GB de memoria.

Algunas de estas secuencias se utilizaron en el congreso de 'Tabaquismo' en el Encuentro Nacional de Escuelas Preparatorias 2007.

Aporté y contribuí en más de 10 escenas para el video de 'El beso' en la exposición 'Genoma XX XY' en el Museo de Historia Natural, 2008.

Aporté 5 secuencias de imágenes que ilustran el contenido del CD Interactivo del libro 'Farmacología Médica' de Nicandro Mendoza Patiño, Editorial Médica Panamericana.

Construí modelos tridimensionales y secuencias de imágenes para el proyecto del 'Ciclo de la Malaria', solicitado por el Dr. Filiberto Malagón.

Elaboré diversos modelos 3D e imágenes que se utilizaron para el proyecto del 'Estudio Tridimensional del Nervio Trigémino' para la Facultad de Estudios Superiores Zaragoza.

Elaboré videos ilustrativos para su proyección en clases de Bioquímica y Fisiología de la Facultad de Medicina y en diversas presentaciones generales que se llevan a cabo en el Auditorio de la Facultad de Medicina.

He elaborado material didáctico de apoyo para 21 temas de las Asignaturas Bioquímica I y II. Con el cual se han impartido más de 500 clases y proyecciones.

Nota: Consultar los apéndices (Apéndice A y B). El contenido de estos es un complemento del resumen de aportaciones y contiene diversas ilustraciones que describen algunos desarrollos.

El objetivo general propone integrar un sistema para la visualización de modelos moleculares en tercera dimensión, lo cual se logra cumplir satisfactoriamente, aunque con un campo de oportunidad para implementar mejoras.

Respecto a los objetivos particulares, luego de contribuir en este proyecto pare el LAB3 llegué a las siguientes conclusiones:

Respecto a la importancia del uso de la tecnología. En base a las investigaciones que realicé puedo concluir que el creciente uso de las tecnologías hoy en día tiene un gran impacto en todos los aspectos de las actividades de la sociedad. Capacitarse en los usos de la tecnología se ha convertido en una necesidad para poder solventar los retos que se presentan diariamente. Hoy en día los profesionistas de cualquier disciplina debemos estar al tanto de los avances tecnológicos que se desarrollan en nuestro campo laboral, pues esto implica, estar al tanto de herramientas que incrementan en gran medida nuestro desempeño y alcances.

Respecto a las herramientas tecnológicas de enseñanza. La evaluación del impacto didáctico de este proyecto, así como diversas investigaciones, incluidos proyectos de capacitación en la milicia, han respaldado el impacto favorable de la capacitación mediante herramientas tecnológicas. Desde interfaces simples con elementos visuales interactivos, hasta sofisticados simuladores. De esta forma, considerar el uso de la tecnología para el ámbito educativo es un gran campo de oportunidad por aprovechar.

Es indispensable desarrollar y difundir el uso de herramientas tecnológicas que contribuyan con mejoras en el proceso enseñanza-aprendizaje en todas las áreas de la docencia. Esto implica además, capacitar y actualizar a los profesores, enfrentándose al reto de la modernización.

Respecto a los resultados obtenidos. Los desarrollos de software son por lo general procesos complicados en su fase de planeación y los resultados generalmente dependen de la experiencia o habilidades de los desarrolladores. En el caso del presente proyecto, en base al tiempo de desarrollo y funcionalidad del producto final, se logró cumplir con el objetivo establecido mediante un adecuado uso de las herramientas de ingeniería para la implementación de un sistema, considerando de gran ayuda el respaldo de un antecedente ya sea mediante documentación o asistencia técnica. Sin embargo, el modelo de ciclo de vida y la administración del tiempo asignado fueron un factor que forzó la conclusión del proyecto en una versión 1.0 luego de alcanzar los mínimos requerimientos para considerarse una versión funcional. De no haber existido esta limitante se hubiese implementado una versión con los requerimientos suficientes sin la necesidad de una planeación para la segunda versión.

Del mismo modo los resultados obtenidos de la versión 2.0 reflejan la falta de experiencia en la implementación de sistemas de este tipo.

Las pruebas realizadas a la versión 2.0 del VMW sugieren la necesidad de corregir algunos aspectos en la programación, ya que algunos navegadores (como Mozilla Firefox) no respetan algunas funciones programadas como el tamaño de los paneles y el diseño de pestañas para organizar el menú. Este resultado refleja un error en el diseño o la implementación del mismo, es por esto que he comenzado con una reestructuración que contempla la construcción de un nuevo sistema de visualización molecular en una plataforma más completa y llena de elementos didácticos (drupal); Ésta será la versión 3.0 del VMW.

Aunque los resultados son muy satisfactorios, el hecho de trabajar con profesionistas de otras disciplinas ajenas a la ingeniería en la elaboración de un proyecto que supervisan constantemente, es un proceso que entorpece el desarrollo de los métodos de ingeniería, interrumpiendo procesos, o modificando objetivos fuera del tiempo establecido para la planeación y delimitación.

Respecto a mi experiencia laboral. Personalmente puedo decir con satisfacción que la formación que adquirí en la Facultad de Ingeniería me capacitó para la planeación y desarrollo de diversos proyectos haciendo uso de tecnología avanzada respecto a software y hardware, cumpliendo con un perfil adecuado para el desarrollo de las nuevas propuestas que sugieren el uso tecnológico en el ámbito académico.

La formación que recibí en la carrera no sólo abarcó la capacitación en diversas materias en la disciplina de ingeniería, sino que implicó el desarrollo de organización personal y la habilidad de 'aprender a aprender'.

A lo largo de mi desempeño profesional he puesto en práctica la teoría adquirida en las aulas de clase y he aprendido cosas nuevas, como la interacción con profesionales de otras disciplinas, aterrizar en la práctica los modelos teóricos de ingeniería y diseño, aprendizaje de nuevos lenguajes de programación (como Tcl/Tk para VMD y comandos de interacción con Jmol hecho en java), conocimiento de nuevas herramientas y técnicas de modelado en tercera dimensión, e incluso el soporte y mantenimiento de los equipos de cómputo necesarios para realizar el trabajo asignado.

# **APÉNDICE A. APORTACIONES PARA EL VISUALIZADOR MOLECULAR VMD**

A continuación presento algunas ilustraciones con la finalidad de ilustrar el resultado obtenido en las proyecciones de moléculas en tercera dimensión. Entre los proyectos que elaboré se encuentra 'El Nucleosoma', el cuál es significativo por haber sido el primero en proyectarse en el auditorio de la Facultad de Medicina mediante el cual se impartió la primera clase en tercera dimensión en esta facultad.

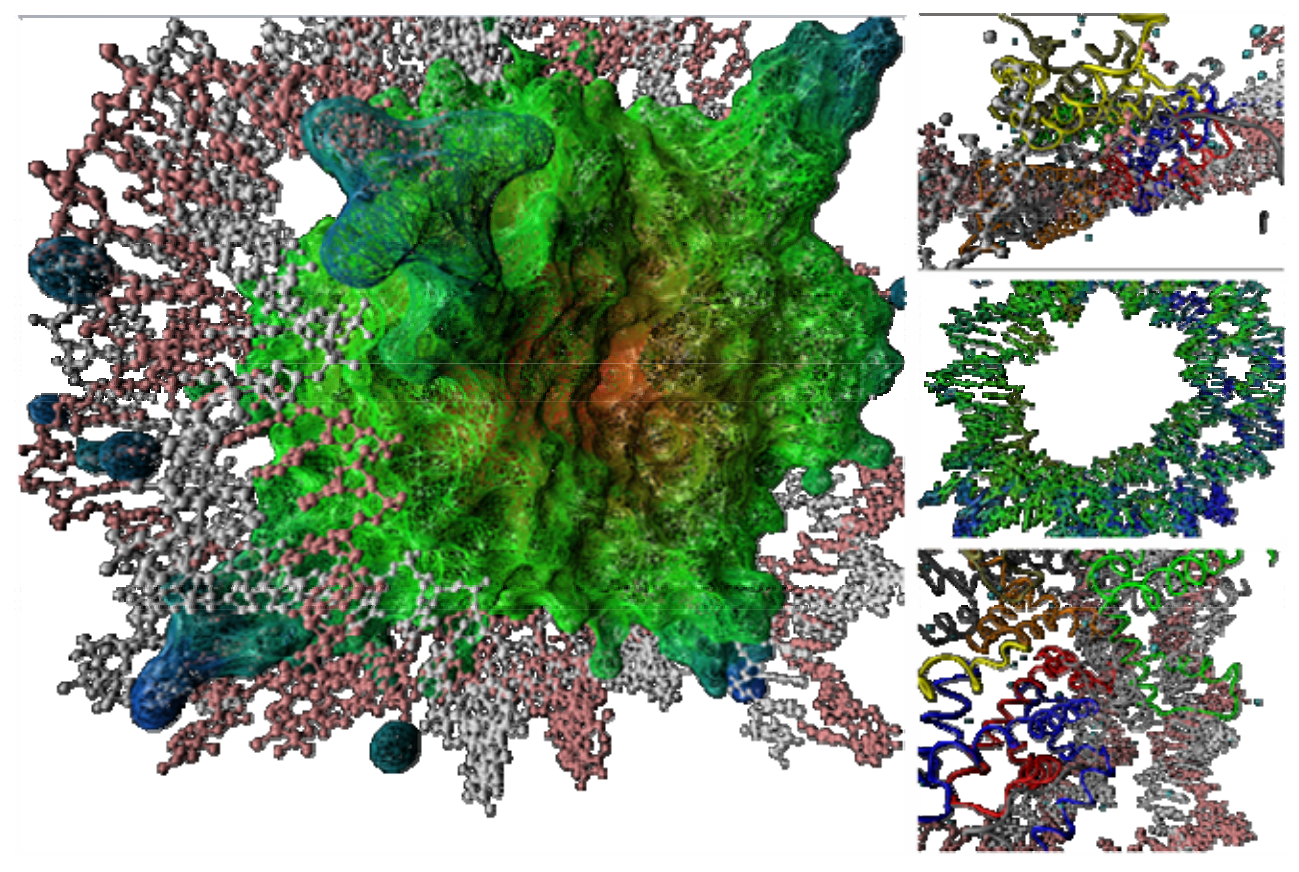

*Fig. A.1 Histonas rodeadas por la cadena de ADN en 'El Nucleosoma'.* 

Estas son algunas ilustraciones de los modelos que se proyectan en el auditorio Guevara Rojas con el efecto de estereoscopía. Elaboré guiones para más de 50 proyectos (Entre proyectos de VMD y Jmol) siendo el más significativo el de "Estudio Tridimensional de la Hemoglobina" el cual está formado por un script que carga más de 10 modelos y proyecta más de 200 selecciones y representaciones.

A continuación algunas capturas de pantalla de diversas etapas de el proyecto más extenso programado para VMD. La duración aproximada del guión que programé es de 30 min. El académico responsable es la M. C. Virginia Sánchez Meza del Departamento de Bioquímica de la Facultad de Medicina.

Iniciamos desde la estructura más simple que se presenta en la molécula, la estructura primaria. El script carga las moléculas y se muestran átomos en colores esquemáticos establecidos, se señalan los grupos funcionales (grupos carboxilo y amino), se forma una cadena mediante enlaces peptídicos, se aprecian las configuraciones trans, etc…

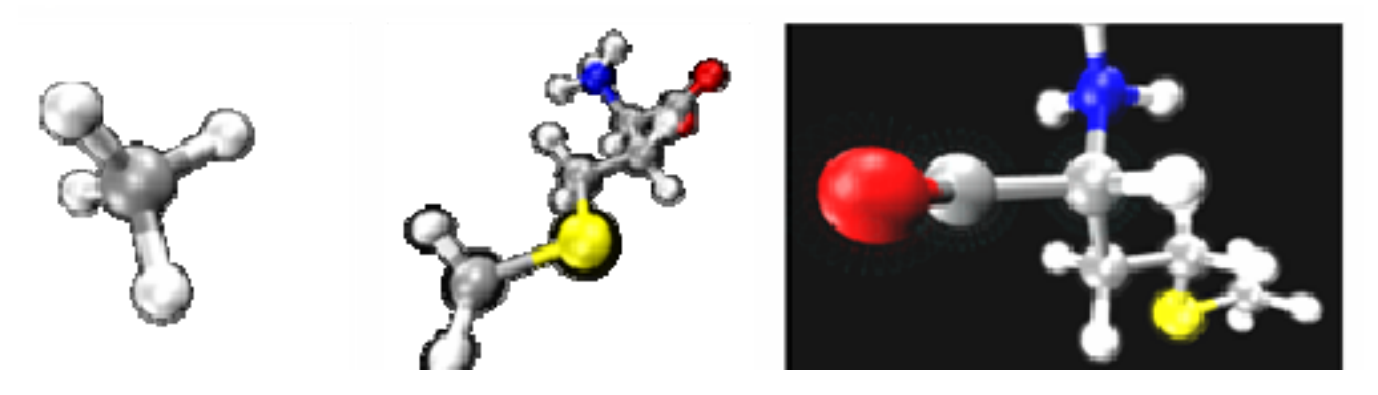

*Fig. A.2 Primeras secuencias de una estructura primaria.* 

Cambian las representaciones, colores y selecciones, mostrando la cadena principal mientras se muestran respectivamente diversas selecciones…

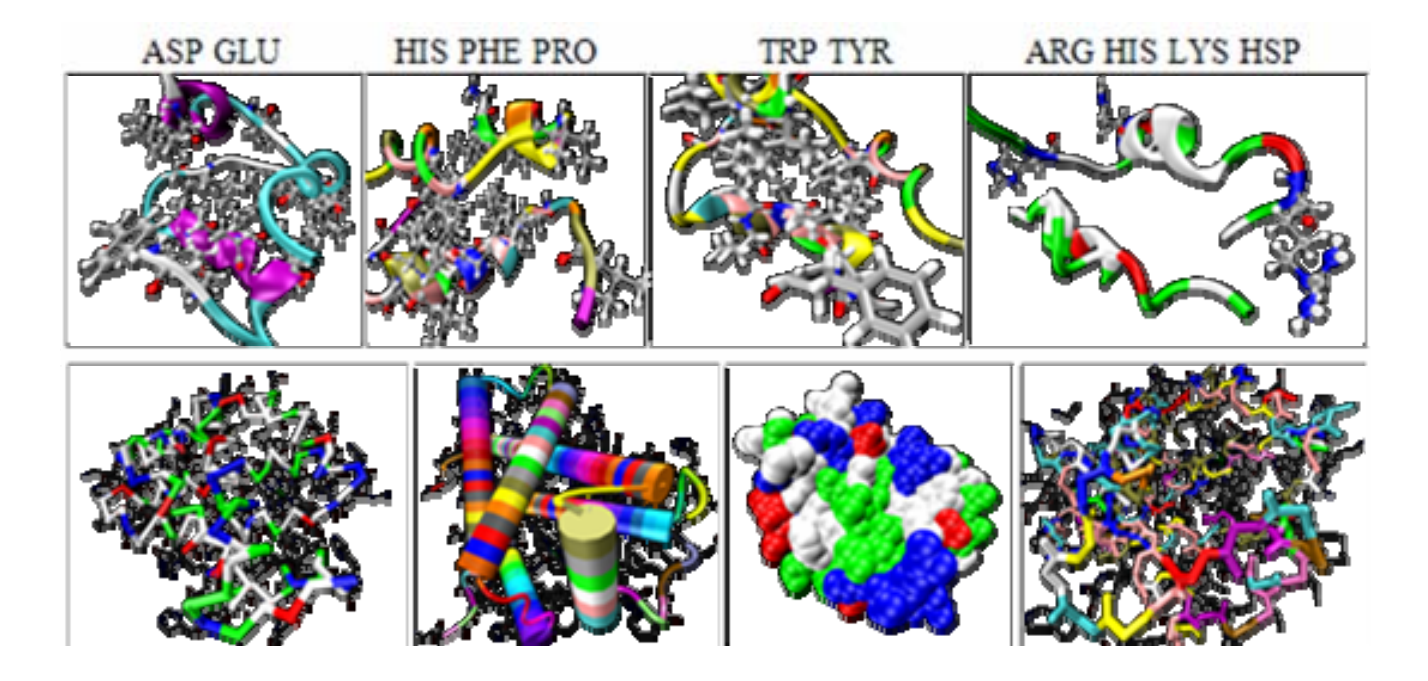

*Fig. A.3 Ejemplos de representaciones y colores en la hemoglobina.* 

Una vez mostrada cada parte de la estructura primaria se muestran las características de una estructura secundaria. Se comienza a formar la cadena principal de la estructura, hasta mostrar toda la molécula…

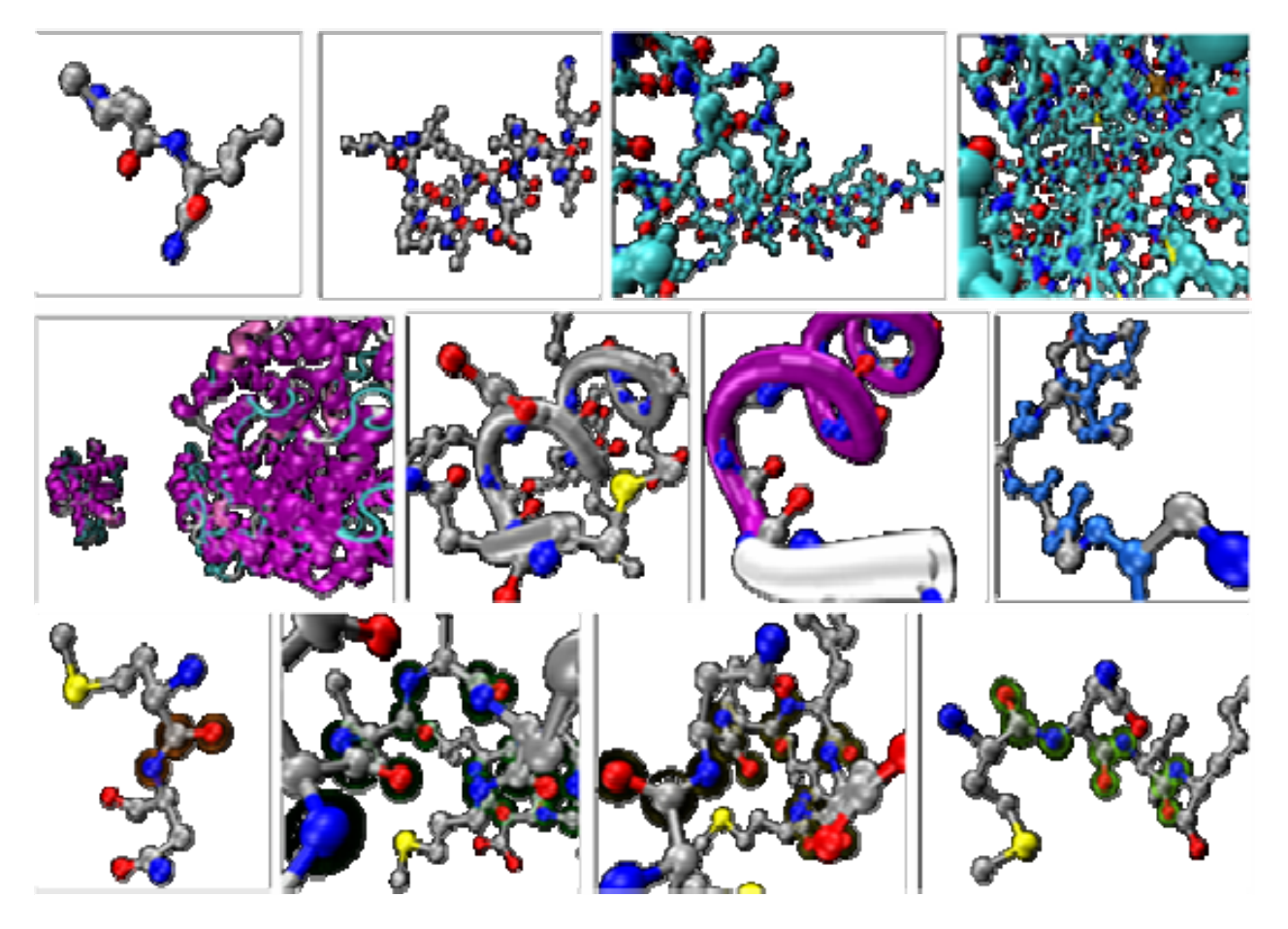

*Fig. A.4 Selecciones de átomos, cadenas y enlaces.* 

Mostramos una nueva molécula y resaltamos los enlaces peptídicos que se forman, mostramos una vista en la que se aprecia la relación de las cadenas laterales en la molécula y su disposición con respecto al giro alfa…

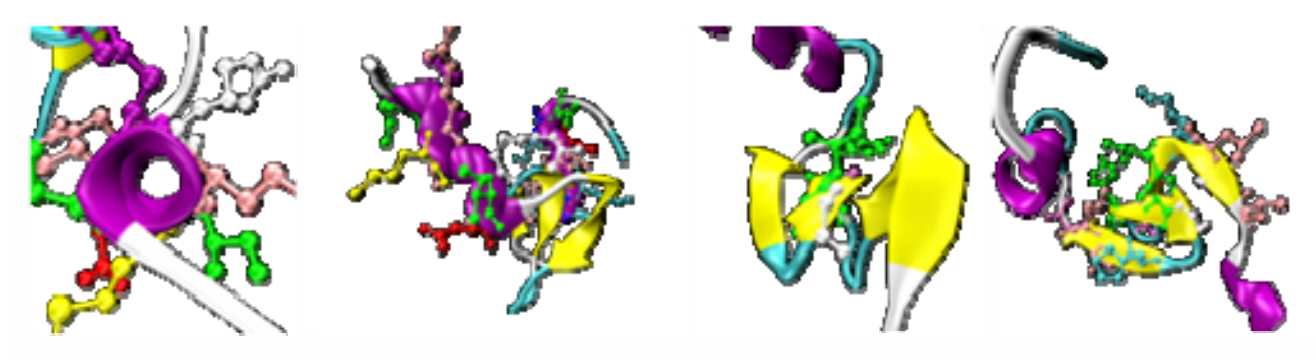

*Fig. A.5 Vistas de una cadena alfa y sus cadenas laterales.* 

Se muestran diversas representaciones del grupo hemo, la estructura de este grupo es responsable del color rojo de la sangre…

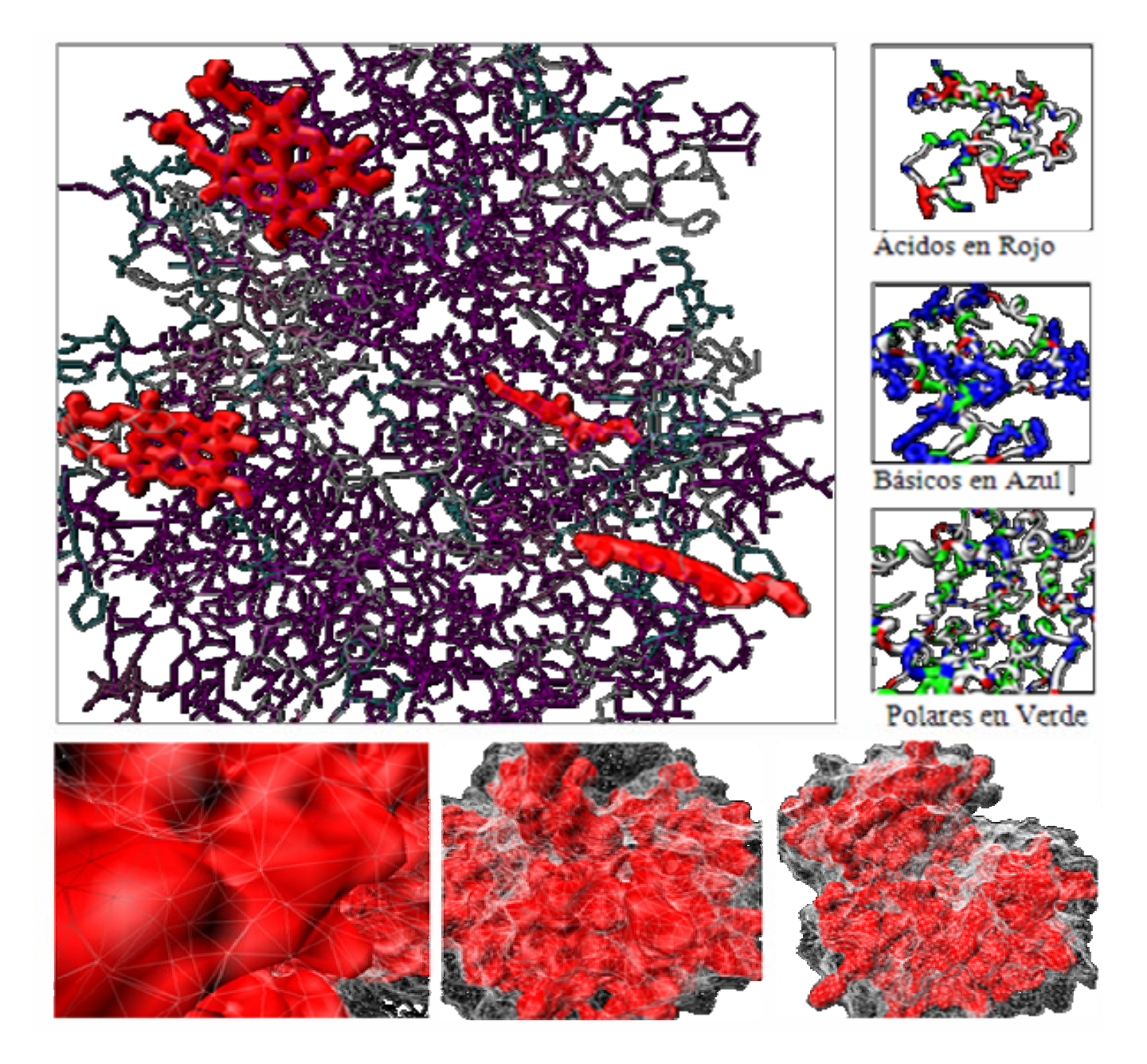

*Fig. A.6 Representaciones de propiedades en la hemoglobina.*

Mostramos la superficie de la molécula para apreciar la posición del Grupo Hemo. Algunas representaciones en malla de alambre ayudan a apreciar mejor los elementos de interés.

Mostramos los oxígenos de la molécula y podemos observar que se encuentran en el exterior de la misma (hidrofílicos)…

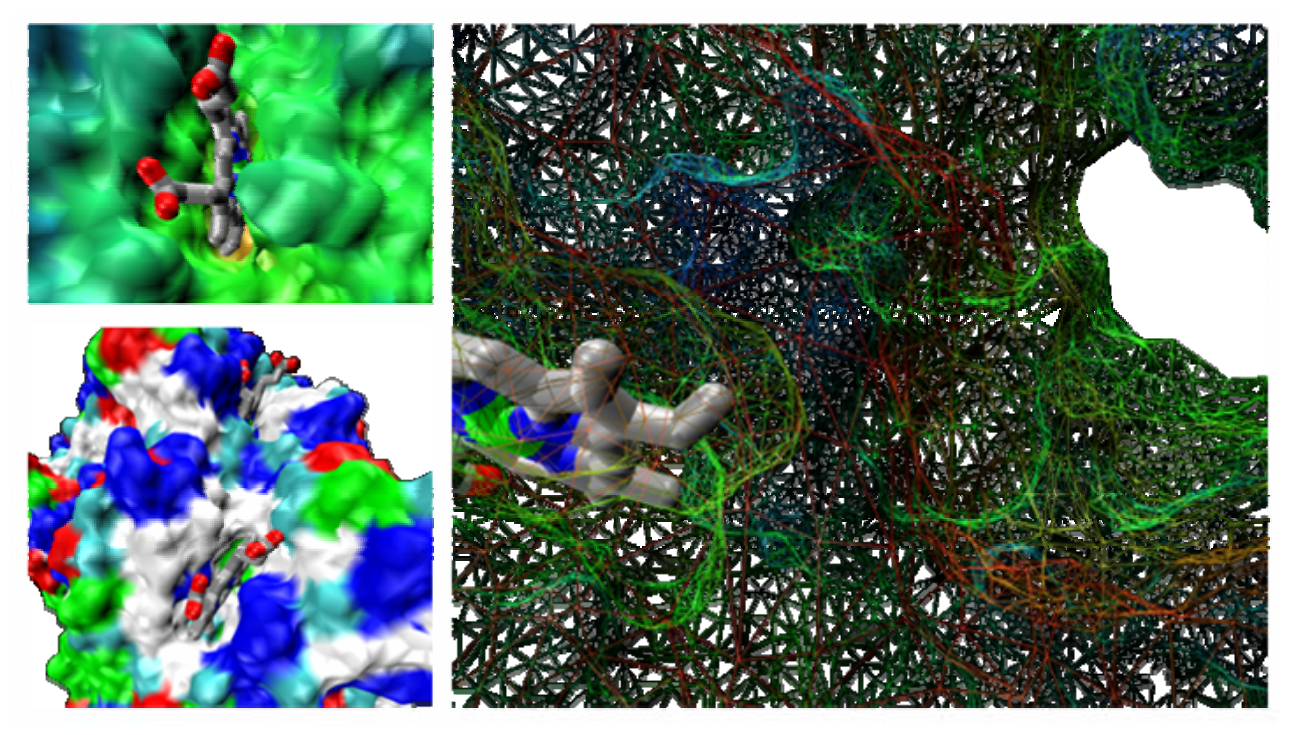

*Fig. A.7 Hueco que contiene al grupo Hemo.*

Mostramos los residuos que interactúan con el 2-3 Bisfosfoglicerato responsable del intercambio de los átomos de interés…

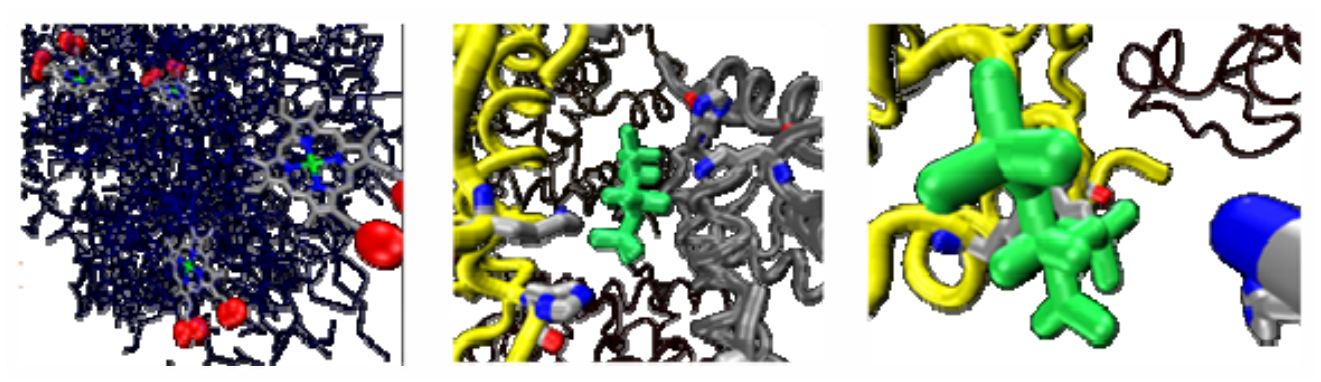

*Fig. A.8 Compuesto 2-3 bisfosfoglicerato.* 

Se muestran los estados R y T (relajados y de transición) de la molécula, se crean representaciones donde se aprecia la forma en que se unen dos moléculas…

Las últimas imágenes muestran una malla de alambre que permite apreciar los compuestos que interactúan en la aglomeración de varias moléculas. Ésta aglomeración puede repercutir inclusive en una trombosis y causar la muerte de un paciente.

En algunos casos la programación no solo consistió en escribir secuencias de selecciones y representaciones. Incluso he escrito el código que contiene las coordenadas de una molécula como es el caso del compuesto 2-3 bisfosfoglicerato y la molécula de ferritina.

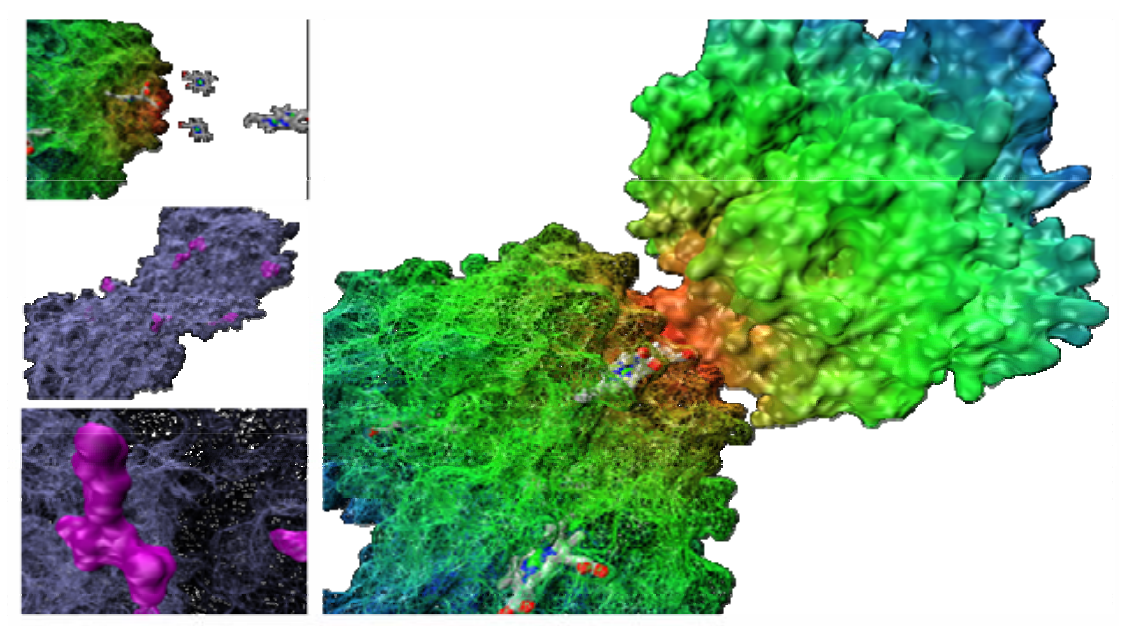

*Fig. A.9 Aglomeración de hemoglobinas.*

Para este proyecto el principal interés era mostrar de forma didáctica la molécula de ferritina (en forma de esfera) llena de átomos de Fierro. Dicha molécula no estaba disponible en las bases de datos consultadas y como la finalidad no era conocer minuciosamente su estructura sino su función, diseñé el archivo generando las coordenadas de los átomos en la forma solicitada.

Este archivo de coordenadas pdb puede ser leído por VMD y JMol para generar un modelo tridimensional.

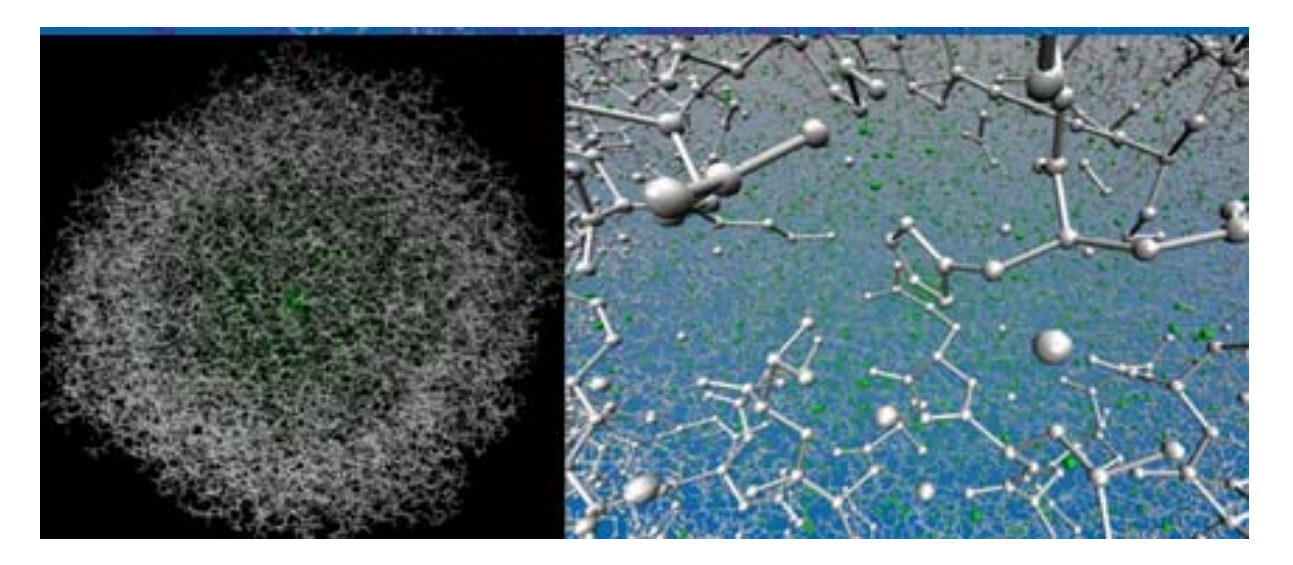

*Fig. A.10 Molécula de ferritina.* 

# **APÉNDICE B. APORTACIONES PARA EL VISUALIZADOR MOLECULAR WEB**

Menú de proyectos para el Visualizador Molecular Web 1.0 implementado con Jmol Menú de provectos elaborados en la versión web 1.0. Los botones correspondientes a cada tema abren una nueva ventana de tu navegador en donde se carga el modelo 3D correspondiente ejecule necesites instalar un plug-in de java: www.java.com Tema: Modelo 3D de 'El Nucleosoma' Propuesto por: M en C. Leonor Fernández Rivera Rio

http://lab3d.facmed.unam.mx/moleculas/VMW/1.0/menu.html

Descripción del desarrollo de la versión 1.0 del VMW.

*Fig. B.1 Menú de selección de tema para el VMW 1.0.* 

Solicitantes:

- Mtra. Celia Virginia Sánchez Meza, temas: *Aminoácidos, Configuraciones, Hemoglobina, Péptidos, Polisacáridos, Estructura Primaria (alfa), Estructura Secundaria (beta), Proteínas, Estructura Terciaria, entre otros.*
- Dra. Leonor Fernández Rivera Rio, temas*: Nucleosoma, ADN Ligasa.*
- Dr. Francisco Raúl Chávez Sánchez, tema: *Inmunoglobulina.*

Realicé la implementación del visualizador molecular web, en el servidor del LAB3D de la Facultad de Medicina ocupando un espacio no mayor a 500 Mb hasta el momento. Dicho servidor cuenta con el sistema operativo LINUX Ubuntu.

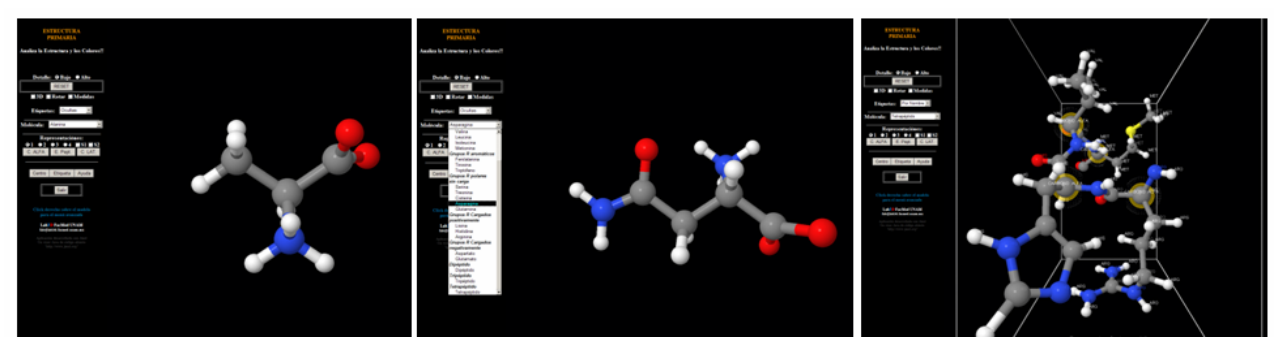

*Fig. B.2 Visualizador Molecular Web (VMW) versión 1.0.* 

Organicé los diferentes temas en carpetas correspondientes y con acceso a ellas mediante el menú principal permitiendo abrir cada una de forma independiente.

El diseño que propuse pretende dejar siempre a la vista el menú de acciones con la finalidad de convertir el visualizador en una herramienta más dinámica, interactiva y didáctica.

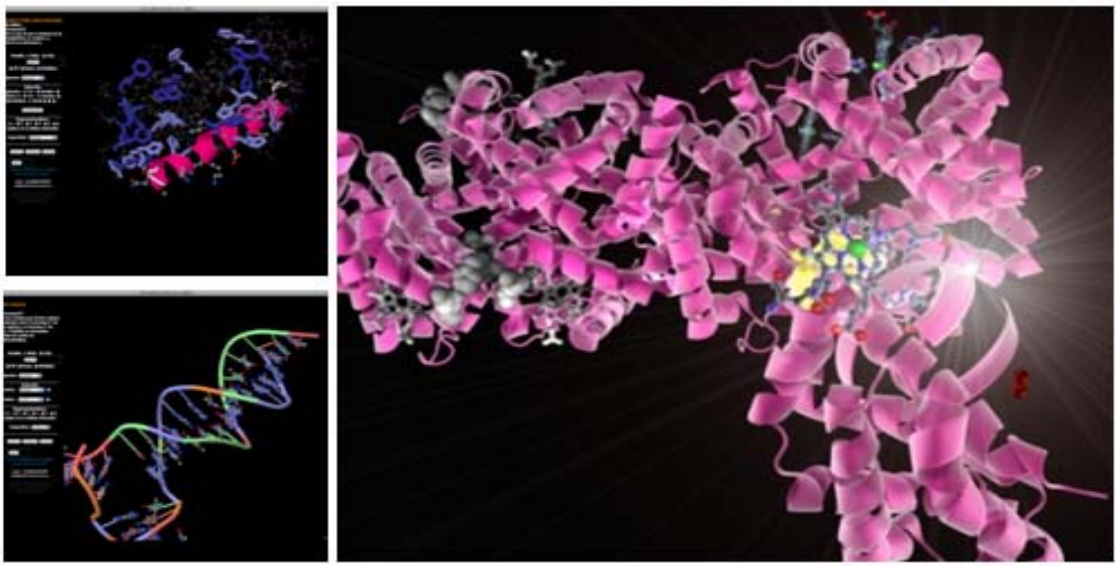

*Fig. B.3 Menú y moléculas vistas en el VMW 1.0.*

El acceso a esta versión (1.0) es automático en http://lab3d.facmed.unam.mx/moleculas/. Una vez terminada y distribuida la versión 1.0 se me solicitó una adaptación para una guía interactiva. De este modo implementé la versión 1.5 (http://laguna.fmedic.unam. mx/~3dmolvis/index.html) entregando una plantilla con una serie de moléculas pertenecientes a la clasificación Aldosas y Cetosas.

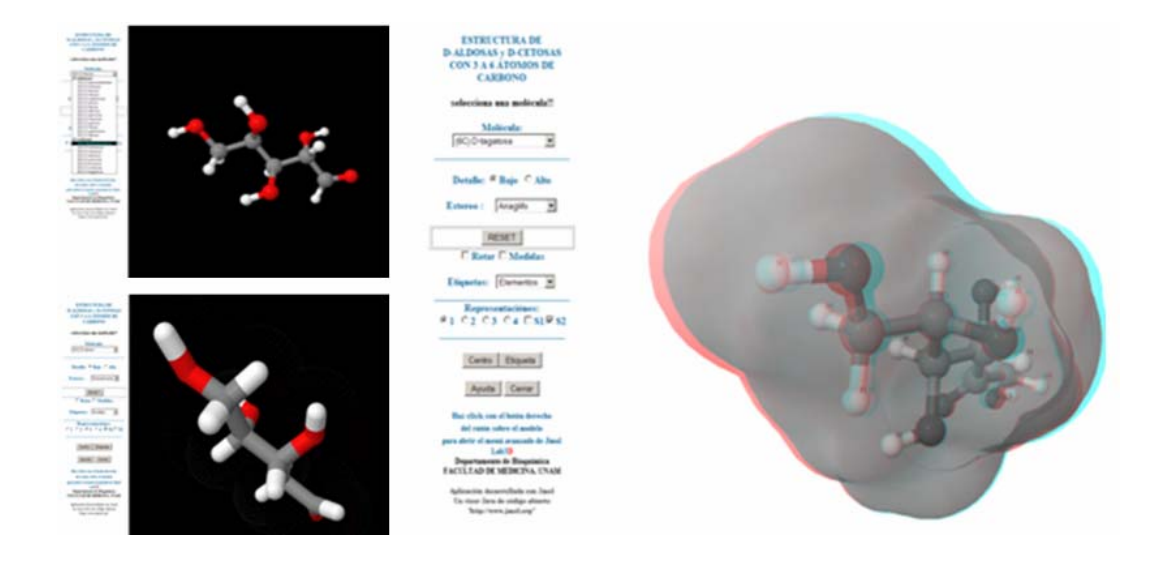

*Fig. B.4 VMW versión 1.5.* 

La Innovación en el desarrollo de proyectos muchas veces va acompañada con mejoras y cambios, de este modo, una vez que se habían hecho pruebas con el visualizador molecular web 1.0 se encontraron aspectos que podrían mejorar, tal es el caso del aspecto gráfico y amigable en la interfaz.

De este modo realicé algunas modificaciones a la versión inicial, obteniendo un visualizador web versión 2.0 con las ventajas y funcionalidad del visualizador 1.0 pero con mejoras que permitan un ambiente más agradable y amigable. http://lab3d.facmed.unam.mx/moleculas/VMW/2.0/index.html.

El visualizador se ejecuta en pantalla completa y elimina las barras de herramientas del explorador para aprovechar el mayor espacio disponible.

Eliminé la función de menú emergente al dar click derecho en la plantilla HTML para no confundir al usuario, ya que esta acción sobre el visualizador Jmol muestra el cuadro de selección y acceso a opciones para el archivo de moléculas cargado.

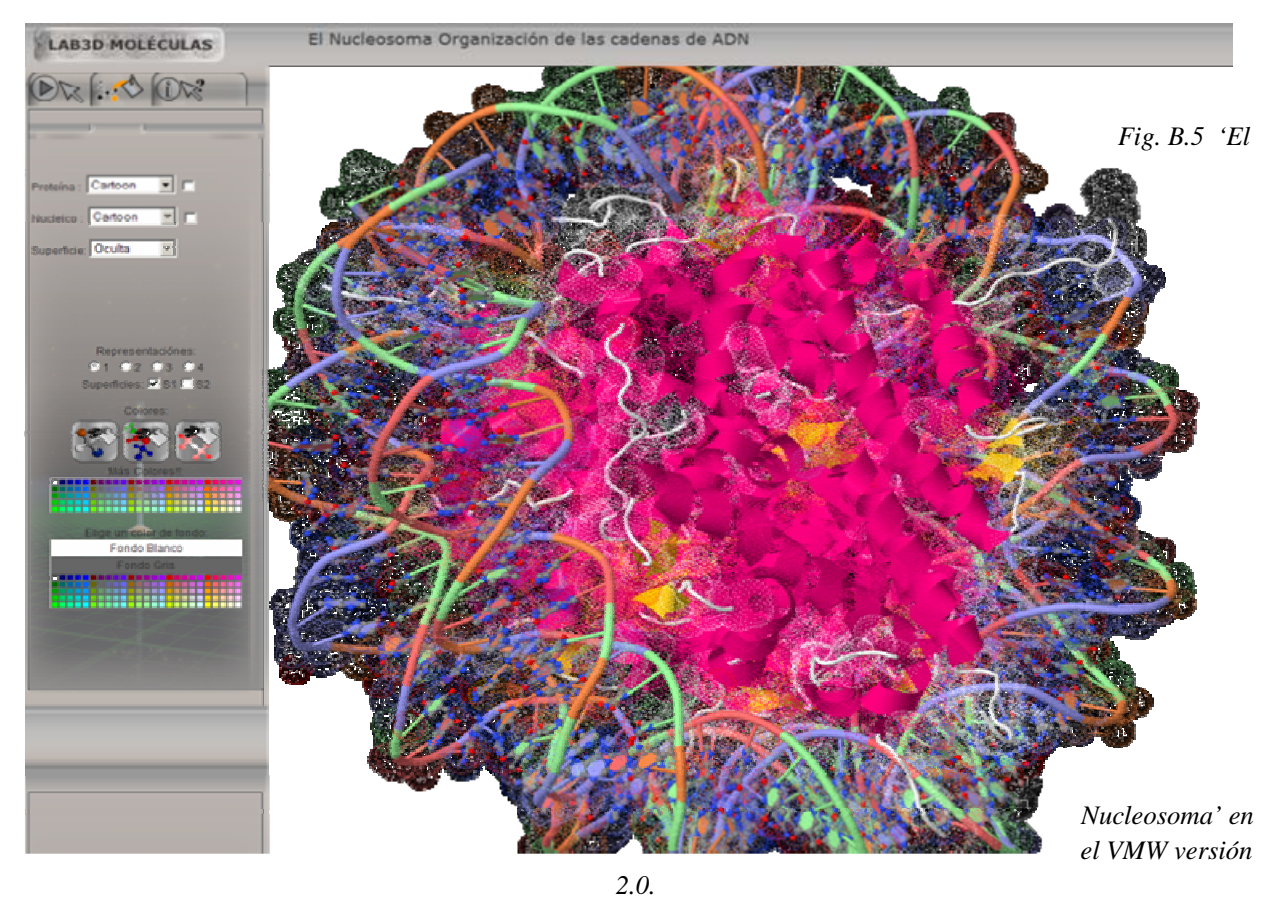

Para esta nueva versión he migrado la mayoría de proyectos de la versión anterior y he desarrollado nuevos proyectos.

## **APÉNDICE C. REFERENCIAS DE CÓDIGO**

Descripción de algunos fragmentos de código con los que se programan diversas secuencias en VMD, tomando en cuenta que las partes esenciales de la programación son las siguientes:

- Configuración del archivo vmd.rc
- Declaración de los valores para colores
- Inicio de la secuencia de tiempos de espera
- Carga de un modelo .pdb
- Selección de átomos
- Programación de representaciones y colores
- Programación de selecciones, vistas, representaciones, y secuencias.
- Fin del script.

A continuación describo algunas de las líneas más representativas de las diferentes partes de los guiones programados.

1. Rutina de inicialización y establecimiento de colores. Adaptación que hice retomando la plantilla de scripts proporcionada por el Dr. Luis Rosales (Instructor del curso de capacitación 'Análisis y Simulación de Estructuras Macromoleculares con VMD', en la DGSCA).

```
//Las líneas comentadas tienen valores que se leen de vmd.rc
# DISPLAY SETTINGS 
display eyesep 0.02 
display nearclip 0.01 
       display stereo CrystalEyes //Activación de stereo en Windows 
       position the stage and axes 
       axes location lowerleft 
       stage location off 
       axes location off (…) 
       user add key > unpause //llamado a funciones mediante teclas 
       user add key q quit 
       user add key p "eventloop 500" (…) 
       menu main move 5 225 //posición y activación de menús 
       menu main off 
       menu display on 
       menu graphics on<br>start the scene a-rockin'
                                     //activación de giro para el modelo.
rock y by 1material change ambient Opaque 0.000000 
material change specular Opaque 0.500000 
material change diffuse Opaque 0.650000 
material change ambient Transparent 0.000000 (…) 
# Atom selection macros 
atomselect macro at {resname ADE A THY T} 
atomselect macro acidic {resname ASP GLU} 
atomselect macro cyclic {resname HIS PHE PRO TRP TYR} 
atomselect macro acyclic {protein and not cyclic} 
atomselect macro aliphatic {resname ALA GLY ILE LEU VAL} 
atomselect macro amino protein (…) 
proc vmdrestoremycolors {} { 
   color scale method RGB 
 color Display {Background} Black 
 color Display {FPS} white 
  color Name {C} silver 
   color Name {H} white 
   color Type {C} silver 
                             } vmdrestoremycolors 
          Código C.1. Fragmento de la rutina de inicialización y establecimiento de colores.
```
2. Rutina que establece tiempos de ejecución, elaborada por John Stone (Senior Research Programmer, Theoretical and Computational Biophysics Group and NIH Resource for Macromolecular Modeling and Bioinformatics. Colaborador en el desarrollo de VMD).

```
############# 
# Wait proc # by John Stone... 
############# 
proc mywait { waittime } { 
set starttime [clock seconds] 
while {[expr [clock seconds] - $starttime < $waittime]} { 
puts -nonewline "*-"} } 
proc eventloop { numupdates } { 
for { set i 0 } { \sin \frac{1}{2} } { \sin \frac{1}{2} } { \sin \frac{1}{2} } {
display update ui} 
puts "Leyendo Enlaces..."} 
proc goaway { numupdates } { 
set all [atomselect top all] 
for { set i 0 } { $i < $numupdates } { incr i } {
display update ui } $all moveby {0 100 0}} 
          Código C.2. Fragmento de la rutina de tiempos de espera.
```
3. Rutina de selección de átomos, asignación de colores y representaciones.

```
## CPK 
mol representation CPK 1.00 0.5000 30.00 30.00 
mol color Name 
mol selection {all not index 1 to 4} 
mol material Opaque 
mol addrep top 
rock z by 0.15 
eventloop 100 
scale by 0.8 
mol selection {all} 
mol material Opaque 
mol addrep top 
     Código C.3 Fragmento de la rutina de selección y representaciones.
```
4. Estos son algunos fragmentos de código "Estudio Tridimensional de la Hemoglobina". En este caso se incluyen diversas selecciones y representaciones.

```
mol new ./metano.pdb type pdb 
mol representation CPK 1.00 0.5000 30.00 30.00 
mol color Name 
mol selection {all not index 1 2 3 4} 
(…) 
######Grupos Funcionales::::::::::::::::::::::::::: 
mol representation Dotted 0.40000 50.00000 
mol selection {index 4 17 18 19} 
mol material Opaque; mol color Throb (…) 
//Se muestran segmentos de moléculas y selecciones de átomos 
#mol new ./chA.pdb type pdb 
mol representation CPK 1.00 0.5000 20.00 20.00 
mol color Name 
mol selection {index 0 to 15} 
mol addfile ./3b.vmd type psf waitfor all 
(…) 
##<------------------------------Primer segmento 
#mol addfile ./cha.vmd type psf waitfor all 
mol representation CPK 1.0000 0.70000 20.0000 20.0000 
mol color Element 
mol selection {index 0 to 500} 
(…) 
# <------------cambio la cadena por la que tiene metioninas
```
[Implementación para la visualización de moléculas en tercera dimensión]

```
Representa como CPK & zoom 
mol representation CPK 1.00 0.5000 30.00 30.00 
mol color Name; mol selection {chain X and resid 1} 
mol representation Dotted 0.40000 50.00000 
mol color Throb 
mol selection {chain X and index 2 3 8} #<-----Metionina 
(\ldots)#<--------------------------------------------Resaltan alphas 
mol representation NewCartoon 0.350000 25.000000 4.040000 1 
mol color Throb 
mol selection {chain B D} 
(\ldots)#< ...------------------------------------------ ---..cadenas 
mol representation Licorice 0.400000 8.000000 8.000000 
mol color Structure 
mol selection {(chain B and resid 146) or (chain C and resid 40) 
or (chain B and resid 94)} 
(…) 
#----------------////////////// Hydrophobic ///////////-------- 
mol representation Licorice 0.300000 20.000000 20.000000 
mol color ColorId 1 
mol selection {resname ALA LEU VAL ILE PRO PHE MET TRP } 
mol representation lines 
mol color Structure 
mol selection {chain A B C D} 
mol representation Licorice 0.300000 8.000000 8.000000 
mol color name 
mol selection {index 4502 4494 4486 4475 4470 4427 4432 
4459 4451 4443 4408 4416 4389 4400 4384 4537 4529 4513 4545 4518} 
(…) 
###----------------------mostrar bisfosfoglicerato-------------- 
mol new ./HBA_deoxy.pdb type pdb waitfor all 
mol delrep 0 top 
mol representation NewCartoon 0.350000 25.000000 4.040000 1mol color Chain 
mol selection {chain B D} 
mol representation Tube 0.600000 50.000000 
mol representation Licorice 0.500000 15.000000 15.000000 
mol selection \{(chain B \ and \ resid 2 82 143) \ or \ (chain D \ and \ resid 2 82 143)\}
```
*Código C.4 Fragmento del código del proyecto "Estudio tridimensional de la Hemoglobina"*

El otro tipo de programación que realicé, se refiere al Visualizador Molecular Web. Para configurar un tema en dicho visualizador se deben configurar las siguientes secuencias:

- Código de la página HTML (cuerpo de la página e interacción con Jmol)
- Configuración HTML que incluya e inicie el visualizador Jmolviewer
- Configuración del archivo jmol.spt
- Programación de las secuencias .boo
- Carga de un modelo .pdb
- Selección de átomos
- Programación de representaciones y colores
- Programación de selecciones, vistas, representaciones, mediciones y secuencias.
- Fin del script.

5. Código HTML que define características necesarias para poder utilizar el visor Jmol Viewer.

```
//Rutina para asignar los paths y configuración de los applets. 
// Adaptación de la documentación de Jmol en su sitio web. 
<!--/* Configuración los applets para jmol-web */--> 
  <script src="JmolPopIn.js" type="text/javascript"></script> 
  script type="text/javascript"><br>var jmoljarpath = ".";
var jmoljarpath = "."; // where Jmol.jar is to be found on a server
var jmoljspath = "."; \frac{1}{2} // where Jmol.js is to be found on a server
var jmollocaljarpath = "."; // where Jmol.jar is to be found locally
 var jmollocaljspath = "."; // where Jmol.js is to be found locally 
       var jmoljarfile = "JmolApplet.jar";// "JmolApplet.jar" is everything in one file<br>var dataDir = "."; // where the model AND .spt files are to be four
                                         // where the model AND .spt files are to be found.
        changePathIfLocal(); 
  </script> 
<script type="text/javascript"> 
    addJavaScript(jmoljspath, "Jmol.js"); 
</script> 
<script type='text/javascript'> 
  jmolInitialize(jmoljarpath, jmoljarfile); 
   jmolSetDocument(0); 
</script>
```

```
Código C.5 Fragmento del código HTML que especifica atributos de Jmol
```
6. Código HTML que carga el archivo de inicio jmol.spt.

```
//Rutinas para iniciar la página web (encabezado), colores y tamaño de los páneles. 
// Adaptación de la documentación de Jmol en su sitio web. 
</head> 
<body style="color: WHITE;" 
  onload="scriptbuttonJmol('.spt')"> 
<div id="authordiv" style="text-align: left;"> 
<font color="#333333" SIZE=4> 
<BODY BACKGROUND="botones/fund.png"> 
<IMG src= 'botones/lab3d.png' ALIGN=middle WIDTH=200 HEIGHT=40 BORDER=0 VSPACE=5% 
HSPACE=10% ATL="Hecho en UNAM"> 
 
\left\langle -1 \right\rangle No click derecho */-->
<body oncontextmenu="return false";> 
<!--/* Tamaño de los paneles */--> 
<div id="JmolPane" class="JmolPanels"> 
   <div id="Jmol0" class="JmolDiv"> 
   <img src=".png" alt="still of jmol image" style="height:100%; width:100%"/> 
   \langlediv>\langlediv>
<div id="mainPane" class="textPanels"> 
<div id="mainContent" class="content"> 
                Código C.6 Fragmento del código HTML que llama el archivo .spt
```
#### 7. Código HTML que llama y ejecuta los comandos escritos en un archivo externo .boo.

```
//Rutina que manda llamar y ejecuta las líneas de un archivo externo .boo 
<!--/* ------bOTÓNES DE sELECCIÓNES DE GRUPOS---------- */--> 
</br></br></br>Selecciónes:</br> 
<script type="text/javascript"> 
document.write(jmolButton("script boo/HI.boo", " ", "", "Localiza el grupo HIDROXILO (OH)")); 
</script> 
<!--/* Grupo Hidroxilo "OH" 
<script type="text/javascript"> 
document.write(jmolButton("script boo/AL.boo", " ", "", "Localiza el grupo ALDEHIDO (-CHO)")); 
</script> 
<!--/* Grupo Amino "C-NH2" 
<script type="text/javascript"> 
document.write(jmolButton("script boo/CX.boo", " ", "", "Localiza El grupo CARBOXILO (C-COOH)")); 
<!--/* Grupo Carboxilo "C-COOH" 
<div id="authordiv" style="text-align: center;">
```
*Código C.7 Código que inicia un script .boo*

Algunas otras rutinas de propósito particular que programé para un modelo de molécula en específico son las siguientes:

8. Código HTML que inserta controles de selección para el proyecto "El Nucleosoma".

```
//Rutina con selecciones y representaciones específicas para el modelo de nucleosoma. 
\langle!--/* NUCLEOSOMA */-->
<div id="authordiv" style="text-align: left;"> 
Proteína : 
<script type="text/javascript"> 
    document.write("&nbsp",jmolMenu([
      ["select thisModel and ( protein); color atoms translucent", "Oculta"], 
      ["#optgroup", "MODO:"], 
      ["select thisModel and ( protein);color atoms opaque;restrict not selected;select not 
selected;trace on;color atoms monomer#PDB", "Listónes"],
     ["select thisModel and ( protein);color atoms opaque; restrict not selected;select not 
selected;cartoons on;color 
      structure", "Cartoon", "true"], 
     ["select thisModel and (protein);color atoms opaque; restrict not selected;select not 
selected;spacefill 
 (…) 
20%;wireframe 0.15;color cpk","Clásico"], 
(…) 
     ["select thisModel and ( protein);color atoms opaque; restrict not selected;select not 
selected;spacefill 100%;color atoms chain#PDB","CPK"] ]),"&nbsp",
jmolCheckbox("select ( protein and not backbone);color atoms opaque; restrict not selected;select 
not selected;spacefill 20%;wireframe 0.15;color atoms group#PDB", "select ( protein and not 
backbone);color atoms translucent", "", "", "", "Activar para mostrar los átomos de las Cadenas 
Laterales")); 
//Rutina con menú de selecciones y representaciones para el modelo de nucleosoma. 
document.write("&nbsp",jmolMenu([
["select thisModel and ( nucleic); color atoms translucent", "Oculta"], ["#optgroup", "MODO:"], 
["select thisModel and ( nucleic);color atoms opaque;restrict not selected;select not 
selected;trace on;color atoms monomer#PDB", "Listónes"],
["select thisModel and ( nucleic);color atoms opaque;restrict not selected;select not 
selected;cartoons on;color atoms shapely#PDB", "Cartoon", "true"], 
["select thisModel and ( nucleic);color atoms opaque; restrict not selected;select not 
selected;spacefill 20%;wireframe 0.15;color cpk","Clásico"], 
["select thisModel and ( nucleic);color atoms opaque; restrict not selected;select not 
selected; spacefill 100%; color atoms group#PDB", "CPK"],
["select thisModel and ( nucleic);color atoms opaque;restrict not selected;select not 
selected;trace on;color atoms monomer#PDB", "Bases"] ]), "&nbsp",
jmolCheckbox("select ( nucleic and not backbone);color atoms opaque; restrict not selected;select 
not selected;spacefill 20%;wireframe 0.15;color atoms shapely#PDB", "select ( nucleic and not 
backbone);color atoms translucent", "", "", "", "Activar para mostrar los átomos de las bases") 
</script> 
<script type="text/javascript"> 
document.write(jmolMenu([
["select thisModel and ( all); isosurface delete", "Oculta", "true"], ["select thisModel and ( 
all); mo opaque; isosurface opaque; isosurface delete resolution 0.5 solvent 0; color isosurface
orange", "Completa "], 
["select thisModel and ( protein);mo opaque;isosurface opaque;isosurface delete resolution 0.5 
solvent 0;color isosurface white", "Proteina "], 
["select thisModel and ( nucleic);mo opaque;isosurface opaque;isosurface delete resolution 0.5 
solvent 0;color isosurface violet", "Chain ADN "]]), jmolBr());</script>
   <TR><TD BACKGROUND= ""> 
         <div style="text-align: center;"> 
        Representaciónes: <br/> 
                     Código C.8 Fragmento de menú de selección de representaciones
```
9. Rutina que inicia las representaciones del modelo de la molécula de metano

```
//Carga y configura el modelo 
background black; 
load metano.pdb; 
select all; 
color cpk; 
delay 1; spin on; 
(…) 
//Rutina que escribe y ubica texto descriptivo 
set echo bottom center; echo "Metano";
color echo gray; 
font echo 50 sanserif bold; 
(…) 
//Rutina que ubica la molécula en la posición deseada para observar los átomos de interés. 
if not(showBoundBox); 
    if not(showUnitcell); 
          boundbox on;moveto 1.0 front;moveto 2.0 right;delay 1;boundbox off; 
   else; moveto 1.0 front; moveto 2.0 right; delay 1;
    endif; 
endif; 
delay 3; 
(…) 
if not(showBoundBox); 
    if not(showUnitcell); 
           boundbox on;moveto 1.0 front; 
                moveto 2.0 back;delay 2; 
         boundbox off;
    else; moveto 1.0 front; 
          moveto 2.0 back;delay 2; 
    endif; 
endif; 
moveto 1.0 { 44 -204 -978 45.82} 94.0 0.0 0.0 {0.0 0.0 0.0} 2.3119767 {0.0 0.0 0.0} 0.0 0.0 
50.0; 
(…) 
//Rutina de selección y representación 
restrict not selected; select not selected;spacefill 80%;color cpk; 
spin on; delay 3.5; 
(…) 
//Rutina que ilustra la distancia y ángulos entre diversos átomos. 
measure (atomIndex=3) (atomIndex=2); measure (atomIndex=2) (atomIndex=1); delay 3; 
(…) 
measure (atomIndex=3) (atomIndex=0) (atomIndex=2);
measure (atomIndex=2) (atomIndex=0) (atomIndex=1);delay 3;
(…) 
//Rutina de selección, color y etiquetas de diversos átomos. 
color atoms opaque; color bonds opaque; restrict not selected; select not selected;spacefill 
20%;wireframe 0.15;color cpk; 
(…) 
set showMeasurements FALSE; delay 2; 
(…) 
select (all); label %a; set labelFront; set labelAlignment center; set labelOffset 0 0;(...)
zoom 100; select thisModel and ( carbon); 
label = -> CARRONO <---;color label white; delay 0.2; color label red; delay 0.2; 
color label blue; delay 0.2; 
set label off;(…) 
set defaulttranslucent 0.5; script LAB3D.spt; 
                CódigoC. 9 Fragmento del código del proyecto "Configuración en el espacio"
```
Las siguientes referencias de código son rutinas que utilicé para el desarrollo de las versiones de los Visualizadores Moleculares Web. Algunas fueron utilizadas sin cambios y otras fueron utilizadas parcialmente o con adaptaciones.

Todo el código del cual hago referencia es de libre distribución y tiene el permiso del autor para ser utilizado o modificado siempre que se reconozca la fuente de la contribución.

Rutina de inicialización y establecimiento de colores.

Esta rutina fue obtenida en el curso de capacitación 'Análisis y simulación de sistemas macromoleculares con VMD', impartida por el Dr. Luis Rosales León, también se encuentra disponible en:

<http://www.ks.uiuc.edu/Research/vmd/script\_library/scripts/color/>

Rutina que establece tiempos de ejecución.

Elaborada por John Stone (Senior Research Programmer, Theoretical and Computational Biophysics Group and NIH Resource for Macromolecular Modeling and Bioinformatics). Esta rutina se utiliza como parte de la plantilla de scripts para VMD. Su autor es colaborador en el desarrollo de VMD. Este código fue proporcionado por el Dr. Luis Rosales León; también se encuentra disponible en:

<http://www.ks.uiuc.edu/Research/vmd/mailing\_list/vmd-l/6818.html>

Rutina que genera una imagen de la vista en pantalla del modelo 3D. Ésta rutina fue desarrollada por Ángel Herráez bajo la licencia de Creative Commons Attribution-Noncommercial-Share Spain License. Disponible en: http://creativecommons.org/licenses/by-nc-sa/2.5/

Rutina Original: 'Color picker for Jmol'. Concepto y diseño por Sergio Céroni da Silva con modificaciónes de código de Angel Herráes. Disponible en: <http://www.biorom.uma.es/contenido/biomodel/Jmol/color-picker/inicio.htm>
## **GLOSARIO**

- **AMIGABILIDAD** Cualidad de una interfaz de programa que por su forma de interactuar con el usuario es considerada de fácil uso.
	- **ASCII** Estándar Americano para Intercambio de Información (por sus siglas en inglés). Es un código que define caracteres alfanuméricos para compatibilizar procesadores de texto y programas de comunicaciones.
	- **ANIMACIÓN** Proceso utilizado para dar la sensación de movimiento a imágenes o dibujos.
- **BASE DE DATOS** Conjunto de datos pertenecientes a un mismo contexto y almacenados sistemáticamente para su posterior uso.
- **BOOLEANAS (OPERACIONES)** Estructura algebraica que define las operaciones lógicas Y, O y NO, así como el conjunto de operaciones unión, intersección y complemento.
	- **CARGA Y DESCARGA** Copiar la información correspondiente a un archivo en la memoria principal para su utilización. La descarga del archivo borra esta información de la memoria principal.
	- **CIBERNÉTICA** Ciencia que estudia los sistemas de control y comunicación en las máquinas de forma que reaccionen específicamente ante un estímulo.

**CORRER**  Leer y ejecutar las instrucciones escritas en un programa.

- **(PROGRAMA)**
	- **DOF** Profundidad de Campo (por sus siglas en inglés). El rango de distancia enfrente y detrás de un objeto enfocado.
- **ESPACIO VIRTUAL** Sistema de coordenadas espaciales que establecen o simulan un volumen creado por una computadora.
	- **EVOLUCIÓN** Todas las actividades de programación que se orientan a generar una nueva versión de un software a partir de una versión anterior operativa.
	- **FUNCIÓN O RUTINA** Subalgoritmo que forma parte del algoritmo principal, el cual permite resolver una tarea específica.
	- **HARDWARE** Corresponde a todas las partes físicas y tangibles de una computadora: sus componentes eléctricos, electrónicos, electromecánicos y mecánicos.
- **INTERFAZ** Parte de un programa que permite el flujo de información o interactividad entre un usuario y una aplicación, una computadora o entre la aplicación y otros programas o periféricos.
- **INTÉRPRETE** Programa informático capaz de analizar y ejecutar otros programas escritos en un lenguaje de alto nivel.
- **IMPLEMENTACIÓN** Aplicar los métodos y medidas necesarios para poner en funcionamiento un programa o sistema.
	- **ITERACIÓN** Repetición de una secuencia de instrucciones o eventos un cierto número de veces.
		- **MB** Megabyte es una unidad de medida de cantidad de datos informáticos, equivale a 10<sup>6</sup> bit.
	- **MODELADO MATEMÁTICO** Creación de un modelo científico mediante métodos y herramientas matemáticas para expresar relaciones, proposiciones sustantivas de hechos, variables, parámetros, entidades y relaciones entre variables y/o entidades u operaciones.
		- **MODO CLON** Configuración que permite que dos o más monitores conectados a una misma computadora tengan una salida de video idéntica.
	- **PERSPECTIVA** Efecto visual de la profundidad y los efectos de reducción en base a un punto de fuga y un observador.
		- **PIXEL** (Picture Element) Es la menor unidad homogénea en color que forma parte de una imagen digital.
			- **POV** Punto de Vista (por sus siglas en inglés). En el contexto de la percepción visual, es la manera en la que los objetos aparecen ante nuestros ojos en base a sus atributos espaciales, dimensiones y la posición relativa del observador.
	- **PLATAFORMAS** Es un término de carácter genérico que designa normalmente una arquitectura de hardware y/o software con el cual una aplicación es compatible.
	- **PORTABILIDAD** Aplicación informática que puede ser utilizada en cualquier ordenador que posea el sistema operativo para el que fue programada sin instalación previa.
		- **PYTHON** Lenguaje de programación desarrollado como proyecto de código abierto y es administrado por la empresa Python Software Foundation.
- **RAM** Memoria de Acceso Aleatorio (por sus siglas en inglés). Memoria desde donde el procesador recibe las instrucciones y guarda los resultados.
- **REALIDAD VIRTUAL**  Ambiente tridimensional creado por computadora en el cual se manipulan los sentidos del usuario a través de dispositivos periféricos.

**INMERSIVA**

**REPRESENTACION EN UN MODELO MOLECULAR 3D** Las representaciones consisten en la capacidad para ajustar la resolución y forma de los objetos que se muestran en cada coordenada correspondiente a un átomo, sean éstas desde esferas conectadas por cilindros, hasta figuras más elaboradas como flechas y espirales.

- **RESOLUCIÓN** El número de elementos (pixeles o puntos) que conforman una imagen.
	- **SCRIPT** (Guión). Archivo de órdenes o procesamiento por lotes. Son un conjunto de instrucciones almacenadas en un archivo de texto que deben ser interpretadas línea a línea en tiempo real para su ejecución.
- **SISTEMA COMPUTACIONAL** Conjunto de partes o elementos organizadas y relacionadas que interactúan entre sí para lograr un objetivo. Los sistemas reciben datos (entrada) y proveen información (salida) u operaciones.
	- **SLI** Scalantte Link Interfaz (SLI) es un método para conectar dos o más tarjetas de vídeo (tarjeta gráfica) y que produzcan una sola señal de salida.
	- **SO** Sistema Operativo, software que actúa de interfaz entre los dispositivos de hardware y los programas usados por el usuario.
	- **SOFTWARE** Equipamiento lógico o soporte lógico de una computadora digital y comprende el conjunto de programas o funciones necesarias para hacer posible la realización de tareas específicas.
		- **TCL/TK** Lenguaje interpretado de programación visual basado en widgets que genera código 100% portable. Ha sido desarrollado por la empresa Sun Microsystems.
	- **WIDGETS** Término genérico para referirse a los elementos de una interfaz gráfica con el usuario, como botones, barras de desplazamiento, campos de entrada de texto, etc.
	- **WORK STATION** Computadora de escritorio conectada a una red local que utiliza los servicios y los recursos existentes en dicha red.
- [1] <http://lab3d.facmed.unam.mx/?q=node/2>, Laboratorio de Visualización en 3D, página de acceso a proyectos y servicios. Facultad de Medicina, UNAM. Enero de 2010.
- [2] Stampe, Dave; Roehl, Bernie. y Eagan, John . (1990). Realidad virtual: creaciones y desarrollo. Madrid: Anaya.
- [3] Gutiérrez, Alonso; Mario, A; Vexo, Frédéric; Thalmann, Daniel. (1976). Stepping into virtual reality. London: Springer, c2008.

Gradecki, Joe. (1995). Realidad virtual: construcción de proyectos. Madrid: Ra-Ma: Microinformática.

[4] <http://www.enactivenetwork.org/index.php?1/home>, The European Future Technologies Conference. FET09, Europa. Artículos presentados de la Fundación Europea de la Ciencia.

Conference "Perception, Action and Consciousness: Sensorimotor Dynamics and Dual Vision". July 2007, Bristol, UK. Consultada en marzo de 2009.

- [5] <http://cordis.europa.eu/search/index.cfm?fuseaction=prog.document&PG\_RCN=546504 0>, Oficina de Publicaciones de la Unión Europea, es una oficina interinstitucional cuyo objeto es garantizar la edición de las publicaciones de las instituciones de las Comunidades Europeas y de la Unión Europea (UE) - 2009/496/CE. Consultada en marzo de 2009.
- [6] <http://www.cimacnoticias.com/site/09060402-Equipo-academico-de.37965.0.html>, Equipo académico de la UNAM trata fobias con realidad virtual; Cimac noticias. Consultada en Marzo de 2008.
- [7] Martínez, G., Adrián. (2009). *Resultados Cuantitativos del Departamento de Evaluación Educativa*. Facultad de Medicina, UNAM. Reporte de Resultados para la Sesión Bibliográfica del Departamento de Enseñanza Médica de la Facultad de Medicina, en Noviembre de 2009.
- [8] Begona, Gros. (1997). Diseños y programas educativos: pautas pedagógicas para la elaboración de software. Barcelona: Ariel.
- [9] Phillips, Joseph; Luckey, Teresa; (2006). Software project management for dummies. Hoboken, New Jersey: Wiley.
- [10] <http://www.ks.uiuc.edu/Research/jmv/demo/jmv-0.85/JMV.html>, VMD, Página principal, descripción, descarga y documentación. Septiembre de 2009.
- [11] Fernández, Puerto, Francisco. (2009). Resultados del examen diagnóstico de computación realizados por el Departamento de cómputo Académico, y el Departamento de Informática Médica para alumnos de primer ingreso. Enero de 2009.
- [12] <Jmol http://jmol.sourceforge.net/>, Jmol, página principal, descripción, descarga y documentación. Noviembre de 2009.
- [13] <http://www.amira.com/>, Amira, Poderosa herramienta de visualización de modelos 3D. Página principal, descripción, descarga y documentación Febrero de 2009.
- [14] <http://www.rcsb.org/pdb/home/home.do>, Página principal de PDB, descripción, descarga y documentación. Abril de 2009.
- [15] <http://www.ks.uiuc.edu/Research/vmd/script\_library/scripts/color/>, VMD, página de referencias de guiones y rutinas elaboradas por la comunidad. Marzo de 2009.
- [16] <http://www.ixtli.unam.mx/>, Observatorio de visualización de la UNAM, Página principal, descripción. Dirección General de Cómputo Académico. 2007

## **Agradecimientos:**

-A Salvador Fernández, mi Padre; ingeniero de vocación y gran amigo. Por su apoyo constante e incondicional y su valiosa compañía, alguien a quien admiro y respeto.

-A Paty, mi hermana. Por su apoyo y ejemplo.

Gracias por estar conmigo, son lo más valioso que tengo.